# **SIEMENS**

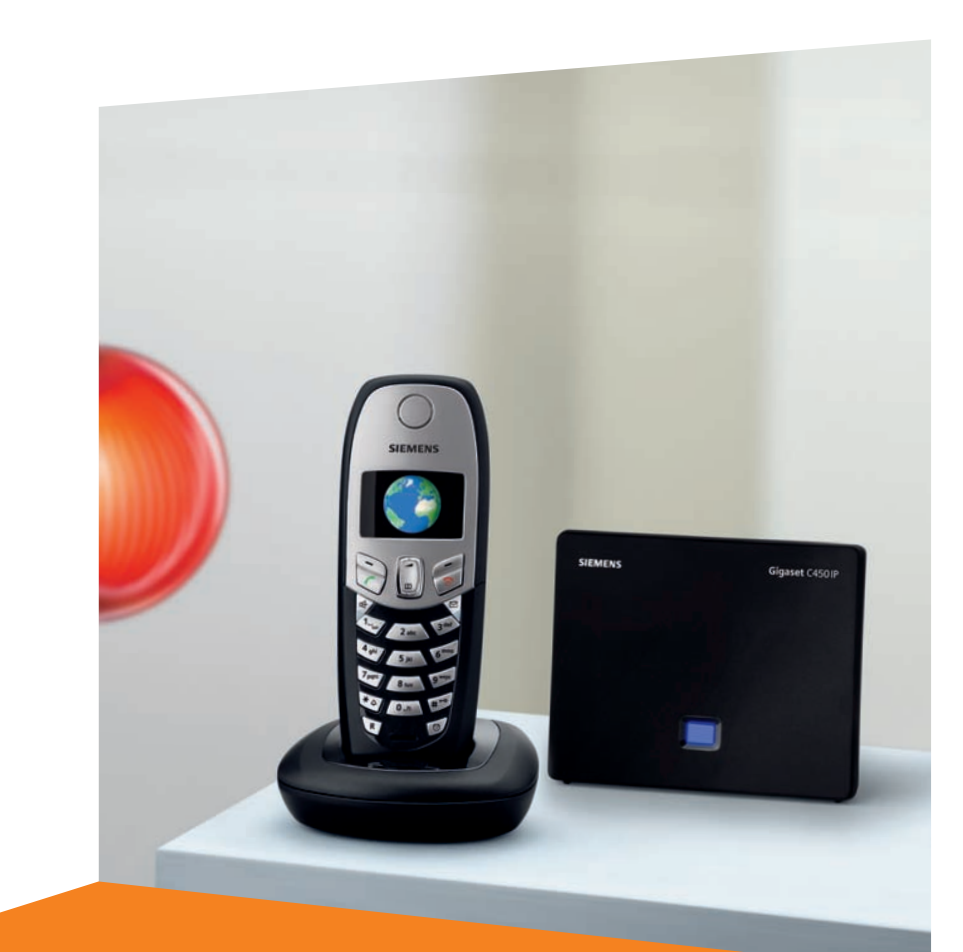

Issued by Siemens Home and Office Communication Devices GmbH & Co. KG Schlavenhorst 66 D-46395 Bocholt

All rights reserved. Subject to availability. Rights of modification reserved. © Siemens Home and Office Communication Devices GmbH & Co. KG 2006

www.siemens.com/gigaset

# **Gigaset** C450 IP

# **Gigaset**

# <span id="page-1-0"></span>**Stručný přehled – přenosná část**

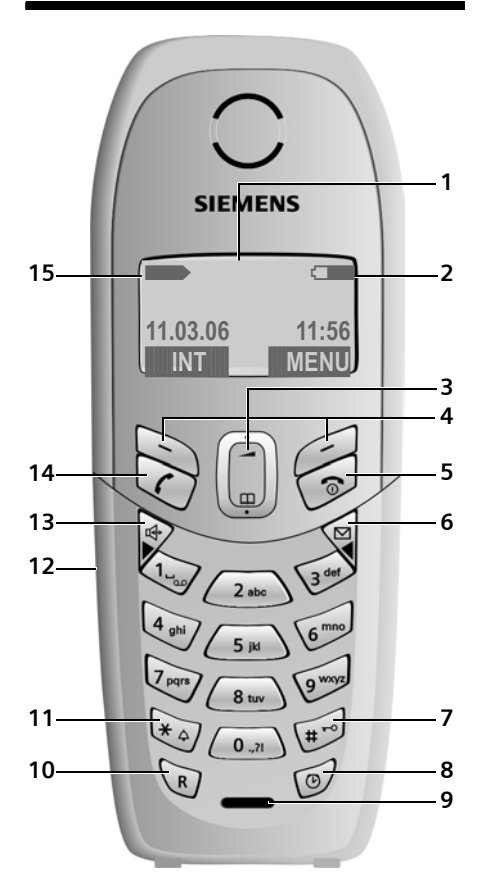

# <span id="page-1-1"></span>**Stručný přehled – základna**

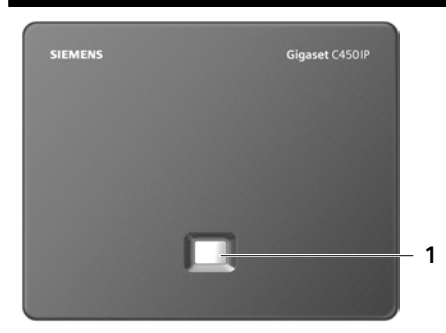

### **Tlačítka přenosné části**

- <span id="page-1-3"></span><span id="page-1-2"></span>1 **Displej** v klidovém stavu (příklad)
- 2 **Stav nabití akumulátoru**  $\Box$   $\Box$   $\Box$   $(z 1/3$  plný až plný) = bliká: akumulátor téměř vybitý **EVU HOLL** bliká: akumulátor se nabíjí
- 3 **Ovládací tlačítko** [\(str. 19\)](#page-19-0)
- 4 **Dialogová tlačítka** [\(str. 19\)](#page-19-1)
- 5 **Tlačítko zavěšení, zapnutí a vypnutí** Ukončení hovoru, přerušení funkce, návrat o jednu úroveň v menu (krátce stiskněte), návrat do klidového stavu (dlouze stiskněte), zapnutí/vypnutí přenosné části (v klidovém stavu dlouze stiskněte)
- 6 **Tlačítko zpráv** Přístup k seznamu volajících a seznamu zpráv
	- Bliká: nová zpráva nebo nové volání
- 7 **Tlačítko s křížkem** Zapnutí/vypnutí blokování tlačítek (dlouze stiskněte, [str. 19\)](#page-19-2) Přepínání mezi psaním velkých a malých písmen a číslic při zadávání textu [\(str. 67\)](#page-67-0)
- 8 **Tlačítko budíku** [\(str. 38\)](#page-38-0) Zapnutí/vypnutí budíku
- 9 **Mikrofon**
- 10 **Tlačítko R** (ne pro VoIP spojení) Zadání flash (krátce stiskněte) Zadání pauzy (dlouze stiskněte)
- 11 **Tlačítko s hvězdičkou** Zapnutí/vypnutí vyzvánění (v klidovém stavu dlouze stiskněte)
- 12 **Zdířka pro headset** [\(str. 12\)](#page-12-0)
- 13 **Tlačítko hlasitého telefonování** Přepínání mezi režimem sluchátka a režimem hlasitého telefonování Svítí: hlasité telefonování je zapnuté Bliká: příchozí volání
- 14 **Tlačítko vyzvednutí**

Přijetí hovoru, otevření seznamu opakování volby (krátce stiskněte v klidovém stavu), volba typu spojení a zahájení volby telefonního čísla (po zadání čísla krátce/ dlouze stiskněte)

15 **Intenzita signálu**  $\sum$   $\sum$   $\sum$   $\sum$  (slabý až silný)  $\Box$  bliká: bez signálu

### **Tlačítka základny**

<span id="page-1-4"></span>1 **Tlačítko pro přihlášení/paging** Svítí: spojení LAN je aktivní (telefon je spojený s routerem) Bliká: probíhá přenos dat prostřednictvím LAN připojení

**Krátce** stiskněte: spuštění pagingu [\(str. 34\)](#page-34-0) **Dlouze** stiskněte: uvedení základny do přihlašovacího režimu [\(str. 33\)](#page-33-0)

### **Obsah**

# **Obsah**

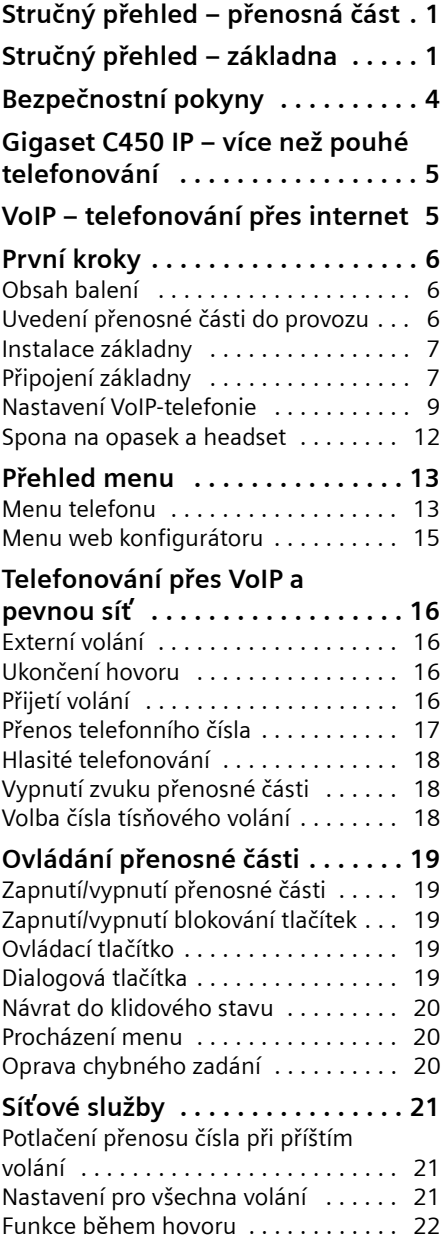

### **[Použití telefonního a dalších](#page-23-0)  seznamů . . . . . . . . . . . . . . . . . . . 23** [Telefonní seznam . . . . . . . . . . . . . . . . 23](#page-23-1) Seznam opakování volby . . . . . . . . . 25 Vyvolání seznamů tlač[ítkem zpráv . . . 25](#page-25-1) **[Úsporné telefonování . . . . . . . . 26](#page-26-0)** Zobrazení délky hovoru ........... 26 **[SMS \(textové zprávy\) . . . . . . . . 27](#page-27-0)** [Manuální nastavení centra služeb . . . 27](#page-27-1) [Psaní/odeslání SMS zpráv . . . . . . . . . . 27](#page-27-2) SMS, př[íjem . . . . . . . . . . . . . . . . . . . . . 28](#page-28-0) [Nastavení SMS centra . . . . . . . . . . . . . 29](#page-29-0) [SMS na telefonních úst](#page-30-0)řednách . . . . . 30 [Zapnutí/vypnutí SMS funkce . . . . . . . . 30](#page-30-1) SMS, odstraně[ní chyb . . . . . . . . . . . . . 30](#page-30-2) **[Použití Memoboxu . . . . . . . . . . . 32](#page-32-0)** Přiř[azení rychlé volby Memoboxu . . . 32](#page-32-1) [Náhled hlášení Memoboxu . . . . . . . . . 32](#page-32-2) **[Použití více p](#page-33-1)řenosných částí . . 33** Přihlášení přenosných č[ástí . . . . . . . . 33](#page-33-2) Odhlášení přenosných č[ástí . . . . . . . . 33](#page-33-3) Změ[na interního](#page-34-1) čísla přenosné části . 34 Změna názvu přenosné č[ásti . . . . . . . 34](#page-34-2) Hledání přenosné č[ásti \("paging"\) . . . 34](#page-34-3) [Interní volání . . . . . . . . . . . . . . . . . . . . 34](#page-34-4) **Nastavení přenosné č[ásti . . . . . 36](#page-36-0)** Změ[na jazyka na displeji . . . . . . . . . . . 36](#page-36-1) [Nastavení displeje . . . . . . . . . . . . . . . . 36](#page-36-2) Zapnutí/vypnutí automatického příjmu [volání . . . . . . . . . . . . . . . . . . . . . . . . . . 36](#page-36-3) Změ[na hlasitosti hovoru . . . . . . . . . . . 36](#page-36-4) Změna vyzváně[ní . . . . . . . . . . . . . . . . 37](#page-37-0) Zapnutí/vypnutí potlačení prvního zazvoně[ní . . . . . . . . . . . . . . . . . . . . . . 37](#page-37-1) Upozorň[ovací tóny . . . . . . . . . . . . . . . 38](#page-38-1) Použití přenosné č[ásti jako budíku . . . 38](#page-38-2) Obnovení továrního nastavení přenosné č[ásti . . . . . . . . . . . . . . . . . . . . . . . . . . . 38](#page-38-3) **[Nastavení základny . . . . . . . . . . 39](#page-39-0)** Obnovení továrního nastavení [základny . . . . . . . . . . . . . . . . . . . . . . . 39](#page-39-1) [Zapnutí/vypnutí režimu s opakova](#page-39-2)čem 39

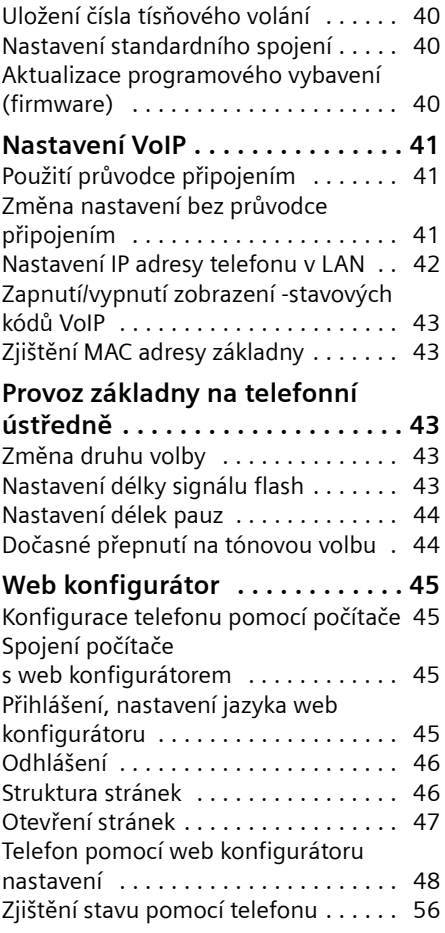

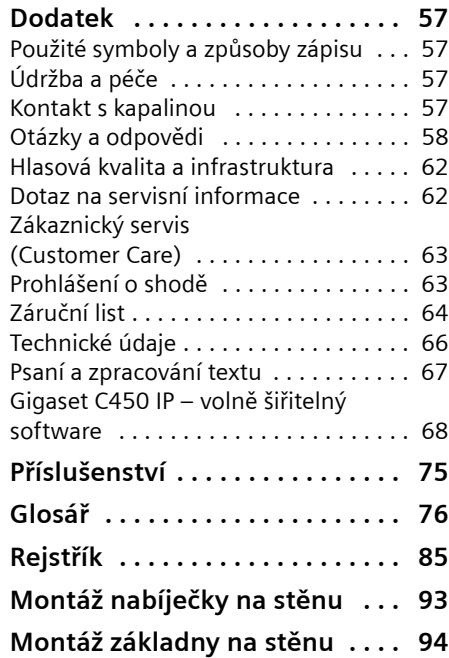

# <span id="page-4-0"></span>**Bezpečnostní pokyny**

### **Pozor:**

Před použitím si důkladně přečtěte bezpečnostní informace a návod k použití. Vysvětlete svým dětem jejich obsah a možná nebezpečí při použití telefonu.

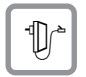

Používejte pouze dodaný napájecí adaptér, jehož označení je uvedeno na spodní straně základny.

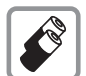

Vkládejte jen **doporučené, dobíjecí akumulátory** stejného typu [\(str. 66\)](#page-66-1)! Tzn. v žádném případě nepoužívejte jiné typy akumulátorů ani běžné baterie bez možnosti dobíjení; v takovém případě nelze vyloučit závažné poškození zdraví a úraz.

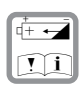

Nabíjecí akumulátory vkládejte se správnou orientací a používejte je v souladu s tímto návodem k použití (příslušné symboly jsou vyznačeny v přihrádce na akumulátory přenosné části, [str. 6](#page-6-3)).

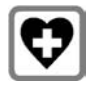

Při provozu může docházet k ovlivnění funkce lékařských přístrojů. Dodržujte technické podmínky příslušného prostředí, např. lékařské ordinace.

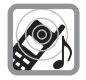

Nepřidržujte přenosnou část její zadní stranou u ucha, jestliže zvoní resp. je zapnutá funkce hlasitého telefonování. V opačném případě si můžete přivodit těžké či trvalé poškození sluchu.

Přenosná část může působit nepříjemný bručivý zvuk v naslouchadlech pro nedoslýchavé.

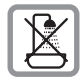

Neinstalujte základnu v koupelnách ani sprchách. Přenosná část a základna nejsou chráněny proti stříkající vodě [\(str. 57\).](#page-57-4)

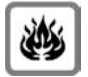

Telefon nepoužívejte v prostředí, kde hrozí nebezpečí výbuchu, např. lakovny.

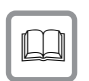

Přístroj předávejte třetím osobám vždy pouze s návodem k použití.

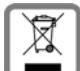

Veškeré elektrické a elektronické výrobky musí být likvidovány odděleně od komunálního odpadu prostřednictvím určených sběrných míst stanovených vládou nebo místními úřady.

Tento symbol škrtnuté popelnice na kolečkách znamená, že se na produkt vztahuje evropská směrnice 2002/96/ES.

Správná likvidace a samostatný sběr starých přístrojů pomůže prevenci před negativními důsledky na životní prostředí a lidské zdraví. Je předpokladem opakovaného použití a recyklace použitého elektrického a elektronického zařízení.

Podrobnější informace o likvidaci starých přístrojů si prosím vyžádejte od místního úřadu, podniku zabývajícího se likvidací odpadů nebo v obchodě, kde jste produkt zakoupili.

### **Upozornění:**

#### **Při zapnutém zámku tlačítek nemohou být volena ani čísla nouzového volání!**

Ne všechny funkce popsané v tomto návodu k použití jsou dostupné ve všech zemích.

**Gigaset C450 IP – více než pouhé telefonování**

# <span id="page-5-0"></span>**Gigaset C450 IP – více než pouhé telefonování**

Tento telefon vám nabízí možnost telefonování jak z pevné sítě, tak i (výhodně) **bez použití počítače** přes internet (VoIP).

Váš telefon umí ještě víc:

- $\bullet$  Při každém volání se stiskem tlačítka rozhodněte, jestli chcete volat přes pevnou linku nebo přes internet [\(str. 16\).](#page-16-4)
- u K základně můžete přihlásit až **šest** přenosných částí. Pomocí základny můžete současně telefonovat z jedné přenosné části přes pevnou síť a z jiné přenosné části přes internet.
- $\triangle$  Zkonfigurujte přípojku telefonu pro telefonování VoIP bez počítače. Průvodce připojením telefonu nahraje z internetu obecná data vašeho VoIP poskytovatele a provede vás zadáním vašich osobních dat (účet). Maximálně vám tak usnadní začátek používání VoIP [\(str. 9\).](#page-9-1)
- ◆ Proveďte případně další nastavení pro VoIP v počítači. Telefon nabízí webové rozhraní (**web konfigurátor**), ke kterému můžete přistoupit z internetového prohlížeče vašeho počítače [\(str. 45\).](#page-45-4)
- ◆ Přidělte vlastní heslo (systémový kód PIN), kterým svůj přístroj a web konfigurátor ochráníte před neoprávněným přístupem [\(str. 39\).](#page-39-3)
- ◆ Odesílejte a přijímejte SMS zprávy prostřednictvím pevné sítě [\(str. 27\)](#page-27-3).
- ◆ Uložte si do přenosné části až 100 telefonních čísel [\(str. 23\).](#page-23-2)
- ◆ Přiřaďte k jednotlivým tlačítkům telefonu důležitá telefonní čísla. Telefonní číslo potom navolíte jedním stisknutím tlačítka [\(str. 24\)](#page-24-0).
- ◆ Využijte funkci hlasitého telefonování [\(str. 18\),](#page-18-3) při telefonování pak budete mít volné ruce.
- ◆ Použijte přenosnou část jako budík [\(str. 38\).](#page-38-0)

Gigaset C450 IP nabízí lepší ochranu **před viry**  z internetu díky chráněnému operačnímu systému.

**Hodně zábavy s vaším novým telefonem!**

# <span id="page-5-1"></span>**VoIP – telefonování přes internet**

S VoIP (**V**oice **o**ver **I**nternet **P**rotocol) nevedete své hovory prostřednictvím pevné telefonní linky, ale hovor je přenášen přes internet ve formě datových paketů.

S tímto telefonem můžete využívat všechny přednosti VoIP:

- Můžete výhodně a ve vysoké hlasové kvalitě telefonovat s ostatními účastníky na internetu, v pevné i v mobilní síti.
- ◆ Od VoIP poskytovatele obdržíte osobní číslo, na které vám je možné volat z internetu, z pevné i z každé mobilní sítě.

Abyste mohli VoIP používat, potřebujete následující:

- $\bullet$  Širokopásmové připojení k internetu (například DSL) s paušální resp. objemovou sazbou.
- ◆ Přístup k internetu, tzn. router, který spojuje telefon s internetem. Seznam doporučených routerů najdete na internetové adrese:

<http://siemens.com/gigaset>

### **První kroky**

◆ Přístup ke službám VoIP poskytovatele. U VoIP poskytovatele si otevřete příslušný účet.

# <span id="page-6-0"></span>**První kroky**

## <span id="page-6-1"></span>**Obsah balení**

Balení obsahuje:

- ◆ základnu Gigaset C450 IP
- $\bullet$  přenosnou část Gigaset C45
- ◆ napájecí adaptér pro základnu
- ◆ nabíječku včetně napájecího adaptéru
- $\bullet$  telefonní kabel
- ◆ Ethernet kabel (LAN kabel)
- $\triangleleft$  dva akumulátory
- $\triangleq$  kryt přihrádky na akumulátory
- $\bullet$  sponu na opasek
- ◆ stručný návod k obsluze

## <span id="page-6-2"></span>**Uvedení přenosné části do provozu**

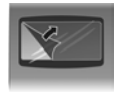

Displej je chráněn fólií. **Tuto ochrannou fólii prosím sejměte!** 

## <span id="page-6-3"></span>**Vložení akumulátorů**

### **Pozor:**

Používejte pouze akumulátory s možností dobíjení doporučené společností Siemens Home and Office Communication Devices GmbH & Co. KG na [str. 66](#page-66-1)! V žádném případě nepoužívejte běžné baterie (bez možnosti dobíjení) ani jiné typy akumulátorů, v takovém případě není možné vyloučit závažné poškození zdraví a věcné škody. Mohlo by dojít například k poškození pláště baterie nebo akumulátorů, akumulátory by mohly explodovat. Rovněž by se mohly vyskytnout poruchy funkcí, případně by mohlo dojít k poškození přístroje.

▶ Akumulátory vkládejte se správnou orientací (viz obrázek).

Umístění pólů je vyznačeno uvnitř přihrádky na akumulátory.

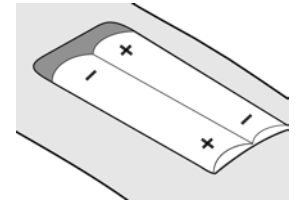

Přenosná část se automaticky zapne. Uslyšíte potvrzovací tón.

### **Zavření krytu přihrádky na akumulátory**

¤ Nasaďte kryt mírně přesazený směrem dolů a potom jej zatlačte nahoru, dokud nezaklapne.

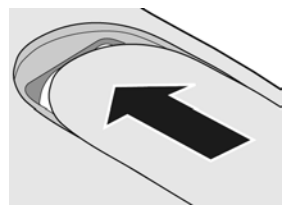

### **Otevření krytu přihrádky na akumulátory**

▶ Pod horním zaoblením zatlačte na kryt akumulátorů a posuňte jej směrem dolů.

## **Připojení nabíječky**

Způsob zapojení nabíječky a její případná montáž na stěnu jsou popsány na konci tohoto návodu k použití.

▶ Pro nabití akumulátorů ponechte přenosnou část vloženou v nabíječce.

### **Upozornění:**

- Přenosná část smí být umístěna pouze do nabíječky k tomu určené.
- Jestliže se přenosná část vypnula v důsledku vybití akumulátorů, pak se po vložení do nabíječky automaticky .<br>zapne.

Otázky a odpovědi [viz str. 58.](#page-58-1)

## **První nabití a vybití akumulátorů**

Nabíjení akumulátorů je na displeji indikováno vpravo nahoře blikajícím symbolem akumulátoru **II**, **V** nebo ■. Během provozu ukazuje symbol akumulátoru stav nabití akumulátorů [\(str. 1\)](#page-1-2).

Správné zobrazení stavu nabití akumulátoru je možné pouze v případě, že se akumulátory nejdříve zcela nabijí **a** používáním zcela vybijí.

- ▶ Proto ponechte přenosnou část vloženou v nabíječce bez přerušení, dokud nepřestane blikat symbol akumulátoru (cca 13 hodin).
- ▶ Poté přenosnou část z nabíječky vyjměte a zpět do nabíječky ji vložte až v okamžiku, kdy jsou akumulátory zcela vybité.

### **Upozornění:**

Po prvním nabití **a** vybití můžete přenosnou část vracet do nabíječky po každém hovoru.

### **Nezapomeňte prosím:**

- ◆ Proces nabíjení a vybíjení zopakujte vždy, když vyjímáte akumulátory z přenosné části a znovu je do ní vkládáte.
- ◆ Akumulátory se při dobíjení mohou zahřívat. Je to běžný jev, který není nebezpečný.
- u Kapacita akumulátorů se z technických důvodů po určité době snižuje.

### **Upozornění:**

Vysvětlivky k symbolům a způsobům zápisu používaným v tomto návodu k použití najdete v dodatku, [str. 57](#page-57-5).

## <span id="page-7-2"></span>**Nastavení data a času**

- **§MENU§**¢**Nastaveni** ¢**Datum/Cas**
- <sup>門</sup> Zadejte den, měsíc a rok jako šestimístné číslo a stiskněte **OK**. Pomocí **Q** přecházejte mezi poli.
- $\frac{1}{2}$  Zadejte hodiny a minuty jako čtyřmístné číslo (například 0 7 1 5 pro 7:15 hodin) a stiskněte **OK**. Pomocí **Q** přecházejte mezi poli.

Datum a čas se zobrazují na displeji přenosné části v klidovém stavu [str. 1.](#page-1-3)

## **Přihlášení přenosné části k základně**

Přenosná část je k základně přihlášena již při dodání.

Přihlášení dalších přenosných částí k základně je popsáno na [str. 33.](#page-33-0)

# <span id="page-7-0"></span>**Instalace základny**

Základna je určena k provozu ve vnitřních, suchých prostorech s rozsahem teplot od +5 °C do +45 °C.

▶ Základnu umístěte nebo zavěste na centrálním místě bytu nebo domu.

### **Nezapomeňte prosím:**

- $\blacklozenge$  Telefon nikdy nevystavujte následujícím vlivům: tepelné zdroje, přímé sluneční záření, jiné elektrické přístroje.
- $\triangle$  Chraňte telefon před vlhkem, prachem, agresivními kapalinami a parami.

# <span id="page-7-1"></span>**Připojení základny**

Aby bylo možné s telefonem telefonovat prostřednictvím pevné sítě i VoIP, je nutné připojit základnu k pevné síti i internetu, [viz Obrázek 1.](#page-8-0)

#### **První kroky**

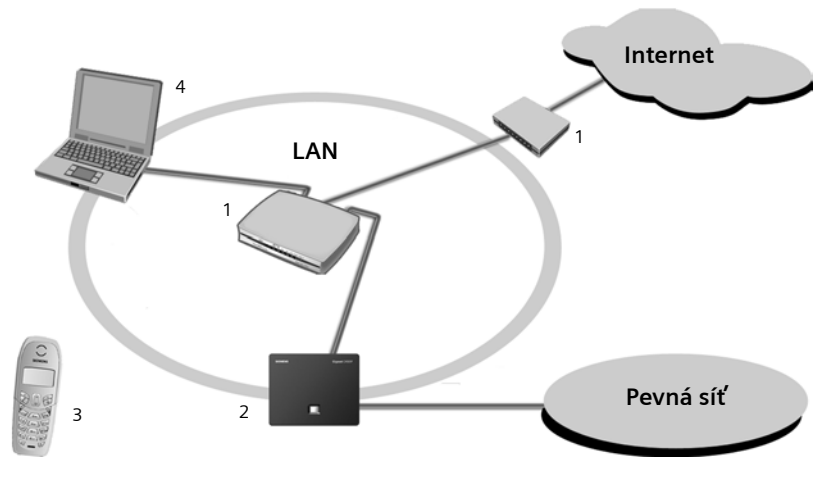

<span id="page-8-0"></span>Obrázek 1 Připojení telefonu k pevné síti a internetu

- 1 Připojení k internetu: router s integrovaným modemem nebo Router a modem
- 2 Základna Gigaset C450 IP
- 3 Přenosná část Gigaset C45
- 4 PC v síti LAN

Proveďte následující kroky v uvedeném pořadí:

- 1. Připojte základnu do telefonní zásuvky pevné sítě.
- 2. Připojte základnu do el. zásuvky.
- 3. Připojte základnu k routeru.

### **Připojení základny do pevné a elektrické sítě**

¤ **Nejprve** připojte telefonní zástrčku a **poté** napájecí adaptér, jak je znázorněno na obrázku níže.

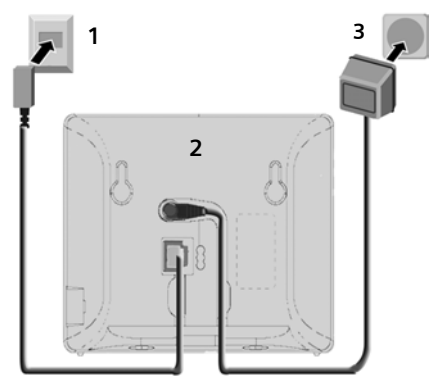

- 1 Telefonní zástrčka s telefonním kabelem
- 2 Spodní strana základny
- 3 Napájecí adaptér 230 V

#### **Nezapomeňte prosím:**

u Napájecí adaptér musí být **vždy zapojen** do elektrické zásuvky, protože telefon bez síťového připojení nefunguje.

◆ Jestliže si ve specializovaném obchodě kupujete nový telefonní kabel, ujistěte se o správném obsazení kontaktů konektoru.

**Správné obsazení kontaktů konektoru telefonu**

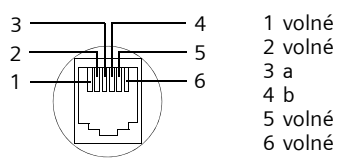

**Nyní můžete telefonovat prostřednictvím pevné sítě a je vám možné volat na vaše pevné telefonní číslo!** 

### **Připojení základny k routeru**

Pro připojení k internetu je nutné použít router, který je prostřednictvím modemu (je případně integrovaný v routeru) připojen k internetu.

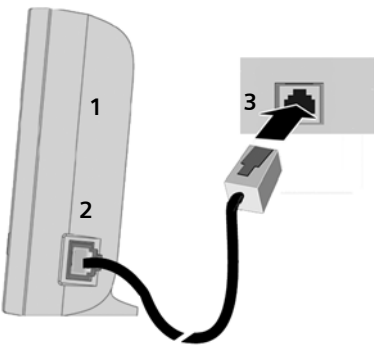

- 1 Boční pohled na základnu
- 2 Síťový konektor (LAN) se síťovým kabelem
- 3 Síťový konektor na routeru

**Ihned po zapojení kabelu mezi telefonem a routerem se rozsvítí tlačítko pro přihlášení/paging na přední straně základny.** 

## <span id="page-9-0"></span>**Nastavení VoIP-telefonie**

Abyste mohli telefonovat přes internet (VoIP) s libovolným člověkem na internetu, pevné nebo mobilní síti, potřebujete služby provozovatele VoIP, který podporuje standard VoIP SIP.

**Předpoklad:** zaregistrovali jste se (například ze svého počítače) u některého VoIP poskytovatele a máte zřízený příslušný účet. Poskytovatel musí podporovat standardní protokol SIP pro VoIP.

Abyste mohli VoIP používat, je v telefonu ještě nutné provést následující nastavení. Všechny údaje obdržíte od svého VoIP poskytovatele.

- ◆ Vaše uživatelské jméno u VoIP poskytovatele, jestliže ho VoIP poskytovatel vyžaduje
- ◆ Vaše přihlašovací jméno
- ◆ Vaše heslo u VoIP poskytovatele
- ◆ Obecná nastavení vašeho VoIP poskytovatele

Se zadáním vám pomůže průvodce připojením.

## <span id="page-9-1"></span>**Spuštění průvodce připojením**

**Předpoklad:** základna je spojena s elektrickou sítí a routerem. Router je připojen k internetu.

**Tip:** nechte zapnutý VoIP (**IP)** jako standardní připojení svého telefonu (výchozí nastavení, [viz str. 40](#page-40-3)), telefon se po zavření průvodce připojením pokusí navázat přímo spojení se serverem provozovatele VoIP. Pokud spojení nelze kvůli chybným/neúplným údajům vytvořit, objeví se zprávy [\(str. 11\).](#page-11-0)

### **Upozornění:**

V telefonu je přednastaveno dynamické přidělování IP adres. Aby mohl váš router telefon identifikovat, musí být i v jeho nastavení aktivní dynamické přidělování IP adres, tzn. DHCP server routeru musí být zapnutý. Případné přidělení pevné IP adresy telefonu je popsáno na [str. 42.](#page-42-1)

### **První kroky**

Jakmile je akumulátor přenosné části dostatečně nabitý, bliká tlačítko zpráv f přenosné části (přibližně 20 minut po vložení přenosné části do nabíječky).

 $\blacktriangleright$  Stiskněte tlačítko zpráv  $\boxtimes$ .

Uvidíte tyto údaje:

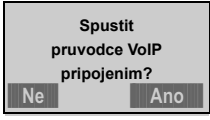

**§Ano§** Stiskněte dialogové tlačítko ke spuštění průvodce připojením.

<sup>四</sup> Zadeite systémový kód PIN základny (tovární nastavení: 0000) a stiskněte **§OK§**.

### **Upozornění:**

Průvodce připojením se spustí automaticky ivpřípadě, že se pokusíte navázat spojení přes internet ještě dříve, než jste provedli potřebná nastavení.

Průvodce připojením můžete také kdykoli vyvolat prostřednictvím menu [\(str. 41\)](#page-41-3).

### **Stažení dat provozovatele VoIP**

Telefon vytvoří spojení se serverem Siemens. Zde jsou uvedeny profily s obecnými přístupovými daty různých provozovatelů VoIP ke stažení. Zobrazí se zpráva **Vyberte zemi**.

Po změně zobrazení na displeji:

q Zvolte zemi a stiskněte **§OK§**.

Zobrazí se **Vyberte poskytovatele**.

Po změně zobrazení na displeji:

q Zvolte VoIP poskytovatele a stiskněte **§OK§**.

Potřebná data vašeho VoIP poskytovatele se stáhnou a uloží do telefonu.

### **§§§§Ne§§§§ §§§§§Ano§§§§ Upozornění:**

Jestliže data vašeho provozovatele VoIP nejsou k dispozici ke stažení, musíte provést požadovaná nastavení prostřednictvím webového konfigurátoru [\(str. 49\)](#page-49-0) Stiskněte dialogové tlačítko **§ZPET§**. Poté můžete provést následující kroky průvodce připojením (viz "Zadání [uživatelských dat pro VoIP"](#page-10-0)).

## <span id="page-10-0"></span>**Zadání uživatelských dat pro VoIP**

Podle provozovatele VoIP jste dotazováni na následující údaje:

**Uzivatelske jmeno:** 

Jestliže vám poskytovatel toto jméno předem přidělil, zadejte ho a stiskněte **§OK§**.

**Overeni - Jmeno:** 

Zadejte jméno a stiskněte **§OK§**.

**Overeni - Heslo:** 

Zadejte heslo a stiskněte **§OK§**.

#### **Upozornění:**

Při zadávání uživatelských údajů VoIP dbejte na správný zápis malých/velkých písmen. Případně dlouhým stisknutím tlačítka #<sup>ro</sup> přepínejte mezi velkými/malými písmeny a číslicemi

### **Ukončení nastavení VoIP**

Po provedení všech potřebných zadání se přenosná část vrátí do klidového stavu.

Jsou-li všechna nastavení správná a telefon může navázat spojení se serverem VoIP, zobrazí se interní název přenosné části:

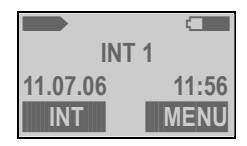

#### **Nyní můžete telefonovat jak prostřednictvím pevné sítě, tak přes internet! Volající vám mohou volat na vaše pevné telefonní číslo i na vaše VoIP číslo!**

### **Upozornění:**

Abyste mohli volání přes internet přijímat kdykoli, měl by být router trvale připojen k internetu.

### <span id="page-11-0"></span>**Není spojení s internetem/serverem VoIP**

Pokud se po zavření průvodce připojením na displeji objeví namísto interního názvu jedna z těchto zpráv, došlo k chybám nebo jsou vaše údaje neúplné:

#### **Sluzba není dostupná!**

Telefon není připojen k internetu.

- ▶ Zkontrolujte kabelové připojení mezi základnou a směrovač (LED základny musí svítit) a také mezi směrovačem a modemem/internetovým připojením.
- ▶ Zkontrolujte, jestli je telefon spojený se sítí LAN.
	- Případně telefonu nemusela být přidělena dynamická IP adresa

nebo

– Přidělili jste telefonu pevnou IP-adresu, která je již přidělena jinému účastníkovi sítě LAN nebo nepatří do rozsahu adres směrovače. ▶ Zjištění IP adresy přes menu přenosné části:

**§MENU§** ¢ **Nastaveni** ¢ **Zakladna** ¢ **VoIP nastaveni**

- ¢ (zadejte systémový kód PIN)
- ¢ **IP konfigurace**
- ¢ **IP adresa**
- ▶ Spuštění web konfigurátoru s IP adresou [\(str. 45\).](#page-45-5)
- ▶ Pokud nelze vytvořit žádné spojení: změňte nastavení na směrovači (aktivujte server DHCP) nebo (pevnou) IP adresu telefonu.

**SIP registrace selhala!**

- ◆ Vaše osobní údaje k přihlášení u provozovatele VoIP jsou případně neúplné nebo chybné.
	- ¤ Zkontrolujte údaje **Uzivatelske jmeno**, **Overeni - Jmeno** a **Overeni - Heslo**. Zkontrolujte především psaní velkých/malých písmen. K tomu otevřete menu na přenosné <sup>č</sup>ásti: **§MENU§**¢ **Nastaveni**¢ **Zakladna** ¢ **VoIP nastaveni**
- ◆ Serverová adresa serveru VoIP ještě není zapsaná, nebo je zapsaná špatně.
	- ▶ Otevřete web konfigurátor.
	- ▶ Otevřete stránku **Settings** ¢ **Telephony** ¢ **VoIP**.
	- ¤ <sup>P</sup>řípadně upravte adresu serveru.

#### **První kroky**

### **Upozornění:**

Pokud je na routeru nastaveno Port Forwarding pro porty zanesené jako port SIP (standard 5060) a port RTP (standard 5004), je smysluplné vypnutí DHCP a přiřazení pevné IP adresy telefonu (případně jinak nemusíte svého partnera při voláních VoIP slyšet):

- Přes menu přenosné části:
	- **§MENU§**£**Nastaveni**£**Zakladna**
		- £**VoIP nastaveni**
		- **→** (zadejte systémový PIN)
		- £**IP konfigurace** £**IP adresa**

Nebo

- přes web konfigurátor:
	- ¥ Otevřete stránku **Settings →** IP configuration.
	- ▶ Zvolte IP address type.

Všimněte si, že IP adresa a maska podsítě závisejí na rozsahu routeru.

Musíte dodatečně přes web konfigurátor [\(str. 48\)](#page-48-1) zanést ještě standardní bránu a DNS server. Obecně zde musíte pokaždé zanést IP adresu routeru.

Další hlášení a možná opatření najdete v části [Otázky a odpov](#page-58-1)ědi na [str. 58.](#page-58-1)

## <span id="page-12-1"></span>**Spona na opasek a headset**

Pomocí spony na opasek a náhlavní sady (headset, volitelné příslušenství) můžete z přenosné části pohodlně udělat svého stálého průvodce v domě i v jeho okolí.

### **Upevnění opaskové spony**

Na přenosné části najdete přibližně ve výši displeje postranní otvory k připevnění opaskové spony.

¤ Opaskovou sponu přitlačte na zadní stranu přenosné části tak, aby postranní výstupky zapadly do otvorů na přenosné části.

Jazýček opaskové spony musí směrovat k přihrádce na akumulátory.

### <span id="page-12-0"></span>**Zdířka pro headset**

Je možné připojit náhlavní sady s kolíkovou zástrčkou. Pro použití byly úspěšně testovány následující doporučené modely: HAMA Plantronics M40, MX100 a MX150.

Hlasovou kvalitu není u jiných modelů možné zaručit.

# <span id="page-13-2"></span><span id="page-13-0"></span>**Přehled menu**

## <span id="page-13-1"></span>**Menu telefonu**

Požadovanou funkci můžete zvolit dvojím způsobem:

### Pomocí kombinace číslic ("Shortcut" - zkratka)

- ▶ Hlavní menu otevřete stisknutím **MENU** v klidovém stavu přenosné části.
- ▶ Zadejte kombinaci číslic, která je uvedena v přehledu menu před požadovanou funkcí.
- ▶ Příklad: MENU 4 2 2 k "Nastavení jazyka přenosné části".

### **Listováním v menu**

- ▶ Hlavní menu otevřete stisknutím **MENU** v klidovém stavu přenosné části.
- ▶ Pomocí ovládacího tlačítka **Q** nalistujte požadovanou funkci a stiskněte **OK**.

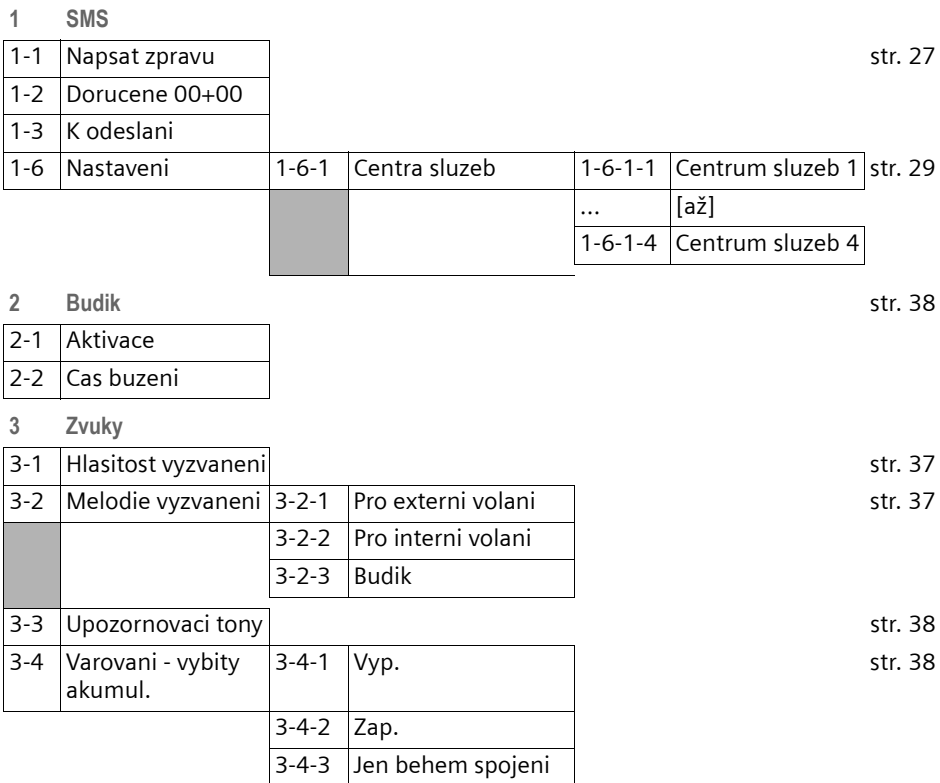

### **Přehled menu**

### **4 Nastaveni**

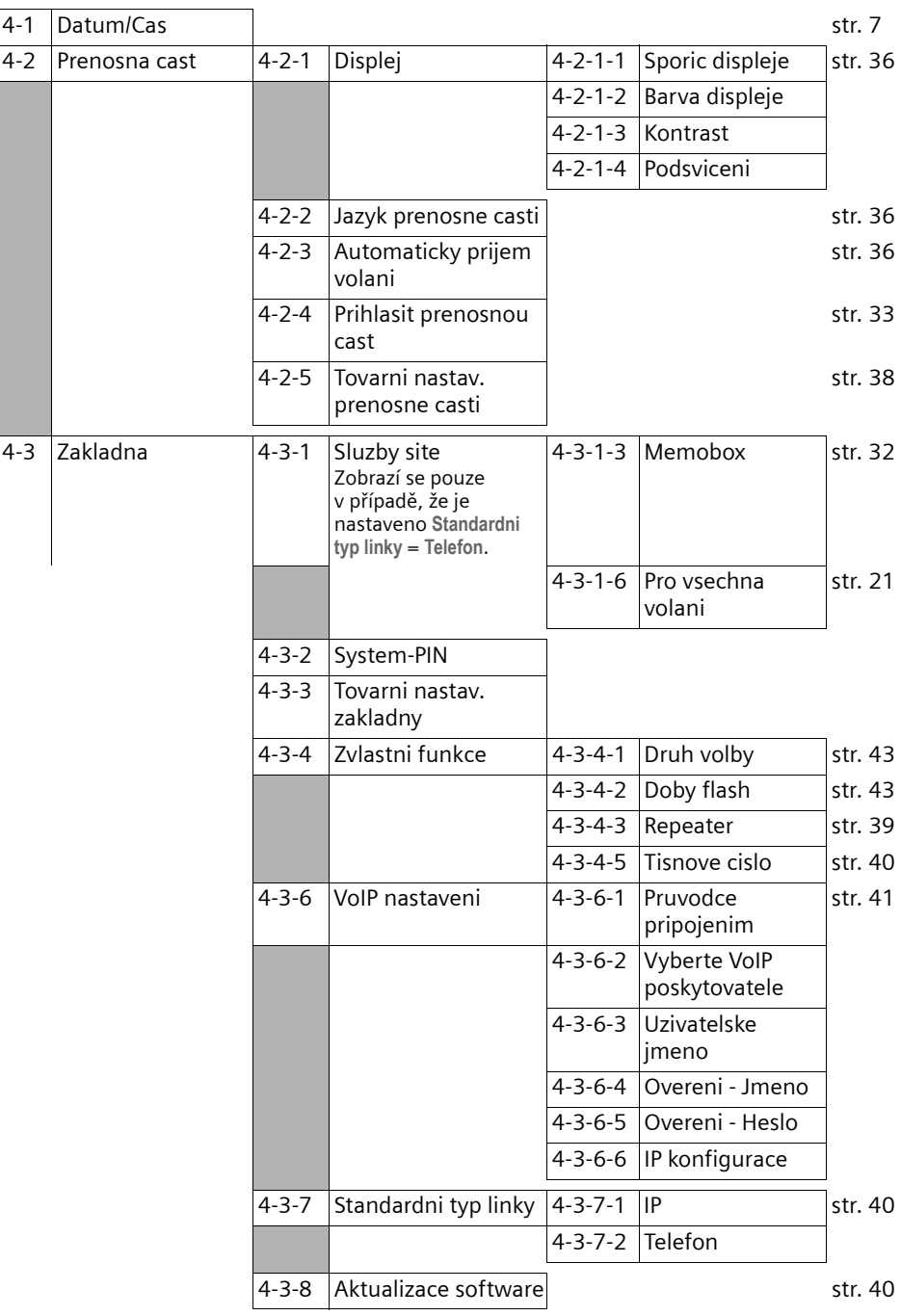

**5 Zaznamnik** [str. 32](#page-32-3)

5-1 Tlacitko 1 5-1-1 Memobox

# <span id="page-15-0"></span>**Menu web konfigurátoru**

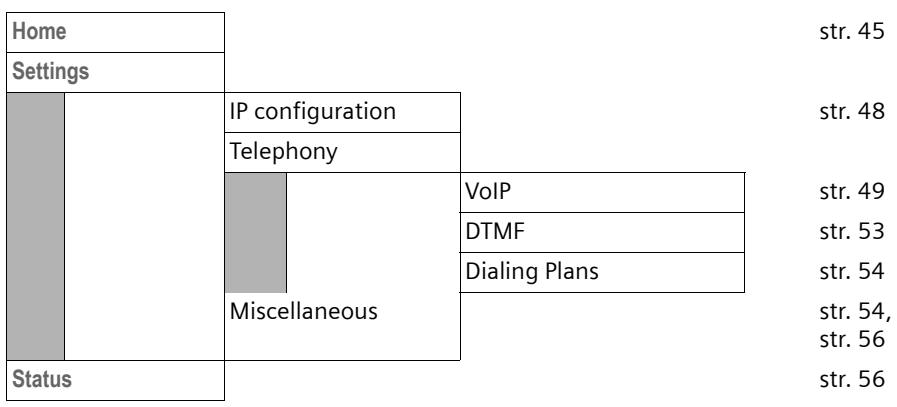

# <span id="page-16-0"></span>**Telefonování přes VoIP a pevnou síť**

# <span id="page-16-4"></span><span id="page-16-1"></span>**Externí volání**

Externí volání jsou volání do veřejné telefonní sítě (pevné sítě) nebo přes internet (VoIP). Tlačítkem vyzvednutí c určete při volbě, který typ spojení (pevnou síť nebo VoIP) chcete používat. Na telefonu je stanoven jeden typ připojení jako standardní. Při dodání je to VoIP (jak změnit nastavení [viz str. 40](#page-40-3)).

- ▶ Zadeite číslo/IP adresu prostřednictvím klávesnice.
- ▶ Stiskněte tlačítko vyzvednutí *←* krátce, jestliže chcete telefonovat prostřednictvím tohoto standardního spojení.

Nebo:

▶ Stiskněte tlačítko vyzvednutí **← dlouze**, jestliže chcete telefonovat prostřednictvím druhého (nestandardního) typu spojení.

### **Upozornění:**

- Jsou-li k základně přihlášeny alespoň dvě přenosné části, můžete z jedné přenosné části telefonovat prostřednictvím pevné sítě a současně z druhé přenosné části přes internet (VoIP).
- Pokud použijete jinou přenosnou část kompatibilní s GAP než Gigaset C45, všechny hovory se vytvoří přes standardní připojení, i když dlouze stisknete tlačítko  $\mathcal C$ . Chcete-li volat přes jiné než standardní připojení, zadejte na konci telefonního čísla hvězdičku (\*).
- Když voláte přes VoIP do pevné sítě, musíte případně i u místních hovorů zadat místní předvolbu (podle provozovatele VoIP). Abyste se tomu vyhnuli, můžete předvolbu zadat do konfigurace základny (přes webový konfigurátor, [viz str. 54](#page-54-2)). Automaticky se pak použije při místních hovorech.

### **Přerušení volby**

Stisknutím tlačítka zavěšení a můžete přerušit volbu čísla.

### <span id="page-16-5"></span>**Zadání IP adresy**

Jestliže telefonujete přes VoIP, můžete namísto telefonního čísla zadat také IP adresu.

- $*_{\triangle}$  Stiskněte tlačítko s hvězdičkou pro oddělení číslicových bloků IP adresy (např. 149\*246\*122\*28).
- # Příp. stiskněte tlačítko s křížkem pro připojení čísla SIP portu vašeho telefonického partnera [\(str. 82\)](#page-82-0) k IP adrese (např. 149\*246\*122\*28#5060).

### **Upozornění:**

- Volba z telefonního seznamu [\(str. 23\)](#page-23-3) nebo seznamu opakování volby [\(str. 25\)](#page-25-2) vám ušetří opakované zadávání telefonního čísla.
- Pro zkrácenou volbu můžete číslo z telefonního seznamu uložit pod některé z tlačítek [\(str. 24\)](#page-24-0).
- Telefonní číslo, které jste vybrali zkrácenou volbou nebo z telefonního seznamu, můžete pro aktuální volání upravit nebo doplnit.

# <span id="page-16-2"></span>**Ukončení hovoru**

a Stiskněte tlačítko zavěšení.

# <span id="page-16-3"></span>**Přijetí volání**

Příchozí volání se na přenosné části signalizuje trojím způsobem: vyzváněním, zobrazením na displeji a blikáním tlačítka hlasitého telefonování o

Pro přijetí volání máte následující možnosti:

- $\triangleright$  Stiskněte tlačítko vyzvednutí  $\boldsymbol{r}$ .
- Stiskněte tlačítko hlasitého telefonování d.

Jestliže je přenosná část vložena v nabíječce a je zapnuta funkce **Automaticky prijem volani** [\(str. 36\)](#page-36-7), přijme přenosná část volání po vyjmutí z nabíječky automaticky.

Jestliže vyzvánění ruší, stiskněte **§MENU§ Nerusit**. Volání můžete přijmout ještě po celou dobu, po kterou je zobrazeno na displeji.

# <span id="page-17-0"></span>**Přenos telefonního čísla**

Při příchozím volání z internetu se na displeji zobrazí telefonní číslo volajícího nebo volajícím zadané jméno.

<span id="page-17-1"></span>Při příchozím volání z pevné sítě se na displeji zobrazí telefonní číslo resp. jméno volajícího, jsou-li splněny následující předpoklady:

- ◆ Váš provozovatel sítě podporuje služby CLIP, CLI a CNIP:
	- CLI (Calling Line Identification): je přenášeno telefonní číslo volajícího
	- CLIP (Calling Line Identification Presentation): je zobrazováno telefonní číslo volajícího
	- CNIP (Calling Name Identification Presentation): je zobrazováno jméno volajícího
- ◆ U svého provozovatele sítě jste si vyžádali službu CLIP resp. CNIP.
- u Volající si u svého provozovatele sítě vyžádal službu CLI.

Je-li telefonní číslo přeneseno a je-li číslo volajícího uloženo ve vašem telefonním seznamu, zobrazí se jméno z telefonního seznamu.

## **Zobrazení příchozího volání**

Podle symbolu vyzvánění na displeji je možné poznat, zda příchozí volání směřuje na vaše pevné telefonní číslo nebo na vaše VoIP číslo.

### **Volání na vaše pevné telefonní číslo**

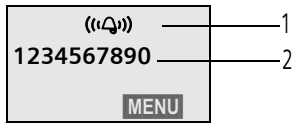

- 1 Symbol vyzvánění
- 2 Číslo nebo jméno volajícího

### **Volání na vaše VoIP číslo**

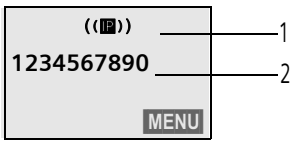

- 1 Symbol vyzvánění
- 2 Číslo nebo jméno volajícího

### **Zobrazení při potlačeném přenosu tel. čísla**

U volání z pevné sítě může volající potlačit přenos telefonního čísla nebo o službu přenosu nemusí požádat. V těchto případech se telefonní číslo nezobrazí. Namísto telefonního čísla se zobrazí:

- u **Externi volani**, není-li přenášeno žádné telefonní číslo.
- u **Anonymni**, potlačil-li volající přenos svého telefonního čísla.
- u **Nezname**, nevyžádal-li si volající službu přenosu telefonního čísla.

## **Zobrazení na displeji při CNIP**

**Předpoklad:** příchozí volání z pevné sítě.

Máte-li aktivní službu CNIP, zobrazí se **navíc** jméno (místo) volajícího, které je registrované u vašeho provozovatele sítě u daného telefonního čísla. Je-li telefonní číslo volajícího uloženo ve vašem telefonním seznamu, zobrazí se záznam telefonního seznamu.

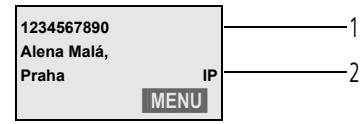

1 Číslo volajícího

<sup>2</sup> Jméno a místo (IP se zobrazuje u volání přes internet)

#### **Telefonování přes VoIP a pevnou síť**

Na displeji se zobrazí:

- u **Externi volani**, není-li přenášeno žádné telefonní číslo.
- u **Anonymni**, potlačil-li volající přenos svého telefonního čísla.
- u **Nezname**, nevyžádal-li si volající službu přenosu telefonního čísla.

# <span id="page-18-3"></span><span id="page-18-0"></span>**Hlasité telefonování**

Při hlasitém telefonování nepřidržujte přenosnou část u ucha, ale položte ji např. před sebe na stůl. Tak se mohou hovoru účastnit i jiní.

## **Zapnutí/vypnutí hlasitého telefonování**

### **Zapnutí během volby**

- <sup>™</sup> d Zadejte telefonní číslo a krátkým/dlouhým stisknutím tlačítka hlasitého telefonování zvolte typ spojení.
- ▶ Chcete-li nechat někoho naslouchat, měli byste předem informovat svého telefonického partnera.

### **Přepínání mezi režimem sluchátka a režimem hlasitého telefonování**

d Stiskněte tlačítko hlasitého telefonování.

Během hovoru je možné zapínat a vypínat režim hlasitého telefonování.

Chcete-li přenosnou část vložit během hovoru do nabíječky:

▶ Při vkládání podržte stisknuté tlačítko hlasitého telefonování o Jestliže tlačítko hlasitého telefonování o nesvítí, stiskněte tlačítko znovu.

Změna nastavení hlasitosti hovoru [viz](#page-36-8)  [str. 36.](#page-36-8)

# <span id="page-18-1"></span>**Vypnutí zvuku přenosné části**

Během externího hovoru je možné vypnout mikrofon přenosné části. Váš partner potom slyší melodii při čekání.

## **Vypnutí zvuku přenosné části**

### **INT**<br>Stiskněte dialogové tlačítko.

### **Zrušení vypnutí zvuku přenosné části**

**ZPET** Stiskněte dialogové tlačítko.

# <span id="page-18-2"></span>**Volba čísla tísňového volání**

Při dodání je telefon nastaven tak, že všechna čísla uložená jako čísla tísňového volání se navolí automaticky přes pevnou síť, bez ohledu na to, zda stiskněte tlačítko vyzvednutí c dlouze nebo krátce.

Tuto funkci můžete vypnout přes webový konfigurátor (**Dialing Plans,** [str. 54\)](#page-54-3), například když telefon používáte bez pevné sítě. Informujte se však předem, jestli váš provozovatel VoIP podporuje čísla tísňového volání.

 $\mathbb{H}$   $\mathcal{C}$  Zadejte číslo tísňového volání a stiskněte tlačítko vyzvednutí.

### **Upozornění:**

- Která čísla tísňového volání jsou v telefonu uložena, si můžete nechat zobrazit prostřednictvím webového konfigurátoru [\(str. 54\)](#page-54-0).
- **Nezapomeňte prosím:** Pokud jste přes webový konfigurátor vypnuli funkci **Emergency calls always via fixed line** a následně nastavili automatickou místní předvolbu pro volání VoIP [\(str. 54\)](#page-54-0), nastaví se místní předvolba i před čísla tísňového volání při volbě přes VoIP.

# <span id="page-19-3"></span>**Ovládání přenosné části**

# <span id="page-19-4"></span>**Zapnutí/vypnutí přenosné části**

a Stiskněte **dlouze** tlačítko zavěšení.

Uslyšíte potvrzovací tón.

# <span id="page-19-5"></span><span id="page-19-2"></span>**Zapnutí/vypnutí blokování tlačítek**

# Stiskněte **dlouze** tlačítko s křížkem.

Uslyšíte potvrzovací tón. Je-li blokování tlačítek zapnuté, zobrazí se na displeji symbol  $\bullet$ .

Blokování tlačítek se při příchozím volání automaticky vypne a po zavěšení se opět aktivuje.

### **Upozornění:**

Jestliže při zapnutém blokování tlačítek nedopatřením stisknete některé z tlačítek, zobrazí se na displeji text upozornění. Blokování tlačítek vypněte **dlouhým** stisknutím tlačítka s křížkem  $\texttt{H}^{\text{-c}}$ .

# <span id="page-19-6"></span><span id="page-19-0"></span>**Ovládací tlačítko**

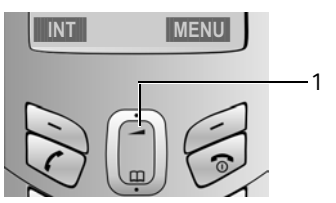

1 Ovládací tlačítko

V tomto návodu k použití je strana ovládacího tlačítka, kterou musíte v aktuální situaci při ovládání stisknout, označena černě (nahoře, dole). Příklad: f pro "stisknutí ovládacího tlačítka nahoře". Ovládací tlačítko má různé funkce:

### **V klidovém stavu přenosné části**

- Dievření telefonního seznamu.
- t Nastavení hlasitosti vyzvánění přenosné části [\(str. 37\)](#page-37-2).

### **V seznamech a menu**

 $\bigcap I$   $\bigcap$  Listování nahoru/dolů po řádcích.

### **V zadávacím poli**

t / s Posun kurzoru **vlevo** resp. **vpravo**.

### **Během externího hovoru**

- D<sub>a</sub> Otevření telefonního seznamu.
- t Změna hlasitosti hovoru ve sluchátku resp. při hlasitém telefonování.

# <span id="page-19-7"></span><span id="page-19-1"></span>**Dialogová tlačítka**

Aktuální funkce dialogových tlačítek se zobrazují inverzně na dolním řádku displeje. Funkce dialogových tlačítek se mění podle situace.

Příklad:

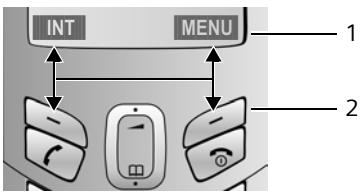

1 Aktuální funkce dialogových tlačítek 2 Dialogová tlačítka

Nejdůležitější symboly displeje jsou:

- **ZPET** Návrat o jednu úroveň menu zpět resp. zrušení procesu.
- **INTERENÍ VOLÁNÍ [\(str. 34\).](#page-34-5)**
- **MENU** Otevření hlavního menu nebo menu podle situace.
- **COK**<br>**•** Potvrzení označené volby.

#### **Ovládání přenosné části**

˜ Tlačítko mazání: mazání zadaných údajů po znacích zprava doleva.

## <span id="page-20-0"></span>**Návrat do klidového stavu**

Chcete se z libovolného místa v menu vrátit zpět do klidového stavu:

▶ Stiskněte dlouze tlačítko zavěšení で. Nebo:

▶ Netiskněte žádná tlačítka: displej se po dvou minutách **automaticky** přepne do klidového stavu.

Změny, které jste nepotvrdili resp. neuložili stisknutím **§OK§**, budou ztraceny.

Příklad displeje v klidovém stavu: [str. 1.](#page-1-3)

## <span id="page-20-1"></span>**Procházení menu**

Funkce telefonu jsou nabízeny prostřednictvím menu, které se skládá z několika úrovní.

### **Hlavní menu (první úroveň menu)**

¤ Hlavní menu otevřete dlouhým stisknutím **MENU** v klidovém stavu přenosné části.

### **Přístup k funkci**

▶ Ovládacím tlačítkem () nalistujte požadovanou funkci a stiskněte **§OK§**.

Nebo:

▶ Zadejte číselnou kombinaci, která je uvedena v přehledu menu [\(str. 13\)](#page-13-2) před požadovanou funkcí.

Otevře se příslušné podmenu (další úroveň menu).

### **Podmenu**

Funkce se v podmenu zobrazují ve formě seznamu.

Přístup k funkci:

 $\triangleright$  Ovládacím tlačítkem  $\triangleright$  nalistujte požadovanou funkci a stiskněte **§OK§**.

Nebo:

▶ Zadeite číselnou kombinaci, která je uvedena v přehledu menu [\(str. 13\)](#page-13-2) před požadovanou funkcí.

Stisknete-li jednou krátce tlačítko zavěšení a, vrátíte se zpět na předchozí úroveň menu resp. zrušíte proces.

## <span id="page-20-2"></span>**Oprava chybného zadání**

- ◆ Ovládacím tlačítkem přejděte k chybnému zadání, jestliže je zobrazeno  $\sharp$ .
- ◆ Pomocí C smažte znak vlevo od kurzoru.
- ◆ Nový znak vložíte vlevo od kurzoru.
- ◆ Při zadávání času a data atd. přepíšete blikající znak.

**Vysvětlivky k symbolům a způsobům zápisu používaným v tomto návodu k použití najdete v dodatku, [str. 57.](#page-57-5)**

# <span id="page-21-0"></span>**Síťové služby**

U volání prostřednictvím pevné sítě je v současnost možné využívat následující síťové služby.

### **Upozornění:**

Menu **Nastaveni**£**Zakladna**£**Sluzby site** se zobrazí pouze v případě, že jste jako standardní spojení nastavili pevnou síť [\(str. 40\).](#page-40-3)

Síťové služby jsou funkce poskytované provozovatelem sítě. Tyto služby si musíte u svého provozovatele sítě vyžádat.

¤ **S případnými problémy se obraťte na vašeho provozovatele sítě.**

# <span id="page-21-1"></span>**Potlačení přenosu čísla při příštím volání**

Pro příští volání můžete potlačit přenos telefonního čísla (CLIR), za předpokladu, že funkci "případné potlačení přenosu telefonního čísla" váš provozovatel sítě podporuje.

Po ukončení hovoru se toto nastavení opět zruší a vaše telefonní číslo bude opět přenášeno, a to i v případě, že volené číslo opět navolíte ze seznamu opakování volby.

**§MENU§**¢**Nastaveni** ¢**Zakladna**  $\rightarrow$  **Sluzby site**  $\rightarrow$  **Potlacit cislo** 

 $\mathbb{H}$   $\mathcal{C}$  Zadejte telefonní číslo a stiskněte tlačítko vyzvednutí.

## <span id="page-21-3"></span><span id="page-21-2"></span>**Nastavení pro všechna volání**

Po ukončení některého z následujících postupů je odeslán kód.

▶ Po potvrzení z telefonní sítě stiskněte tlačítko zavěšení a

## **Zapnutí přepojení volání**

- **§MENU§**¢**Nastaveni** ¢**Zakladna**
	- $\rightarrow$  **Sluzby site → Pro vsechna volani**
	- **→ Predani volani**

### **Zapnutí přepojení volání**

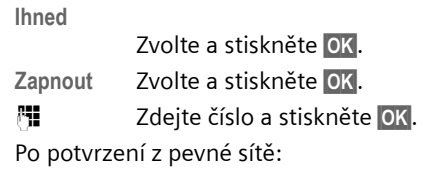

a **Dlouze** stiskněte (klidový stav).

### **Vypnutí přepojení volání**

**Ihned**

**Vypnout** Zvolte a stiskněte **§OK§**.

Po potvrzení z pevné sítě:

a **Dlouze** stiskněte (klidový stav).

Přepojení volání je neaktivní.

### <span id="page-21-4"></span>**Zapnutí/vypnutí upozornění na druhé volání**

Je-li funkce upozornění na druhé volání zapnutá a právě vedete telefonický hovor, uslyší další volající oznamovací tón. Toto volání je na vaší přenosné části signalizováno jak akusticky, tak vizuálně na displeji.

Přijetí/odmítnutí druhého hovoru [viz](#page-22-1)  [str. 22.](#page-22-1)

- **§MENU§**¢**Nastaveni** ¢**Zakladna**
	- $\rightarrow$  **Sluzby site → Pro vsechna volani**
	- $→$  Druhe volani

**Zapnout** / **Vypnout**

Zvolte a stiskněte **§OK§**.

Po potvrzení z pevné sítě:

a **Dlouze** stiskněte (klidový stav).

## <span id="page-22-0"></span>**Funkce během hovoru**

### **Zavedení zpětného volání**

Slyšíte obsazovací tón.

**§MENU§**¢**Zpetne volani**

a Stiskněte tlačítko zavěšení.

### **Zpětný dotaz**

Během hovoru:

**§MENU§**¢**Zpetny dotaz**

<sup>四</sup> Zadejte číslo nebo ho převezměte z telefonního seznamu a stiskněte **§OK§**.

Číslo se navolí přes pevnou síť.

### **Upozornění:**

Telefonní číslo zvolené pro zpětný dotaz se po několika sekundách uloží do seznamu opakování volby.

Máte následující možnosti:

- $\blacklozenge$  Střídání:
	- ▶ Tlačítkem (1) můžete přepínat mezi jednotlivými účastníky.
	- Ukončení hovoru s aktivním účastníkem: **§MENU§ Ukoncit aktivni hovor**.
- $\bullet$  Konference:
	- Telefonování s oběma účastníky: **§MENU§ Konference**.
	- Ukončení konference (střídání): **§MENU§ Ukoncit konferenci**.
	- Ukončení hovoru s oběma účastníky: stiskněte tlačítko zavěšení  $\hat{\mathbb{R}}$ .

### <span id="page-22-1"></span>**Přijetí druhého volání**

**Předpoklad:** funkce ohlášení druhého volání je zapnutá [\(str. 21\).](#page-21-4)

**§MENU§**¢**Prijmout druhe volani**

Máte možnost střídat (přepínat mezi účastníky) nebo vést konferenci.

### **Upozornění:**

- Bez aktivní služby CLIP se druhé volání signalizuje pouze signálním tónem.
- V případě, že byl první hovor interním voláním, se interní spojení ukončí.
- Druhé interní volání se zobrazuje na displeji. Toto interní volání nemůžete ani přijmout, ani odmítnout.

# <span id="page-23-2"></span><span id="page-23-0"></span>**Použití telefonního a dalších seznamů**

K dispozici máte:

- $\blacklozenge$  Telefonní seznam
- $\triangle$  Seznam opakování volby
- ◆ Seznam SMS zpráv
- $\triangleleft$  Seznam volajících

V telefonu můžete uložit až 100 záznamů.

Telefonní seznam vytváříte individuálně pro vaši přenosnou část. Seznam nebo jednotlivé záznamy však můžete odeslat ostatním přenosným částem [\(str. 24\)](#page-24-2).

# <span id="page-23-3"></span><span id="page-23-1"></span>**Telefonní seznam**

V **telefonním seznamu** uložte telefonní čísla a příslušná jména.

▶ Telefonní seznam otevřete v klidovém stavu tlačítkem  $\cap$ .

## **Délka záznamu**

Číslo: max. 32 číslic<br>Iméno: max. 16 znakí max. 16 znaků

## **Upozornění:**

- Když voláte přes VoIP do pevné sítě, musíte v některých případech i u místních hovorů zadat u čísla místní předvolbu (podle provozovatele VoIP). Telefonní číslo proto do telefonního seznamu ukládejte vždy s předvolbou. Alternativně můžete určit přes webový konfigurátor předvolbu, která se při voláních přes VoIP bude automaticky vládat před všechna čísla volená bez předvolby (viz Urč[ení pravidel volby,](#page-54-0) [str. 54](#page-54-0)).
- Pro zkrácenou volbu můžete číslo z telefonního seznamu uložit pod některé z tlačítek [\(str. 24\).](#page-24-1)

### **Uložení prvního čísla do telefonního seznamu**

- <sup>s</sup> ¢**Tel.sezn.prazd Novy zaznam?**
- ~ Zadejte číslo a stiskněte **§OK§**.
- ~ Zadejte jméno a stiskněte **§OK§**.

### **Upozornění:**

- Zadání IP adresy je popsáno na [str. 16](#page-16-5).
- Když na konci čísla uvedete hvězdičku (\*), číslo se navolí přes ne-standardní připojení [\(str. 40\)](#page-40-3), i když krátce stisknete tlačítko vyzvednutí  $\epsilon$  nebo toto číslo zvolíte pro zkrácenou volbu přes tlačítko.

## <span id="page-23-5"></span>**Uložení čísla do telefonního seznamu**

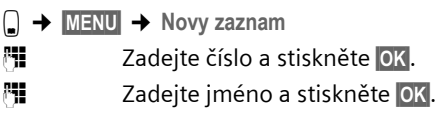

## <span id="page-23-4"></span>**Volba záznamu telefonního seznamu**

Devřete telefonní seznam.

Máte následující možnosti:

- $\triangle$  Pomocí  $\hat{a}$  listuite k požadovanému záznamu, až zvolíte hledané jméno.
- ◆ Zadeite první znak jména, příp. dolistujte pomocí e k záznamu.

## **Volba z telefonního seznamu**

- $\bigcap$   $\rightarrow$   $\bigcap$  (zvolte záznam; [str. 23\)](#page-23-4)
- Stiskněte dlouze/krátce tlačítko vyzvednutí. Telefonní číslo se navolí prostřednictvím zvoleného typu spojení.

### **Upozornění:**

IP adresy je možné volit pouze přes VoIP.

### **Správa záznamů telefonního seznamu**

Zvolili jste záznam [\(str. 23\)](#page-23-4).

### **Změna záznamu**

**§MENU§**¢**Zmenit zaznam**

- <sup>F</sup>il Případně upravte číslo a stiskněte **§OK§**.
- <sup>F</sup>il Případně upravte jméno a stiskněte **§OK§**.

### <span id="page-24-8"></span><span id="page-24-3"></span>**Obsazení tlačítka**

Každé z tlačítek 0 a 2 až 9 je možné obsadit jedním telefonním číslem. Telefonní číslo potom navolíte jedním stisknutím tlačítka.

**§MENU§**¢**Obsadit tlacitko - zkrac. Volba** Uložte aktuální záznam pod některé z tlačítek pro zkrácenou volbu.

### **Využití dalších funkcí**

 $\textcircled{a}$  **→**  $\textcircled{a}$  (zvolte záznam; [str. 23\)](#page-23-4) → MENU

Pomocí  $\Box$  můžete volit následující funkce:

<span id="page-24-4"></span>**Pouzit cislo** 

Úprava nebo doplnění uloženého čísla. Následná volba čísla nebo vyvolání další funkce pomocí **§MENU§**.

### <span id="page-24-6"></span>**Smazat zaznam**

Smazání zvoleného záznamu.

**Poslat zaznam**

Odeslání jednotlivého záznamu jiné přenosné části [\(str. 24\).](#page-24-2)

<span id="page-24-7"></span>**Smazat seznam** 

Smazání **všech** záznamů telefonního seznamu.

**Poslat seznam**

Odeslání kompletního seznamu jiné přenosné části [\(str. 24\).](#page-24-2)

## <span id="page-24-1"></span><span id="page-24-0"></span>**Volba přes tlačítka zkrácené volby**

¤ Stiskněte **dlouze** příslušné tlačítko zkrácené volby [\(str. 24\)](#page-24-3).

Pokud je na konci příslušného telefonního čísla hvězdička (\*), číslo se volí přes nestandardní spojení, nikdy přes nastavené standardní připojení [\(str. 40\)](#page-40-3).

### <span id="page-24-2"></span>**Přenos telefonního seznamu do jiné přenosné části**

### **Předpoklady:**

- u Přenosné části příjemce i odesílatele jsou přihlášené ke stejné základně.
- ◆ Druhá přenosná část může odesílat a přijímat záznamy telefonního seznamu.
- $\Box$  **→**  $\hat{\Box}$  (zvolte záznam; [str. 23\)](#page-23-4) → MENU ¢**Poslat zaznam** / **Poslat seznam**

<sup>F</sup>i Zadejte interní číslo přenosné části příjemce a stiskněte **§OK§**.

Úspěšný přenos je na přenosné části příjemce signalizován hlášením a potvrzovacím tónem.

Po odeslání jednotlivého záznamu můžete pomocí **§OK§** přenést další záznam.

### **Nezapomeňte prosím:**

- ◆ Záznamy s identickými telefonními čísly se u příjemce nepřepisují.
- ◆ Přenos se zruší, jestliže telefon zazvoní nebo jestliže je paměť přenosné části příjemce plná.

### <span id="page-24-5"></span>**Uložení zobrazeného čísla do telefonního seznamu**

Do telefonního seznamu můžete uložit čísla, která jsou zobrazena v některém seznamu, např. v seznamu volajících nebo v seznamu opakování volby.

Je zobrazeno telefonní číslo.

**§MENU§**¢**Ulozit cislo do tel.seznamu**

▶ Zkompletujte záznam [\(str. 23\)](#page-23-5).

## **Převzetí čísla z telefonního seznamu**

V mnoha situacích můžete během obsluhy otevřít telefonní seznam například k převzetí některého telefonního čísla. Přenosná část se nemusí nacházet v klidovém stavu.

- Devřete telefonní seznam.
- q Zvolte záznam [\(str. 23\)](#page-23-4).

# <span id="page-25-2"></span><span id="page-25-0"></span>**Seznam opakování volby**

V seznamu opakování volby je uloženo deset telefonních čísel naposledy volených z dané přenosné části (max. 32 číslic). Je-li některé z čísel uloženo v telefonním seznamu, zobrazí se příslušné jméno.

## **Volba ze seznamu opakování volby**

c Tlačítko **krátce** stiskněte.

c<sup>1</sup> Zvolte záznam.

c Stiskněte dlouze/krátce tlačítko vyzvednutí. Telefonní číslo se navolí prostřednictvím zvoleného typu spojení.

### **Správa záznamů seznamu opakování volby**

c Tlačítko **krátce** stiskněte. c<sup>1</sup> Zvolte záznam. **§MENU§** Stiskněte dialogové tlačítko. Pomocí  $\Box$  můžete volit následující funkce: **Pouzit cislo** (jako v tel. seznamu, [str. 24](#page-24-4)) **Ulozit cislo do tel.seznamu**  Uložení záznamu do tel. seznamu [\(str. 24\).](#page-24-5) **Smazat zaznam**  (jako v tel. seznamu, [str. 24](#page-24-6)) **Smazat seznam** (jako v tel. seznamu, [str. 24](#page-24-7))

## <span id="page-25-1"></span>**Vyvolání seznamů tlačítkem zpráv**

Tlačítkem zpráv $\oslash$  vyvoláte následující seznamy:

- $\triangleleft$  Seznam SMS zpráv
- $\triangle$  Memobox

Podporuje-li váš provozovatel sítě tuto funkci a je-li Memobox přiřazen pro rychlou volbu [\(str. 32\).](#page-32-4)

 $\triangleq$  Seznam volajících

Jakmile do seznamu přibude **nový záznam**, zazní upozorňovací tón. Tlačítko  $\oslash$  bliká. Na displeji vidíte hlášení.

Jestliže blikající tlačítko  $\boxtimes$  stisknete, uvidíte všechny seznamy, které obsahují nové zprávy. Jestliže nové zprávy obsahuje pouze jeden seznam, potom se tento seznam ihned otevře.

### **Upozornění:**

Jsou-li v Memoboxu uložena volání, obdržíte dle příslušného nastavení hlášení (viz návod k použití Memoboxu od vašeho provozovatele sítě).

## **Seznam volajících**

### **Předpoklad:** CLIP [\(str. 17\)](#page-17-1)

V seznamu se ukládají telefonní čísla posledních 30 zmeškaných volání. Opakovaná volání ze stejného telefonního čísla se ukládají jednou (poslední volání).

Seznam volajících se zobrazuje následujícím způsobem:

Seznam volani: 01+02

Počet nových záznamů + počet starých, přečtených záznamů

### **Otevření seznamu volajících**

- $\bowtie$   $\rightarrow$  Seznam volani:01+02
- Zvolte záznam.

V **seznamu volajících** se zobrazí poslední zmeškané volání.

### **Záznam v seznamu**

Příklad záznamu v seznamu:

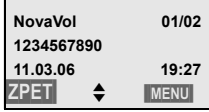

 $\triangleleft$  Stav záznamu

### **V seznamu volajících**

**NovaVol**: nové zmeškané volání.

- **StaraVol**: již přečtený záznam.
- $\bullet$  Průběžné číslo záznamu 01/02 např. znamená: první záznam z celkem dvou záznamů.
- $\bullet$  Číslo nebo jméno volajícího Telefonní číslo volajícího můžete uložit do telefonního seznamu [\(str. 24\)](#page-24-5).
- ◆ Datum a čas volání (jsou-li nastaveny, [str. 7\)](#page-7-2).

## **Zobrazení informací CNIP**

Máte-li aktivní službu CNIP, můžete si nechat zobrazit jméno a místo, které je registrované u vašeho provozovatele sítě u daného telefonního čísla.

Zvolili jste záznam ze seznamu.

**§MENU§**¢**Ukazat jmeno**

Jestliže se jméno a místo nezobrazí, nevyžádal si volající službu přenosu telefonního čísla nebo přenos telefonního čísla potlačil.

**OK** Stisknutím dialogového tlačítka se vraťte do seznamu.

## **Volba ze seznamu volajících**

- $\bowtie$   $\rightarrow$  Seznam volani:01+02
- c Zvolte záznam.
- c Stiskněte dlouze/krátce tlačítko vyzvednutí. Telefonní číslo se navolí prostřednictvím zvoleného typu spojení.

## **Správa záznamů seznamu volajících**

- $\bowtie$   $\rightarrow$  Seznam volani:01+02
	- Zvolte záznam.
- **MENU** Stiskněte dialogové tlačítko.

Pomocí nmůžete volit následující funkce:

- **Ulozit cislo do tel.seznamu**  Uložení čísla do telefonního seznamu [\(str. 24\).](#page-24-5)
- **Smazat zaznam** (jako v tel. seznamu, [str. 24\)](#page-24-6)
- **Smazat seznam** (jako v tel. seznamu, [str. 24\)](#page-24-7)

# <span id="page-26-0"></span>**Úsporné telefonování**

Používejte přednostně telefonování přes internet (VoIP), které je nejvýhodnější. Telefonujete-li prostřednictvím pevné sítě, zvolte si takového provozovatele, v jehož nabídce najdete velmi výhodné tarify (Call-by-Call), nebo si na přenosné části nechte po skončení telefonátu zobrazit délku hovoru.

# <span id="page-26-1"></span>**Zobrazení délky hovoru**

Zobrazení délky hovoru je možné:

- $\blacklozenge$  během hovoru,
- ◆ do přibližně tří sekund po zavěšení, jestliže přenosnou část nevložíte do nabíječky.

### **Upozornění:**

Skutečná délka hovoru se může od zobrazené hodnoty o několik sekund lišit.

# <span id="page-27-3"></span><span id="page-27-0"></span>**SMS (textové zprávy)**

SMS zprávy je možné odesílat a přijímat pouze prostřednictvím pevné sítě.

Při odesílání SMS zpráv se stanice automaticky přepojí do pevné sítě.

Telefon je dodáván v takovém stavu, abyste mohli ihned odesílat SMS zprávy.

### **Předpoklady:**

- ◆ Přenos telefonního čísla (CLIP, [str. 17\)](#page-17-1) je pro vaši telefonní přípojku zapnutý.
- ◆ Váš provozovatel sítě podporuje SMS v pevné síti (příslušné informace obdržíte u provozovatele sítě).
- ◆ Příp. jste se u vašeho provozovatele sítě zaregistrovali k odesílání a příjmu SMS zpráv.

SMS zprávy jsou předávány prostřednictvím SMS center provozovatelů sítí. Do vašeho telefonu musíte zadat SMS centrum, jehož prostřednictvím budete zprávy odesílat resp. přijímat. SMS můžete přijímat z **každého** ze zadaných SMS center, jestliže jste se zaregistrovali u svého provozovatele sítě. S registrací vám pomůže průvodce přihlášením [\(str. 27\).](#page-27-1)

Vaše SMS zprávy jsou odesílány přes SMS centrum, které je aktivní. K odeslání aktuální zprávy však můžete aktivovat libovolné jiné SMS centrum [\(str. 29\)](#page-29-2).

Není-li zadáno žádné SMS centrum, zobrazí se chybové hlášení, jakmile se pokusíte nějakou SMS zprávu odeslat. Zadejte SMS centrum [\(str. 29\)](#page-29-0).

### **Nezapomeňte prosím:**

- ◆ Je-li váš telefon připojen k telefonní ústředně, přečtěte si [str. 30](#page-30-0).
- ◆ Také k příjmu SMS zpráv musíte být případně zaregistrováni u vašeho provozovatele sítě.

◆ Každá doručená SMS zpráva je signalizována jedním zazvoněním (vyzvánění jako u externího volání). Přijmete-li takové volání, bude SMS zpráva ztracena. Tomu můžete zabránit tím, že aktivujete potlačení prvního zazvonění u všech externích volání [\(str. 37\).](#page-37-4)

## <span id="page-27-1"></span>**Manuální nastavení centra služeb**

**§MENU§**¢**SMS** ¢**Nastaveni**

- $\rightarrow$  **Centra sluzeb → Centrum sluzeb 1**
- $\rightarrow$  **Centrum sluzeb**

Vyberte **SMS** a zadejte číslo centra služeb pro odesílání **SMS** zpráv a stiskněte **§OK§**.

# <span id="page-27-4"></span><span id="page-27-2"></span>**Psaní/odeslání SMS zpráv**

Jedna SMS zpráva může být až 160 znaků dlouhá.

### <span id="page-27-5"></span>**SMS, psaní/odeslání**

**§MENU§**¢**SMS** ¢**Napsat zpravu**

<sup>1</sup> Napište SMS zprávu. Zadávání textu [viz str. 67.](#page-67-0)

### **§MENU§ Poslat**

Zvolte a stiskněte **§OK§**.

 $\bigcap I$   $\mathbb{H}$  Z telefonního seznamu zvolte telefonní číslo s předvolbou (i v místní síti) nebo číslo zadejte přímo na klávesnici a stiskněte **§OK§**. Při odesílání SMS na konkrétní uživatelskou SMS schránku: na **konec** telefonního čísla přiřaďte ID schránky. SMS zpráva se odešle.

### **Upozornění:**

.

Jste-li během psaní SMS zprávy vyrušeni externím voláním, uloží se text SMS zprávy automaticky do seznamu konceptů.

### **Seznam konceptů**

SMS zprávu můžete uložit do seznamu konceptů, později ji můžete upravit a odeslat.

#### **Uložení SMS zprávy do seznamu konceptů**

Píšete SMS zprávu [\(str. 27\)](#page-27-2).

**§MENU§**¢ **Ulozit** 

### **Otevření seznamu konceptů**

**§MENU§**¢**SMS** ¢**K odeslani**

Zobrazí se první záznam seznamu, např.:

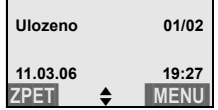

01/02: průběžné číslo/celkový počet SMS zpráv

### <span id="page-28-1"></span>**Čtení nebo smazání jedné SMS zprávy**

▶ Otevřete seznam konceptů.

q Zvolte SMS zprávu.

**§MENU§ Cist SMS**

Chcete-li si přečíst SMS zprávu, zvolte ji a stiskněte **§OK§**. V SMS zprávě listujte pomocí  $\Box$ .

Nebo:

**§MENU§ Smazat zaznam**

Chcete-li smazat SMS zprávu, zvolte ji a stiskněte **§OK§**.

### **Psaní SMS zprávy**

Čtete SMS zprávu ze seznamu konceptů.

**§MENU§** Stiskněte dialogové tlačítko.

**Napsat zpravu**

Napište novou SMS zprávu a následně ji odešlete [\(str. 27\)](#page-27-5) nebo uložte.

### <span id="page-28-2"></span>**Smazání seznamu konceptů**

▶ Otevřete seznam konceptů.

**§MENU§ Smazat seznam**

Zvolte a stiskněte **§OK§**.

- **OK** Stisknutím dialogového tlačítka potvrďte smazání. Seznam se smaže.
- a **Dlouze** stiskněte (klidový stav).

# <span id="page-28-0"></span>**SMS, příjem**

Všechny doručené SMS zprávy se ukládají v seznamu doručených zpráv. Zřetězené SMS zprávy se rozdělí do několika SMS zpráv o max. 153 znacích a tak se uloží do seznamu příchozích zpráv. Protože SMS zpráva v seznamu zůstává i po přečtení, měli byste **pravidelně mazat SMS zprávy ze seznamu**.

Je-li paměť SMS zpráv plná, zobrazí se příslušné hlášení.

▶ Smažte již nepotřebné SMS zprávy [\(str. 29\).](#page-29-3)

### **Seznam doručených**

Seznam doručených zpráv obsahuje:

- ◆ Všechny přijaté SMS zprávy, seřazené od nejnovější.
- ◆ SMS zprávy, které nebylo možné odeslat z důvodu výskytu chyby.

Nové SMS zprávy jsou na všech přenosných částech Gigaset C45 signalizovány hlášením na displeji, blikajícím tlačítkem zpráv ⊠ a upozorňovacím tónem.

#### **Otevření seznamu doručených zpráv tlačítkem** f

 $\boxtimes$  Stiskněte.

Seznam doručených zpráv se zobrazuje následujícím způsobem (příklad):

SMS-spolecna: 01+05

01+05: počet nových + počet starých, přečtených záznamů

Záznam seznamu se zobrazuje např. následujícím způsobem:

| Nove       | 01/02 |
|------------|-------|
| 1234567890 |       |
| 11.03.06   | 19:27 |
|            |       |

<sup>01/02:</sup> pořadové číslo zobrazené SMS zprávy/ celkový počet nových SMS zpráv

### **Otevření seznamu doručených zpráv přes SMS menu**

**§MENU§**¢**SMS** ¢**Dorucene01+05** 

### <span id="page-29-3"></span>**Čtení nebo smazání jedné SMS zprávy**

- ▶ Otevřete seznamu doručených zpráv.
- ▶ Dále jako u čtení/smazání jedné SMS zprávy ze seznamu konceptů, [str. 28.](#page-28-1)

Po přečtení nové SMS zprávy je zprávě přiřazen status **Stare**.

### **Smazání seznamu doručených zpráv**

Budou smazány všechny **nové i staré** SMS zprávy v seznamu.

▶ Otevřete seznamu doručených zpráv.

**§MENU§** Stiskněte dialogové tlačítko.

▶ Dále jako u "Smazání seznamu [koncept](#page-28-2)ů", [str. 28](#page-28-2).

### **SMS, odpověď nebo předání**

Čtete SMS zprávu [\(str. 29\).](#page-29-3)

**§MENU§** Stiskněte dialogové tlačítko.

Máte následující možnosti:

**Odpovedet**

Přímé napsání odpovědi v SMS zprávě a její následné odeslání [\(str. 27\).](#page-27-2)

**Poslat**

Odeslání textu SMS zprávy dalšímu příjemci [\(str. 27\)](#page-27-5).

### **Upozornění:**

V rámci vašeho telefonního seznamu si můžete založit telefonní seznam výhradně pro SMS zprávy tak, že před jména těchto záznamů předřadíte symbol hvězdičky (\*). ID schránky připojené k telefonnímu číslu se uloží do telefonního seznamu.

## <span id="page-29-0"></span>**Nastavení SMS centra**

Je možné zadat až čtyři SMS centra. Standardně se SMS zpráva odesílá přes **Centrum sluzeb 1**. Ostatní SMS centra můžete obsazovat libovolně.

### <span id="page-29-2"></span><span id="page-29-1"></span>**Zadání/změna SMS centra**

¤ **<sup>P</sup>řed novou aktivací** a před smazáním přednastavených telefonních čísel se u vašeho provozovatele sítě informujte o nabízených službách a zvláštních podmínkách.

**§MENU§**¢**SMS** ¢**Nastaveni**  $\rightarrow$  **Centra sluzeb** 

q Zvolte SMS centrum (např. **Centrum sluzeb 1**) a stiskněte **§OK§**.

Nyní máte následující možnosti:

**Centrum sluzeb 1**

Mají-li být SMS zprávy odesílány přes toto SMS centum, stisknutím **§OK§** toto centrum aktivujte ( $\sqrt{ }$  = zap.). Bylo-li předtím aktivní jiné SMS centrum, deaktivuje se. U SMS center 2, 3 a 4 platí nastavení pouze pro příští SMS zprávu.

**SMS**

Zadejte číslo SMS centra a stiskněte **§OK§**.

## **Odeslání SMS přes jiné SMS centrum**

- ▶ Aktivujte SMS centrum (2 nebo 3) jako centrum pro odesílání [\(str. 29\)](#page-29-2).
- ▶ Odešlete SMS zprávu.

Toto nastavení platí pouze pro SMS zprávu, která bude odeslána jako bezprostředně následující. Poté se opět nastaví **Centrum sluzeb 1**.

# <span id="page-30-0"></span>**SMS na telefonních ústřednách**

- ◆ SMS zprávu můžete přijmout pouze v případě, že je **přenos telefonního čísla (CLIP)** [\(str. 17\)](#page-17-1) zprostředkován **až na pobočku telefonní ústředny.**  Vyhodnocení CLIP telefonního čísla probíhá ve vašem telefonu **Gigaset**.
- $\blacklozenge$  Telefonnímu číslu SMS centra musíte případně předřadit příslušnou provolbu do veřejné sítě (podle funkcí vaší telefonní ústředny).

V případě pochybností vyzkoušejte telefonní ústřednu např. odesláním SMS zprávy na vlastní telefonní číslo: jednou s provolbou a jednou bez provolby.

◆ Při odesílání SMS zprávy je vaše telefonní číslo odesílatele případně odesláno bez čísla pobočky. V takovém případě nemůže příjemce odeslat přímou odpověď.

Odesílání a příjem SMS zpráv **na ISDN ústřednách** je možné pouze přes MSN číslo přidělené vaší základně.

# <span id="page-30-1"></span>**Zapnutí/vypnutí SMS funkce**

Po vypnutí SMS funkce již nemůžete přijímat SMS jako textové zprávy a z telefonu již nelze SMS zprávy ani odesílat.

Nastavení, která jste provedli pro odesílání a příjem SMS zpráv (telefonní čísla SMS center) a také záznamy v seznamu doručených zpráv a v seznamu konceptů, zůstávají i po vypnutí funkce uložené.

### **MENU** 4 3 9 2 6

**<sup>#</sup>#** 0 OK Vypnutí SMS funkce.

Nebo:

**门 1 0K** Zapnutí SMS funkce (tovární nastavení).

# <span id="page-30-2"></span>**SMS, odstranění chyb**

### **Chybové kódy při odesílání**

Jestliže nebylo možné SMS zprávu odeslat delší dobu, přesune se zpráva se statusem Chyba XX do seznamu doručených zpráv.

- E0 Je zapnuté trvalé potlačení telefonního čísla (CLIR) nebo není zapnutý přenos telefonního čísla.
- FE Chyba během přenosu SMS zprávy.
- FD Chyba při navazování spojení se SMS centrem, viz Odstraňování chyb u zpráv SMS.

### **Odstraňování chyb u zpráv SMS**

V následující tabulce jsou uvedeny chybové situace a jejich možné příčiny a také pokyny k odstranění těchto chyb.

Není možné odesílat zprávy.

- 1. Služba "přenos telefonního čísla" (CLIP, [str. 17](#page-17-1)) není aktivní.
	- ▶ Požádejte svého provozovatele sítě o aktivaci této služby.
- 2. Přenos SMS zprávy byl přerušen (např. voláním).
	- ▶ SMS zprávu znovu odešlete.
- 3. Provozovatel sítě nepodporuje tuto službu.
- 4. Pro SMS centrum, které je aktivní jako centrum pro odesílání, není zadáno žádné telefonní číslo nebo je číslo zadáno chybně.
	- ▶ Zadejte správné telefonní číslo [\(str. 29\).](#page-29-0)

Obdrželi jste SMS zprávu, jejíž text není kompletní.

- 1. Paměť telefonu je plná.
	- ▶ Smažte staré SMS zprávy [\(str. 29\).](#page-29-3)
- 2. Provozovatel sítě ještě nepřenesl zbývající část SMS zprávy.

SMS zpráva je předčítána.

- 1. Není nastavena služba zobrazení telefonního čísla".
	- ▶ Požádejte svého provozovatele sítě o aktivaci této služby (zpoplatněno).
- 2. Provozovatel mobilní sítě a poskytovatel SMS služby pevné sítě neuzavřeli dohodu o spolupráci.
	- ▶ Informujte se u poskytovatele SMS služby pevné sítě.
- 3. Koncový přístroj je u poskytovatele SMS služby evidován jako přístroj, který nepracuje s SMS v pevné síti, tzn. nejste u něho nadále registrováni.
	- ▶ Nechte váš přístroj (znovu) zaregistrovat k příjmu SMS zpráv [\(str. 27\).](#page-27-1)

Příjem pouze během dne ve formě hlasové zprávy.

Koncový přístroj je v databázi vašeho poskytovatele SMS služby evidován jako přístroj, který nepracuje s SMS zprávami v pevné síti, tzn. nejste u něho nadále registrováni.

▶ Nechte váš přístroj (znovu) zaregistrovat k příjmu SMS zpráv [\(str. 27\).](#page-27-1)

Na své přenosné části nemůžete vyvolat funkce SMS zpráv.

Funkce SMS zpráv právě používá jiná přenosná část, která je přihlášena ke stejné základně.

¥ Vyčkejte, až funkce SMS zpráv nebude používat žádná jiná přenosná část.

# <span id="page-32-3"></span><span id="page-32-0"></span>**Použití Memoboxu**

Někteří provozovatelé pevných sítí a VoIP poskytovatelé nabízejí hlasový záznamník v síti, tzv. Memobox.

Příslušný Memobox můžete používat až poté, co jste si tuto službu u provozovatele pevné sítě nebo VoIP poskytovatele **vyžádali**.

Memobox přijímá vždy pouze ta volání, která přicházejí prostřednictvím příslušného typu spojení (pevná síť nebo VoIP). Abyste mohli zaznamenávat všechna volání, měli byste si zřídit jeden hlasový záznamník pro pevnou síť a jeden hlasový záznamník pro VoIP.

### **Upozornění:**

Pro rychlou volbu Memoboxu můžete určit pouze jedno telefonní číslo.

Telefonnímu číslu druhé hlasové schránky můžete v telefonním seznamu přiřadit číslici pro zkrácenou volbu (např. tlačítko 2) [\(str. 24\).](#page-24-8) Číslici pro zkrácenou volbu je nutné přidělit pro každou přenosnou část.

**Tip:** Řízení záznamníku v pevné síti by mělo v zásadě probíhat přes připojení přes pevnou síť. Když máte na telefonu nastaveno VoIP jako standardní spojení, uveďte na konci čísla síťového záznamníku hvězdičku (\*). Spojení se poté vytvoří přes pevnou linku.

# <span id="page-32-1"></span>**Přiřazení rychlé volby Memoboxu**

Pomocí rychlé volby můžete přímo navolit síťový záznamník Memobox stisknutím jediného tlačítka.

Memobox je pro rychlou volbu přednastaven. Zbývá pouze zadat telefonní číslo Memoboxu.

### <span id="page-32-4"></span>**Přiřazení rychlé volby Memoboxu a zadání telefonního čísla Memoboxu**

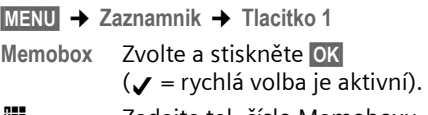

- ~ Zadejte tel. číslo Memoboxu a stiskněte **§OK§**. Zadání je uloženo.
- a **Dlouze** stiskněte (klidový stav).

Rychlá volba se automaticky aktivuje.

Deaktivaci rychlé volby provedete smazáním telefonního čísla.

Nastavení je platné pro všechny přenosné části.

### **Upozornění:**

Není-li ještě zadáno žádné telefonní číslo: 1 **dlouze** stiskněte pro zadání telefonního čísla.

### **Volání do schránky Memobox**

- 1 **Dlouze** stiskněte. Budete spojeni přímo s Memoboxem.
- d Příp. stiskněte tlačítko hlasitého telefonování. Slyšíte nahlas ohlašovací zprávu Memoboxu.

Číslo se navolí přes standardní připojení.

### **Upozornění:**

Pokud jste nastavili automatickou místní předvolbu [\(str. 54\)](#page-54-0), místní předvolba se nastaví také před číslo síťového záznamníku, pokud nezačíná na 0 a je voleno přes VoIP.

# <span id="page-32-2"></span>**Náhled hlášení Memoboxu**

Jestliže pro vás Memobox přijme novou zprávu, zavolá vám. Jestliže jste si vyžádali službu přenosu telefonního čísla, na displeji se zobrazí telefonní číslo Memoboxu. Přijmete-li volání, přehraje vám Memobox nové zprávy. Jestliže volání nepřijmete, uloží se telefonní číslo Memoboxu do seznamu zmeškaných

volání a začne blikat tlačítko zpráv [\(str. 25\)](#page-25-2).

# <span id="page-33-1"></span>**Použití více přenosných částí**

## <span id="page-33-2"></span><span id="page-33-0"></span>**Přihlášení přenosných částí**

K jedné základně můžete přihlásit až šest přenosných částí.

### **Upozornění:**

- Je-li k základně přihlášeno více přenosných částí, můžete současně telefonovat z jedné přenosné části přes pevnou síť a z jiné přenosné části přes internet.
- Všechna volání z přihlášené GAP přenosné části se standardně volí prostřednictvím spojení nastavených jako **Standardni typ linky** (pevná síť nebo VoIP, [viz str. 40](#page-40-3)). Chcete-li navázat spojení prostřednictvím druhého typu spojení, zadejte na konci telefonního čísla "\*" (hvězdičku). **Příklad:** 049891234567\*.

### **Přihlášení další přenosné části Gigaset C45**

Než budete moci přenosnou část používat, musíte ji přihlásit k základně.

Přihlášení přenosné části musíte zahájit na přenosné části a na základně.

Proběhlo-li přihlášení přenosné části úspěšně, vidíte vlevo dole na displeji dialogové tlačítko **§INT§**. V opačném případě proces zopakujte.

### **Na přenosné části**

- **MENU§**¢**Nastaveni** ¢**Prenosna cast** 
	- ¢**Prihlasit prenosnou cast**
- <sup>#</sup> Zadejte systémový kód PIN základny (tovární nastavení: 0000) a stiskněte **§OK§**. Na displeji je zobrazeno např. **Prihlasovani** a **Zakladna** bliká.

### **Na základně**

÷ Během 60 sekund stiskněte **dlouze** (min. 1 sekundu) tlačítko pro přihlášení/paging na základně [\(str. 1\).](#page-1-4)

Přenosná část obdrží nejnižší volné interní číslo (1-6). Je-li k základnové stanici přihlášeno více přenosných částí, zobrazí se po přihlášení na displeji interní číslo, např. **INT 2**. To znamená, že přenosné části bylo přiřazeno interní číslo 2.

### **Upozornění:**

Je-li k jedné základnové stanici přihlášeno již šest přenosných částí, jsou k dispozici dvě možnosti:

- Přenosná část s interním číslem 6 je v klidovém stavu: přihlašovaná přenosná část obdrží číslo 6. Dosavadní číslo 6 je odhlášeno.
- Přenosná část s interním číslem 6 je používána: přihlašovanou přenosnou část nelze přihlásit.

## **Přihlášení jiných přenosných částí**

Přihlášení jiných přenosných části Gigaset a přenosných částí jiných GAP přístrojů proveďte následujícím způsobem.

### **Na přenosné části**

▶ Přihlašování přenosné části zahaite podle příslušného návodu k použití dodaného s přenosnou částí.

### **Na základně**

÷ Dlouze (min. 1 sekundu) stiskněte tlačítko pro přihlášení/paging na základně [\(str. 1\)](#page-1-4).

# <span id="page-33-3"></span>**Odhlášení přenosných částí**

Z každé přihlášené přenosné části C45 můžete odhlásit každou přihlášenou přenosnou část.

- **INT**<br>Stiskněte dialogové tlačítko. Zobrazí se všechny přihlášené přenosné části.
- q Zvolte přenosnou část, kterou chcete odhlásit.

#### **Použití více přenosných částí**

**§MENU§** Stiskněte dialogové tlačítko.

**Odhlasit prenosnou cast**

Zvolte a stiskněte **§OK§**.

- <sup>#</sup> Zadejte systémový kód PIN základny (tovární nastavení: 0000).
- **OK** Stisknutím dialogového tlačítka potvrďte zpětný dotaz.
- a **Dlouze** stiskněte (klidový stav).

Přenosná část bude ihned odhlášena, a to i v případě, že se nenachází v klidovém stavu.

## <span id="page-34-1"></span>**Změna interního čísla přenosné části**

Přenosná část obdrží při přihlášení automaticky nejnižší volné číslo. V seznamu interních účastníků jsou přenosné části seřazeny podle interních čísel.

Interní číslo všech přihlášených přenosných částí (1–6) můžete změnit. Čísla 1–6 mohou být přidělena vždy pouze jednou.

**INT**<br>Stiskněte dialogové tlačítko.

**§MENU§** Stiskněte dialogové tlačítko.

**Zadat cislo prenosne casti**

Zvolte a stiskněte **§OK§**.

- q Zvolte přenosnou část.
- $\mathbb{F}$  Zadejte číslo (1–6).

**OK** Stiskněte dialogové tlačítko pro ukončení procesu.

Pokusíte-li se přidělit již obsazené interní číslo, uslyšíte chybový tón.

▶ Postup opakuite s volným číslem.

# <span id="page-34-2"></span>**Změna názvu přenosné části**

Během přihlašování jsou automaticky přidělovány názvy "INT1", "INT2" atd. Tyto názvy můžete měnit. Změněný název se zobrazí v seznamu každé přenosné části.

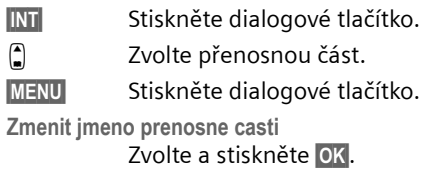

<sup>[1</sup>] Zadejte název (max. 10 znaků) a stiskněte **§OK§**.

# <span id="page-34-3"></span><span id="page-34-0"></span>**Hledání přenosné části ("paging")**

Přenosnou část můžete najít s pomocí základny.

- ¤ **Krátce** stiskněte tlačítko pro přihlášení/ paging na základně [\(str. 1\)](#page-1-4).
- ¤ Všechny přenosné části současn<sup>ě</sup> vyzvánějí ("paging"), a to i při vypnutém vyzvánění.

### **Ukončení hledání**

÷ / c **Krátce** stiskněte tlačítko pro přihlášení/paging na základně [\(str. 1\)](#page-1-4), nebo tlačítko vyzvednutí na přenosné části.

# <span id="page-34-5"></span><span id="page-34-4"></span>**Interní volání**

Hovory mezi přenosnými částmi přihlášenými k téže základně jsou zdarma.

### **Volání určité přenosné části**

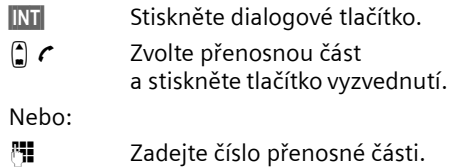

### **Volání všech přenosných částí ("hromadné volání")**

**INT**<br>Stiskněte dialogové tlačítko. \*4 Stiskněte tlačítko s hvězdičkou.

#### Nebo:

Vol. vsem c Zvolte a stiskněte tlačítko vyzvednutí.

### **Ukončení hovoru**

Stiskněte tlačítko zavěšení.

#### **Upozornění:**

Interní hovor můžete odmítnout stiskem tlačítka zavěšení ෙ.

### **Předání hovoru jiné přenosné části**

Externí hovor, který vedete přes pevnou síť nebo přes VoIP, můžete předat (přepojit) jiné přenosné části.

**INT** Stiskněte dialogové tlačítko. Externí účastník slyší melodii při čekání.

q Zvolte přenosnou část nebo **Vol. vsem** a stiskněte **§OK§**.

Po přihlášení interního účastníka:

¤ <sup>P</sup>řípadně ohlaste externí hovor.

a Stiskněte tlačítko zavěšení.

Hovor se přepojí. Jestliže se žádný interní účastník nehlásí nebo je obsazeno, vrátí se volání automaticky zpět k vám.

### **Interní zpětný dotaz**

Hovoříte s **externím** účastníkem (přes pevnou síť nebo přes VoIP), současně můžete zavolat **interního** účastníka a položit mu zpětný dotaz.

- **INT**<br>Stiskněte dialogové tlačítko. Externí účastník slyší melodii při čekání.
- q Zvolte přenosnou část nebo **Vol. vsem** a stiskněte **§OK§**.

Po přihlášení interního účastníka s ním můžete hovořit.

### **Ukončení zpětného dotazu**

**MENU** Stiskněte dialogové tlačítko.

**Zpet** Zvolte a stiskněte **§OK§**.

Jste opět spojeni s externím účastníkem.

### **Zavedení konference**

Jste v interním zpětném dotazu:

**MENU** Stiskněte dialogové tlačítko.

**Konference** Zvolte a stiskněte **§OK§**.

Volaný interní účastník může konferenci ukončit stiskem tlačítka zavěšení  $\odot$ .

### **Přijetí druhého volání během interního hovoru**

Jestliže vám v průběhu **interního** hovoru volá **externí** účastník, uslyšíte upozorňovací tón druhého volání (krátký tón). Při aktivním přenosu telefonního čísla se na displeji zobrazí číslo resp. jméno volajícího.

Pro přijetí druhého volání zvolte: **MENU**, **Prijmout druhe volani**.

Pro odmítnutí druhého volání zvolte: **MENU**, **Odmitnout druhe volani**.
# **Nastavení přenosné části**

Přenosná část je přednastavena již z výroby. Nastavení však můžete podle potřeby individuálně měnit.

# **Změna jazyka na displeji**

Texty na displeji může přístroj zobrazovat v různých jazycích.

**§MENU§**¢**Nastaveni** ¢**Prenosna cast**  ¢**Jazyk prenosne casti**

Aktuální jazyk je označen symbolem v.

- q Zvolte jazyk a stiskněte **§OK§**.
- a **Dlouze** stiskněte (klidový stav).

Jestliže jste nedopatřením nastavili vám nesrozumitelný jazyk:

**§MENU§** 422

Stiskněte postupně tlačítka.

q Zvolte správný jazyk a stiskněte **§OK§**.

# **Nastavení displeje**

Můžete volit ze čtyř barevných schémat a několika stupňů kontrastu. Navíc můžete nastavit spořič obrazovky a osvětlení displeje.

**§MENU§**¢**Nastaveni** ¢**Prenosna cast**  ¢**Displej** 

Máte následující možnosti:

**Sporic displeje** 

K dispozici máte čtyři různé spořiče obrazovky a nastavení **Bez sporice displeje** nebo **Digitalni hodiny**.

**Barva displeje** 

Čtyři barevná schémata. Je-li vypnuté osvětlení, zobrazuje se displej bez ohledu na zvolené nastavení v černobílé kombinaci.

#### **Kontrast**

Můžete volit z pěti stupňů nastavení kontrastu.

**Podsviceni**

**V nabijecce** / **Mimo nabijecku**. Určuje, zda osvětlení zůstává trvale zapnuté, nebo zda se po uplynutí stanovené doby vypne ( $\boldsymbol{\mathcal{J}}$  = trvale zapnuté).

#### **Upozornění:**

Je-li osvětlení zapnuté mimo nabíječku, zkracuje se podstatně pohotovostní doba přenosné části!

# **Zapnutí/vypnutí automatického příjmu volání**

Je-li tato funkce zapnutá, přenosnou část při příchozím volání jednoduše vyjměte ze základny, nemusíte již tisknout tlačítko vyzvednutí  $\boldsymbol{\zeta}$ .

**§MENU§**¢**Nastaveni** ¢**Prenosna cast**

**Automaticky prijem volani**

Zvolte a stiskněte **§OK§**  $(\mathcal{J} = \text{zap.}).$ 

a **Dlouze** stiskněte (klidový stav).

# **Změna hlasitosti hovoru**

Hlasitost hlasitého telefonování lze nastavit v pěti stupních a hlasitost sluchátka ve třech stupních. Nastavení hlasitosti hovoru můžete provádět pouze během hovoru.

Vedete externí hovor.

- (\*) Stiskněte ovládací tlačítko.
- q Nastavte hlasitost a stiskněte **§OK§**.

#### **Upozornění:**

Hlasitost hlasitého telefonování lze změnit pouze v případě, že je tato funkce nastavena.

Je-li  $\left\lceil \cdot \right\rceil$  obsazeno jinou funkcí, např. střídáním hovorů [\(str. 22\):](#page-22-0)

**MENU** Otevřete menu.

**Hlasitost** Zvolte a stiskněte **§OK§**.

Proveďte nastavení (viz výše).

# **Změna vyzvánění**

 $\triangle$  Hlasitost:

Pět stupňů hlasitosti (1–5; např. hlasitost  $2 = \pm$ ) a vyzvánění "Crescendo" ‰. U vyzvánění "Crescendo" se hlasitost zvyšuje s každým zazvoněním.

 $\bullet$  Melodie:

Seznam předinstalovaných vyzváněcích melodií. První tři melodie odpovídají "klasickým" vyzváněním.

Vyzváněcí melodie lze nastavit různě pro následující funkce:

- ◆ Pro externi volani: pro externí volání
- ◆ Pro interni volani: pro interní volání
- ◆ Budik: pro budík

## **Nastavení hlasitosti vyzvánění**

Hlasitost je pro všechny druhy signalizace stejná.

**§MENU§**¢**Zvuky** ¢**Hlasitost vyzvaneni**

Nebo v klidovém stavu:

**A** Krátce stiskněte.

Poté:

- **a** Nastavte hlasitost a stiskněte **§OK§**.
- a **Dlouze** stiskněte (klidový stav).

## **Nastavení vyzváněcí melodie**

Nastavte si vyzváněcí melodie odlišně pro externí volání, interní volání a budík.

**§MENU§**¢**Zvuky** ¢**Melodie vyzvaneni** 

**Pro externi volani** / **Pro interni volani** / **Budik**  Zvolte a stiskněte **§OK§**.

- $\Box$  Zvolte melodii ( $\angle$  = zap.) a stiskněte **§OK§**.
- a **Dlouze** stiskněte (klidový stav).

## <span id="page-37-0"></span>**Vypnutí/zapnutí vyzvánění**

Na přenosné části můžete při příchozím volání před vyzvednutím nebo v klidovém stavu vypnout vyzvánění. Volání můžete přijmout po dobu, kdy je zobrazeno na displeji.

#### **Vypnutí vyzvánění**

 $\star$  Podržte tlačítko s hvězdičkou stisknuté **tak dlouho**, až se na displeji zobrazí symbol  $\varnothing$ .

## **Opětovné zapnutí vyzvánění**

P V klidovém stavu **dlouze** stiskněte tlačítko s hvězdičkou.

# **Zapnutí/vypnutí potlačení prvního zazvonění**

Podle prvního síťového signálu identifikuje telefon příchozí SMS zprávu.

#### **MENU** 4 3 9 1 9

**†† 1 OK** Potlačení prvního zazvonění. Nebo:

**<sup>8</sup>II** O OK První zazvonění vždy zazní.

## **Nezapomeňte prosím:**

Je-li potlačení prvního zazvonění vypnuté, je každá doručená SMS zpráva signalizována jedním zazvoněním. Přijmete-li takové "volání", bude SMS zpráva ztracena.

# **Upozorňovací tóny**

Přenosná část vás akusticky upozorňuje na různé činnosti a stavy. Následující tóny lze zapínat nebo vypínat nezávisle na sobě:

- u **Upozorňovací tóny**:
	- **Tón tlačítka**: potvrzuje každé stisknutí tlačítka.
	- **Potvrzovací tón** (vzestupná řada tónů): na konci zadávání/nastavení, při vložení přenosné části do nabíječky a při doručení SMS zprávy resp. novém záznamu v seznamu volajících.
	- **Chybový tón** (sestupná řada tónů): při chybných zadáních.
	- **Tón na konci menu**: na konci menu při listování.
- u **Tón vybití akumulátoru:** akumulátor je třeba nabít.

Potvrzovací tón při vložení přenosné části do nabíječky není možné vypnout.

## **Zapnutí/vypnutí upozorňovacích tónů**

**§MENU§**¢**Zvuky** ¢**Upozornovaci tony** Zvolte a stiskněte **§OK§**  $(\mathcal{J} = \text{zap.}).$ 

Všechny upozorňovací tóny se zapnou resp. vypnou.

## **Nastavení tónu vybití akumulátoru**

**§MENU§**¢**Zvuky** ¢**Varovani - vybity akumul.**

**Zap.** / **Vyp.** / **Jen behem spojeni** Zvolte a stiskněte **§OK§**

 $({\mathbf{J}} =$  zap.). Tón vybití akumulátoru se zapíná nebo vypíná resp. zazní během hovoru.

# **Použití přenosné části jako budíku**

## **Zapnutí/vypnutí budíku**

**<u>MENU</u>** → Budik → Aktivace (✓ = zap.) Nebo:

g Stiskněte tlačítko budíku.

Po aktivaci budíku se automaticky otevře menu k nastavení času buzení [\(str. 38\).](#page-38-0)

Je-li budík zapnutý, vidíte na displeji namísto data čas buzení se symbolem  $\odot$ .

## <span id="page-38-0"></span>**Nastavení času buzení**

- **§MENU§**¢**Budik** ¢**Cas buzeni**
- 
- $\mathbb{H}$   $\Box$  Zadejte čas buzení v hodinách

a minutách a stiskněte **§OK§**.

## **Když budík zvoní…**

## **Opakování buzení po 5 minutách**

**§Pozas.§** Stiskněte dialogové tlačítko nebo libovolné jiné tlačítko.

Jestliže jste stiskli dialogové tlačítko **§Pozas.§** třikrát, budík se na 24 hodin vypne.

## **Vypnutí budíku na 24 hodin**

**§Vyp.§** Stiskněte dialogové tlačítko.

# **Obnovení továrního nastavení přenosné části**

Individuální nastavení a změny můžete zrušit. Záznamy v telefonním seznamu a seznamu volajících, seznamy SMS a přihlášení přenosné části k základně zůstávají zachovány.

**§MENU§**¢**Nastaveni** ¢**Prenosna cast**  ¢**Tovarni nastav. prenosne casti**

**COK**<br>Stisknutím dialogového tlačítka potvrďte a vyčkejte dokončení obnovy továrního nastavení.

#### a **Dlouze** stiskněte (klidový stav).

Tlačítkem  $\hat{a}$  obnovování továrního nastavení přerušíte.

# **Nastavení základny**

Nastavení základny proveďte prostřednictvím přihlášené přenosné části Gigaset C45.

## **Změna systémového kódu PIN**

Systémový kód PIN je nutné zadat při přihlašování přenosné části k základně.

Nastavený čtyřmístný systémový kód PIN základny ("0000") můžete změnit na čtyřmístný PIN, který znáte pouze vy.

- **§MENU§**¢**Nastaveni** ¢**Zakladna → System-PIN**
- <sup>四</sup> Zadejte aktuální systémový kód PIN a stiskněte **§OK§**.
- <sup>#</sup> Zadejte nový systémový kód PIN a stiskněte **§OK§**.
- <sup>門</sup> Zopakujte nový systémový kód PIN a stiskněte **§OK§**.

Z bezpečnostních důvodů se namísto zadávaných číslic zobrazí "\*\*\*\*".

a **Dlouze** stiskněte (klidový stav).

# <span id="page-39-0"></span>**Obnovení továrního nastavení základny**

#### **Obnovení nastavení základny přes nabídku**

 Provede se vynulování individuálních nastavení. Zachováno zůstane pouze datum a čas a dále systémový PIN. Přenosné části zůstanou přihlášeny.

- **§MENU§**¢**Nastaveni** ¢**Zakladna**  $→$  **Tovarni nastav. zakladny**
- **OK** Stisknutím dialogového tlačítka potvrďte a vyčkejte dokončení obnovy továrního nastavení.

#### **Vynulování nastavení základny tlačítkem na základně**

Vynulují se všechna individuální nastavení a systémový PIN. Systémový PIN je opět "0000". **Všechny od dodání přihlášené přenosné části zůstanou odhlášeny.** 

- ▶ Vytáhněte kabelová připojení základny k routeru a pevné síti.
- ¤ Napájecí adaptér základny vytáhněte ze zásuvky.
- ▶ Přidržte stisknuté tlačítko přihlášení/ pagingu [\(str. 1\)](#page-1-0).
- ▶ Napájecí adaptér opět zasuňte do zásuvky.
- ¤ Nadále tiskněte tlačítko přihlášení/ pagingu (nejm. 2 sekundy).
- ▶ Tlačítko přihlášení/pagingu pusťte. Základna je nyní vynulovaná.

# **Zapnutí/vypnutí režimu s opakovačem**

Pomocí opakovače (Repeater) můžete zvýšit dosah a intenzitu signálu vaší základny. Za tím účelem je nutné aktivovat režim s opakovačem. Přitom dojde k přerušení hovorů, které právě prostřednictvím základny probíhají.

**Předpoklad:** opakovač je přihlášen.

- **§MENU§**¢**Nastaveni** ¢**Zakladna**
	- $→$  **Zvlastni funkce → Repeater** Zvolte a stiskněte **§OK§**  $(\mathcal{J} = \text{zap.}).$

# <span id="page-40-0"></span>**Uložení čísla tísňového volání**

V telefonu jsou předem uložena čísla tísňového volání. Nelze je změnit. Následně můžete je možné uložit jedno vlastní číslo tísňového volání.

#### **Upozornění:**

Ve stavu při dodání je telefon nastaven tak, aby čísla nouzového volání bylo možné automaticky volit přes pevnou síť. Toto nastavení můžete měnit [\(str. 54\)](#page-54-0).

**§MENU§**¢**Nastaveni** ¢**Zakladna**

- ¢**Zvlastni funkce** ¢**Tisnove cislo**
- <sup>啊</sup> Zadejte systémový kód PIN a stiskněte **§OK§**.

Je-li již uloženo nějaké další číslo tísňového volání, zobrazí se.

<sup>#</sup> Zadejte číslo tísňového volání a stiskněte **§OK§**.

# **Nastavení standardního spojení**

Můžete nastavit, zda chcete standardně telefonovat přes VoIP nebo přes pevnou síť.

**§MENU§**¢**Nastaveni** ¢**Zakladna**   $→$  **Standardni typ linky** 

**IP** / **Telefon**

Zvolte a stiskněte **§OK§**  $(y = \text{zap.}).$ 

## **Při telefonování:**

- $\triangleright$  Stiskněte tlačítko vyzvednutí  $\boldsymbol{r}$ **krátce**, jestliže chcete telefonovat prostřednictvím tohoto standardního spojení.
- $\triangleright$  Stiskněte tlačítko vyzvednutí  $\boldsymbol{r}$ **dlouze**, jestliže chcete telefonovat prostřednictvím druhého typu spojení.

# <span id="page-40-1"></span>**Aktualizace programového vybavení (firmware)**

V případě potřeby můžete aktualizovat programové vybavení (firmware) základny.

Standardně se aktualizace programového vybavení (firmware) stahuje přímo z internetu. Příslušná internetová stránka je v telefonu již přednastavena.

Alternativně k aktualizaci programového vybavení (firmware) přes internet je také možné programové vybavení (firmware) stáhnout z místního PC. Počítač můžete určit přes webový konfigurátor [\(str. 54\)](#page-54-1). Toto nastavení platí pouze pro další aktualizaci programového vybavení (firmware).

## **Předpoklad:**

Základna se nachází v klidovém stavu, tzn.:

- $\bullet$  Neprobíhá telefonování prostřednictvím pevné sítě ani přes VoIP.
- $\triangleq$  Není navázáno žádné interní spojení mezi přihlášenými přenosnými částmi.
- ◆ Z žádné další přenosné části není otevřeno menu základny.

## **Spuštění aktualizace programového vybavení (firmware)**

- **§MENU§**¢**Nastaveni** ¢**Zakladna**   $→$  **Aktualizace software**
- <sup>#</sup> Zadejte systémový kód PIN základny (tovární nastavení: 0000).

Základna se připojí k internetu resp. lokálnímu počítači.

**§Ano§** Stisknutím dialogového tlačítka spustíte aktualizaci programového vybavení (firmware).

## **Upozornění:**

- Aktualizace programového vybavení (firmware) může trvat až 3 minuty. Během aktualizace přenosná část ztratí spojení se základnou. Když je aktualizace úspěšně dokončena, přenosná část opět naváže spojení se základnou.
- Během aktualizace z internetu se prověří, zda je k dispozici novější verze programového vybavení (firmware). Jestliže tomu tak není, aktualizační proces se ukončí a je zobrazeno příslušné hlášení.
- Dojde-li během aktualizace programového vybavení (firmware) z lokálního počítače k chybě, stáhne se nejnovější verze programového vybavení (firmware) automaticky z internetu.

# **Nastavení VoIP**

Abyste mohli využívat služby VoIP, musíte provést nastavení několika parametrů vaší základny. Všechna nastavení můžete provést pohodlně prostřednictvím počítače připojeného do vaší datové sítě [\(viz str. 45\)](#page-45-0).

# **Použití průvodce připojením**

- **Průvodce připojením** se spustí automaticky při prvním uvedení přenosné části a základny do provozu. **Průvodce připojením** můžete také kdykoli spustit prostřednictvím menu:
- **§MENU§**¢**Nastaveni** ¢**Zakladna**
	- ¢**VoIP nastaveni** (zadejte systémový kód PIN)¢**Pruvodce pripojenim**

Provedení nastavení VoIP s podporou **průvodce připojením** viz [str. 10.](#page-10-0)

# **Změna nastavení bez průvodce připojením**

Uživatelská data pro VoIP a nastavení vašeho VoIP poskytovatele můžete změnit prostřednictvím menu, aniž je nutné spouštět **průvodce připojením**.

## <span id="page-41-0"></span>**Stažení nastavení vašeho VoIP poskytovatele**

Na internetu jsou k dispozici ke stažení obecná nastavení pro různé VoIP poskytovatele. Příslušná internetová stránka je v telefonu již přednastavena.

**§MENU§**¢**Nastaveni** ¢**Zakladna**

- ¢**VoIP nastaveni** (zadejte systémový kód PIN)¢**Vyberte VoIP poskytovatele**
	- Telefon se připojí k internetu.
- q Zvolte zemi a stiskněte **§OK§**.
- q Zvolte VoIP poskytovatele a stiskněte **§OK§**.

Data vašeho VoIP poskytovatele se stáhnou a uloží do telefonu.

Když při stažení dojde k chybě, [viz str. 58](#page-58-0).

#### **Upozornění:**

Prostřednictvím web konfigurátoru telefonu můžete ručně provést resp. upravit obecná nastavení vašeho VoIP poskytovatele, [viz str. 49.](#page-49-0)

#### <span id="page-41-1"></span>**Zadání/změna uživatelských dat pro VoIP**

Nastavení VoIP je ještě nutné doplnit vašimi osobními údaji. Všechny potřebné údaje obdržíte od svého VoIP poskytovatele.

#### **Upozornění:**

Zadávání textu [viz str. 67](#page-67-0).

**§MENU§**¢**Nastaveni** ¢**Zakladna**

¢**VoIP nastaveni** 

<sup>#</sup> Zadejte systémový kód PIN a stiskněte **§OK§**.

#### **Nastavení VoIP**

**Uzivatelske jmeno / Overeni - Jmeno / Overeni - Heslo** 

Zvolte a stiskněte **§OK§**.

<sup>門</sup> Zadejte/upravte uživatelská data a stiskněte **§OK§**.

Jako **Uzivatelske jmeno** zadejte identifikaci uživatele (caller ID) pro váš účet u VoIP poskytovatele. Toto **Uzivatelske jmeno** je často identické s vaším telefonním číslem v internetu (s první částí vaší SIP adresy [viz](#page-50-0)  [str. 50\)](#page-50-0).

Jako **Overeni - Jmeno** a **Overeni - Heslo** zadejte přístupová data specifická pro příslušného poskytovatele, která musí telefon při registraci předat SIP službě.

**Tip:** Dříve nastavené heslo se nezobrazí.

# **Nastavení IP adresy telefonu v LAN**

Aby mohla síť LAN vaši základnu identifikovat, musí mít základna přidělenou IP adresu.

IP adresa může být základně přidělena automaticky (routerem) nebo ručně.

- $\bullet$  V případě dynamického přidělování přiděluje DHCP server routeru základně IP adresu automaticky. IP adresa základny se může v závislosti na nastavení routeru měnit.
- u V případě ručního přidělování přidělujete základně pevnou IP adresu vy. To může být nutné v závislosti na uspořádání vaší datové sítě.

#### **Upozornění:**

Nastavení lokální sítě prostřednictvím web konfigurátoru je popsáno na [str. 48](#page-48-0).

## **Zapnutí/vypnutí dynamického přidělování**

**§MENU§**¢**Nastaveni** ¢**Zakladna**

- ¢**VoIP nastaveni** (zadejte systémový kód PIN)¢**IP konfigurace**
- **DHCP rezim (** $\angle$  **= zap.)** Zvolte a stiskněte **§OK§** pro provedení změn aktuálního nastavení.

Jestliže vypnete dynamické přidělování, musíte určit IP adresu a masku podsítě základny ručně. Zobrazí se příslušné upozornění.

#### **Upozornění:**

Pro dynamické přidělování IP adresy musí být zapnutý DHCP server routeru. Přečtěte si prosím návod k použití routeru.

## <span id="page-42-0"></span>**Náhled/změna adresy základny**

IP adresu [\(str. 79\)](#page-79-0) můžete změnit pouze v případě, že jste vypnuli dynamické přidělování.

Při dodání je přednastaveno 192.168.2.2.

**§MENU§**¢**Nastaveni** ¢**Zakladna** ¢**VoIP nastaveni** (zadejte systémový kód PIN)¢**IP konfigurace** ¢**IP adresa**

Zobrazí se aktuální IP adresa.

<sup>#</sup> Případně zadejte IP adresu a stiskněte **§OK§**.

#### **Upozornění:**

Pokyny k IP adrese najdete na [str. 48](#page-48-1) a v glosáři na [str. 79.](#page-79-0)

## **Náhled/změna masky podsítě**

Masku podsítě [\(str. 80\)](#page-80-0) můžete změnit pouze v případě, že jste vypnuli dynamické přidělování.

Při dodání je přednastaveno 255.255.255.0.

**§MENU§**¢**Nastaveni** ¢**Zakladna**

- ¢**VoIP nastaveni** (zadejte systémový
- kód PIN)¢**IP konfigurace**
- ¢**Maska podsite**

Zobrazí se aktuální maska podsítě.

<sup>F</sup>il Případně zadejte masku podsítě a stiskněte **§OK§**.

#### **Upozornění:**

Pokyny k masce podsítě najdete na [str. 48](#page-48-2)  a v glosáři na [str. 80.](#page-80-0)

# <span id="page-43-1"></span>**Zapnutí/vypnutí zobrazení stavových kódů VoIP**

Je-li funkce aktivní, zobrazuje se stavový kód VoIP vašeho poskytovatele.

Tuto funkci aktivujte v případě, že máte např. problémy s navazováním VoIP spojení. Obdržíte stavový kód, specifický pro každého poskytovatele, který napomůže servisnímu personálu při analýze problému.

**§MENU§**¢**Nastaveni** ¢**Zakladna → VoIP nastaveni (zadejte systémový** kód PIN)¢**IP konfigurace**

Stav prenosne casti ( $\angle$  = zap.) Zvolte a stiskněte **§OK§**.

## **Upozornění:**

- Nastavení prostřednictvím web konfigurátoru [viz str. 56](#page-56-0).
- Tabulku s možnými stavovými kódy a jejich význam najdete v příloze na [str. 60.](#page-60-0)

# <span id="page-43-0"></span>**Zjištění MAC adresy základny**

V závislosti na uspořádání vaší datové sítě může být nutné, abyste zadali MAC adresu základny např. do přístupového seznamu vašeho routeru. MAC adresu základny můžete zjistit následujícím způsobem:

#### **MENU** 4 3 9 2 0

Zobrazí se MAC adresa základny.

a **Dlouze** stiskněte (klidový stav).

# **Provoz základny na telefonní ústředně**

Následující nastavení je nutné provést pouze v případě, že to vyžaduje vaše telefonní ústředna; viz návod k použití telefonní ústředny. Nastavení se týkají pouze spojení prostřednictvím pevné linky.

U telefonních ústředen, které nepodporují službu přenosu telefonního čísla, není možné odesílat a přijímat SMS zprávy.

# **Změna druhu volby**

Můžete nastavit druh volby.

- **§MENU§**¢**Nastaveni** ¢**Zakladna** ¢**Zvlastni funkce** ¢**Druh volby**
- **Tonova volba / Pulsni volba** Zvolte a stiskněte **§OK§**  $({\mathbf{\mathcal{J}}}$  = zap.).
- a **Dlouze** stiskněte (klidový stav).

# **Nastavení délky signálu flash**

Můžete nastavit délku signálu flash.

- **§MENU§**¢**Nastaveni** ¢**Zakladna**  $→$  **Zvlastni funkce**  $→$  **Doby flash**
- q Zvolte délku signálu flash a stiskněte **§OK§**.

Aktuální nastavení je označeno symbolem  $\boldsymbol{\mathcal{J}}$ .

a **Dlouze** stiskněte (klidový stav).

## **Nastavení délek pauz**

## **Změna pauzy po obsazení linky**

Můžete nastavit délku pauzy, která se vloží mezi stisknutí tlačítka vyzvednutí r a vytočení telefonního čísla.

**MENU** 4 3 9 1 6

<sup>四</sup> Zadeite hodnotu délky pauzy (**1** = 1 sekunda;  $2 = 3$  sekundy:  $3 = 7$  sekund) a stiskněte **§OK§**.

a **Dlouze** stiskněte (klidový stav).

## **Změna pauzy po tlačítku R**

Můžete změnit délku pauzy, jestliže to vyžaduje vaše telefonní ústředna (viz návod k použití telefonní ústředny).

**MENU** 4 3 9 1 1

- <sup>#</sup> Zadejte hodnotu délky pauzy (**1** = 1 sekunda;  $2 = 2$  sekundy;  $3 = 3$  sekundy; **4** = 6 sekund) a stiskněte **§OK§**.
- a **Dlouze** stiskněte (klidový stav).

# **Dočasné přepnutí na tónovou volbu**

Jestliže vaše telefonní ústředna ještě pracuje s impulsní volbou, avšak pro některé spojení je nutné použít volbu tónovou (např. pro vyslechnutí hlasových zpráv Memoboxu), musíte provést přepnutí na tónovou volbu.

**Předpoklad:** vedete právě externí hovor prostřednictvím pevné sítě nebo jste právě navolili externí pevné telefonní číslo nebo je oznamováno externí volání.

**MENU** Otevřete menu.

**Tonova volba**

Zvolte a stiskněte **§OK§**.

Tónová volba je **pouze pro toto spojení** zapnutá.

# **Web konfigurátor**

Web konfigurátor je webovým rozhraním telefonu. Jeho prostřednictvím můžete provést základní nastavení telefonu z internetového prohlížeče svého počítače.

#### **Upozornění:**

V závislosti na zvoleném VoIP poskytovateli se může stát, že některá nastavení nebude možné prostřednictvím web konfigurátoru změnit.

# <span id="page-45-0"></span>**Konfigurace telefonu pomocí počítače**

#### **Předpoklady:**

- u Na počítači je nainstalován standardní internetový prohlížeč, například Internet Explorer od verze 6.0 nebo Firefox od verze 1.0.4.
- $\blacklozenge$  Telefon a počítač jsou vzájemně spojené přes router.

## **Upozornění:**

- Během provádění nastavení prostřednictvím web kofigurátoru **není** telefon blokován. Paralelně můžete s vaším telefonem telefonovat či provádět prostřednictvím přenosné části změny nastavení základny nebo přenosné části.
- Po dobu, kdy jste k web konfigurátoru připojeni, je web konfigurátor pro ostatní uživatele zablokován. Několikanásobný přístup v jednom okamžiku není možný.

#### **S web konfigurátorem telefonu máte následující možnosti:**

- $\bullet$  Zkonfigurujte přístup svého telefonu k lokální síti (IP adresa, internetová brána).
- ◆ Zkonfigurujte svůj telefon pro VoIP.
- ◆ Určete datový server pro aktualizaci programového vybavení (firmware) a případně na telefon stáhněte nové programové vybavení (firmware).

◆ Informujte se o stavu svého telefonu (verze programového vybavení (firmware), MAC adresa apod.).

## **Spojení počítače s web konfigurátorem**

- ▶ V počítači spusťte internetový prohlížeč.
- ▶ Do adresového řádku prohlížeče zadejte IP adresu telefonu, například http://192.168.2.2.
- ▶ Stiskněte Enter.

Naváže se spojení s web konfigurátorem telefonu.

#### **Upozornění:**

IP adresa telefonu se může měnit, jestliže jste zapnuli dynamické přidělování IP adresy [\(str. 48\).](#page-48-3)

Aktuální IP adresu telefonu můžete zjistit na přenosné části [\(str. 42\).](#page-42-0)

# **Přihlášení, nastavení jazyka web konfigurátoru**

Po úspěšném navázání spojení se v internetovém prohlížeči zobrazí stránka **Login**.

Můžete zvolit jazyk, ve kterém se mají zobrazovat menu a dialogy web konfigurátoru.

- ▶ Případně klikněte na šipku rozbalovacího menu  $\overline{u}$  a otevřete seznam dostupných jazyků.
- $\blacktriangleright$  Zvolte jazyk.
- ▶ V dolním poli stránky zadejte systémový kód PIN vašeho telefonu (tovární nastavení: 0000) pro získání přístupu k funkcím web konfigurátoru.
- ¤ Klikněte na tlačítko **OK**.

Po úspěšném přihlášení se otevře **Home** s obecnými informacemi o web konfigurátoru.

#### <span id="page-46-1"></span>**Upozornění:**

- Jestliže jste zapomněli systémový kód PIN, musíte provést reset (obnovení továrního nastavení) vašeho přístroje. Nezapomeňte prosím, že tím dojde k resetu i všech dalších nastavení [\(str. 39\).](#page-39-0)
- Jestliže neprovedete delší dobu (ca. 10 minut) žádná zadání, dojde automaticky k vašemu odhlášení. Při dalším pokusu o provedení zadání resp. otevření některé stránky se zobrazí stránka **Login**. Pro opětovné přihlášení zadejte znovu systémový kód PIN.
- Zadání, která jste do telefonu neuložili ještě před automatickým odhlášením, budou ztracena.

# <span id="page-46-2"></span>**Odhlášení**

Na každé stránce web konfigurátoru najdete vpravo nahoře na liště menu [\(str. 46\)](#page-46-0) příkaz **Log Off**. Pro odhlášení z web konfigurátoru klikněte na **Log Off**.

#### **Pozor:**

Pro ukončení spojení s web konfigurátorem použijte vždy příkaz **Log Off**. Jestliže například zavřete internetový prohlížeč, aniž byste se nejprve odhlásili, může dojít k několikaminutovému zablokování přístupu do web konfigurátoru.

# **Struktura stránek**

Webové stránky obsahují ovládací prvky znázorněné na následujícím obrázku.

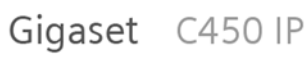

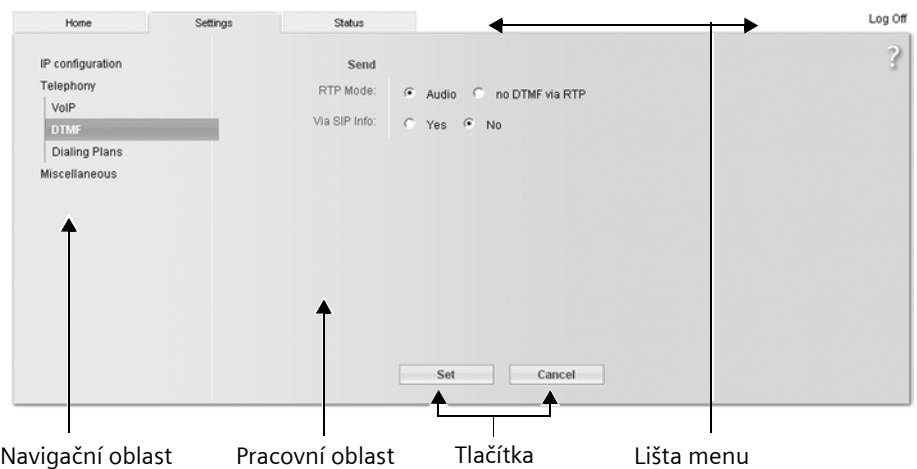

Obrázek 2Příklad struktury stránky

## <span id="page-46-0"></span>**Lišta menu**

Na liště menu jsou nabízena jednotlivá menu web konfigurátoru ve formě rejstříkových záložek/listů.

Máte k dispozici následující menu:

 $\triangle$  Home

Úvodní stránka se otevře po vašem přihlášení do web konfigurátoru. Obsahuje několik informací k funkcím web konfigurátoru.

- ◆ Settings [\(str. 48\)](#page-48-4) Prostřednictvím tohoto menu můžete provést nastavení telefonu.
- $\triangleleft$  Status [\(str. 56\)](#page-56-1) Toto menu poskytuje informace o vašem telefonu.

Jestliže kliknete na menu **Settings**, zobrazí se v navigační oblasti (viz níže) seznam funkcí tohoto menu.

Vpravo na liště menu najdete na každé stránce funkci **Log Off** [\(str. 46\)](#page-46-2).

## **Navigační oblast**

V navigační oblasti se zobrazuje seznam funkcí menu, které jste zvolili na liště menu [\(str. 46\)](#page-46-0).

Jestliže na některou funkci kliknete, otevře se v pracovní oblasti příslušná stránka s informacemi a/nebo poli pro vaše zadání.

Jsou-li u některé funkce k dispozici podfunkce, zobrazí se pod funkcí, jakmile na příslušnou funkci kliknete. V pracovní oblasti se zobrazí příslušná stránka první podfunkce.

## **Pracovní oblast**

V pracovní oblasti se zobrazují v závislosti na zvolené funkci informace nebo datová pole, jejichž prostřednictvím můžete měnit nastavení telefonu.

## **Provádění změn**

Jednotlivá nastavení provedete pomocí zadávacích polí, seznamů nebo voleb.

- u V poli může platit omezení pro možné hodnoty, například zadání zvláštních znaků nebo určité hodnotové rozsahy.
- ◆ Seznam otevřete kliknutím na tlačítko . Můžete volit z přednastavených hodnot.
- $\blacklozenge$  Volby aktivujete kliknutím na  $\blacksquare$ . Dříve aktivní volba se deaktivuje. Aktivní volba je označena **e**.

#### **Převzetí (uložení) změn**

Jakmile na některé stránce provedete změny, aktivujete nová nastavení v telefonu kliknutím na tlačítko **Set**.

Jestliže některé z vašich zadání nesplňuje platná pravidla příslušného pole, obdržíte příslušné hlášení. Zadání potom můžete zopakovat.

#### **Pozor:**

Změny, které jste do telefonu ještě neuložili, budou ztraceny, jestliže přejdete na jinou stránku nebo jestliže dojde k přerušení spojení s web konfigurátorem například z důvodu překročení času nečinnosti [\(str. 46\)](#page-46-1).

#### **Tlačítka**

V dolní části pracovní plochy jsou znázorněna tlačítka.

**Set**

Uložení zadání do telefonu

**Cancel**

Stornování změn, které jste na této stránce provedli, a nové načtení stránky s nastaveními aktuálně uloženými v telefonu.

# **Otevření stránek**

V následující části je krátce shrnuta navigace k jednotlivým funkcím web konfigurátoru.

#### **Příklad:**

#### **Zadání vlastního čísla tísňového volání**

**Settings** ¢**Telephony** ¢**Emergency numbers** 

Pro otevření této stránky postupujte po přihlášení následujícím způsobem:

- ¤ Na liště menu klikněte na menu **Settings**.
- ¤ V navigační oblasti klikněte na funkci **Telephony**.

V navigační oblasti se zobrazí podfunkce **Telephony**.

#### **Web konfigurátor**

¤ Klikněte na podfunkci **Emergency numbers**.

# <span id="page-48-4"></span>**Telefon pomocí web konfigurátoru nastavení**

Pomocí web konfigurátoru můžete provést následující nastavení:

- ◆ Připojení vašeho telefonu k lokální síti [\(str. 48\)](#page-48-5)
- ◆ Konfigurace pro VoIP telefonování [\(str. 49\)](#page-49-1)
- u Nastavení vlastních pravidel pro volbu [\(str. 54\)](#page-54-2)
- u Datový server pro stahování aktualizací programového vybavení (firmware) [\(str. 54\)](#page-54-3)
- ◆ Zobrazování stavových kódů VoIP na přenosné části [\(str. 56\)](#page-56-2)

# <span id="page-48-5"></span><span id="page-48-0"></span>**IP configuration**

## **Přidělení IP adresy**

Proveďte nastavení nutná k tomu, aby bylo váš telefon možné provozovat v lokální síti a připojit k internetu. Vysvětlivky k jednotlivým komponentám/ pojmům najdete v glosáři [\(str. 76\)](#page-76-0).

- ¤ Otevřete stránku **Settings → IP configuration.**
- ¤ V oblasti **Address Assignment** zvolte **IP address type**.

<span id="page-48-3"></span>Zvolte **Obtained automatically**, jestliže má být telefonu přidělena dynamická IP adresa DHCP serverem ve vaší lokální síti. V tom případě již není nutné provádět žádná další nastavení lokální sítě.

Zvolte **Static**, jestliže chcete svému telefonu přidělit pevnou lokální IP adresu. Použití pevné IP adresy má význam, jestliže je například v routeru zřízena/ aktivní funkce port forwarding nebo DMZ.

Zvolíte-li **IP address type** = **Static**, zobrazí se následující pole:

<span id="page-48-1"></span>**IP address**

Zadejte IP adresu pro váš telefon. Přes tuto IP adresu je telefon dosažitelný pro ostatní účastníky ve vaší lokální síti (například PC).

## Přednastaveno je 192.168.2.2.

Vezměte prosím na vědomí následující:

- IP adresa musí být zvolena z rozsahu adres pro privátní použití, který je používán routerem. Obecně je tento rozsah 192.168.0.1 – 192.168.255.254 a **Subnet mask** 255.255.255.0. Maska podsítě určuje, že první tři části IP adresy musí být pro všechny účastníky vaší sítě LAN identické.
- Pevná IP adresa nesmí ležet v rozsahu adres (IP pool), který je rezervován pro DHCP server routeru. Zároveň ji nesmí používat jiné zařízení připojené k routeru.

Zkontrolujte případně nastavení routeru.

<span id="page-48-2"></span>**Subnet mask**

Zadejte masku podsítě pro IP adresu vašeho přístroje. Pro adresy z rozsahu 192.168.0.1 – 192.168.255.254. Běžná adresa masky podsítě 255.255.255.0 je přednastavena při dodání.

**Default gateway**

Zadeite IP adresu standardní brány. jejímž prostřednictvím je lokální síť připojena k internetu. Obecně je to lokální (privátní) IP adresa vašeho routeru. Telefon tuto informaci potřebuje k tomu, aby mohl přistoupit na internet.

Přednastaveno je 192.168.2.1.

**Preferred DNS server**

Zadejte IP adresu primárního DNS serveru. DNS (Domain Name System) umožňuje přidělovat veřejným IP adresám symbolická jména. DNS server je nutný pro převedení DNS jména na IP adresu při navazování spojení se serverem.

Můžete zde zadat IP adresu vašeho routeru. Router předává adresní dotazy telefonu svému DNS serveru.

Přednastaveno je 192.168.2.1.

**Alternate DNS server** (volitelně)

Zadejte IP adresu sekundárního DNS serveru, který se má použít v případě, že primární DNS server není dosažitelný.

Klikněte na tlačítko **Set** k uložení změn.

Klikněte na tlačítko **Cancel** ke stornování změn.

#### **Povolení přístupů z jiných sítí**

Při dodání je telefon nastaven tak, abyste měli přístup na web konfigurátor telefonu pouze z jednoho počítače, který se nachází ve stejné lokální síti jako telefon. Maska podsítě počítače musí souhlasit s telefonní.

Můžete také povolit přístup z počítačů v jiných sítích.

#### **Pozor:**

Rozšíření oprávnění přístupu na jiné sítě zvyšuje riziko nepovoleného přístupu. Proto se doporučuje vzdálený přístup při nepoužívání opět vypnout.

- ¤ Otevřete stránku **Settings**
	- **→ IP configuration.**
- ¤ V oblasti **Remote Management** zapněte volbu **Yes** pro povolení přístupu z jiných sítí.

Pro vypnutí dálkového přístupu klikněte na možnost **No**. Přístup je potom omezen na počítače v místní síti.

Přístup z jiných sítí ke službám web konfigurátoru je možný pouze tehdy, když je váš router na to nastaven. Routek musí předat služební výzvy z "vněišku" na port 80 (standardní port) telefonu. Přečtěte si prosím návod k použití routeru.

Pro vytvoření připojení musí být ve webovém prohlížeči vzdáleného počítače zadána IP adresa nebo název DNS routeru, popřípadě číslo portu na routeru.

## <span id="page-49-1"></span>**VoIP telefonie**

Proveďte nastavení, která váš telefon potřebuje pro přístup k SIP serveru vašeho poskytovatele. U většiny VoIP poskytovatelů můžete provést nejdůležitější nastavení na přenosné části [\(str. 41\)](#page-41-0). Web konfigurátor vám nabízí možnost tato nastavení rozšířit.

Jestliže obecná nastavení vašeho VoIP poskytovatele nejsou v seznamu poskytovatelů ke stažení k dispozici, musíte tato nastavení provést s pomocí web konfigurátoru, a to následujícím způsobem.

- ▶ Otevřete stránku Settings → Telephony ¢ **VoIP**.
- ▶ V pracovní oblasti zadejte dále uvedená konfigurační data pro oblasti **SIP**, **Listen ports**, **Network** a **Voice codecs**.

#### <span id="page-49-0"></span>**Oblast: SIP**

Zadejte konfigurační data, která jsou nutná pro přístup ke službě SIP vašeho VoIP poskytovatele. Tato data obdržíte od vašeho VoIP poskytovatele.

**Authentication Name** 

Zadejte přihlašovací nebo autentifikační ID, na kterém jste se s vaším VoIP poskytovatelem dohodli. Přihlašovací ID slouží jako přístupová identifikace, kterou musí váš telefon uvést při registraci k SIP proxy/registrar serveru. **Authentication Name** je většinou stejné jako **Username**, tzn. jako vaše telefonní číslo na internetu.

**Authentication password / Confirm authentication password** V poli **Authentication password** zadejte heslo, na kterém jste se s vaším VoIP poskytovatelem dohodli. Telefon potřebuje toto heslo při registraci

k SIP proxy/registrar serveru. Během zadávání je heslo zobrazeno skrytě. Zopakujte zadání v poli **Confirm authentication password**.

#### **Web konfigurátor**

#### <span id="page-50-0"></span>**Username**

Zadejte identifikaci uživatele (caller ID) pro váš účet u VoIP poskytovatele. Identifikace je většinou identická s úvodní částí vaší SIP adresy (URI, vaše tel. číslo v internetu).

**Příklad:** je-li vaše SIP adresa "987654321@poskytovatel.cz", zadejte jako Username "987654321".

#### **Domain**

Zde zadejte zadní část vaší SIP adresy (URI).

**Příklad:** u SIP adresy "987654321@poskytovatel.cz" zadejte jako Domain "poskytovatel.cz".

#### **Display name** (volitelně)

Zadejte libovolné jméno, které se má zobrazit na displeji vašeho telefonického partnera, jestliže mu zavoláte přes internet (příklad: Jana Malá). Povoleny jsou všechny znaky sady UTF8 (Unicode). Zadat můžete max. 32 znaků.

Jestliže nezadáte žádné jméno, zobrazí se vaše **Username**.

Informujte se u svého VoIP poskytovatele, zda tuto službu podporuje.

#### **Proxy server address**

SIP proxy je gateway server vašeho VoIP poskytovatele. Zadejte IP adresu nebo (přesné) DNS jméno vašeho SIP proxy serveru.

**Příklad:** mujposkytovatel.com.

#### **Proxy server port**

Zadejte číslo komunikačního portu, jehož prostřednictvím SIP proxy odesílá a přijímá signalizační data (SIP port). Většina VoIP poskytovatelů používá port 5060.

#### **Registrar server**

Zadejte (přesné) DNS jméno nebo IP adresu registrar serveru.

Registrar server je nutný při přihlašování telefonu. Přiděluje vaší SIP adrese (**Username@Domain**)

veřejnou IP adresu/číslo portu, kterou

se telefon přihlašuje. U většiny VoIP poskytovatelů je registrar server identický se SIP serverem. **Příklad:** reg.mujposkytovatel.cz.

**Registrar server port** Zadejte komunikační port používaný na registrar serveru. Většinou se používá port 5060.

#### **Oblast: Listen ports**

Zde zadejte lokální porty telefonu pro VoIP telefonii. Tyto porty nesmí používat žádný jiný účastník v síti LAN.

**SIP port**

Určete lokální komunikační port, jehož prostřednictvím má telefon odesílat a přijímat data. Zadejte číslo mezi 1024 a 49152. Standardní číslo portu pro SIP je 5060.

#### **Upozornění:**

Porty 0 až 1023 byste neměli používat, protože jsou často používány standardními aplikacemi.

#### **RTP port**

Zadejte lokální komunikační port, jehož prostřednictvím má telefon odesílat a přijímat hlasová data. Zadejte **sudé** číslo mezi 1024 a 49152. Číslo portu **nesmí** být shodné s číslem portu v poli **SIP port**. Zadáte-li liché číslo, nastaví se automaticky nejbližší nižší sudé číslo (zadáte-li například 5003, nastaví se 5002). Standardní číslo portu pro hlasový přenos je 5004.

#### **Upozornění:**

Porty 0 až 1023 byste neměli používat, protože jsou často používány standardními aplikacemi.

#### **Use random ports**

Klikněte na volbu **Yes**, jestliže nemá telefon pro **SIP port** a **RTP port** používat žádné pevné, ale libovolné volné porty. Použití náhodných portů má význam, jestliže má být na stejném routeru s NAT překladačem provozováno více telefonů. Telefony potom musí

používat různé porty, aby mohl NAT překladač routeru příchozí hovory a hlasová data předávat pouze na jeden telefon (na ten, kterému jsou data adresována).

Klikněte na **No**, jestliže telefon používá porty zadané v polích **SIP port** a **RTP port**.

#### **Oblast: Network**

Je-li váš telefon připojen k routeru s NAT (Network Address Translation) a/nebo k firewallu, musíte v této oblasti provést několik nastavení, aby byl váš telefon z internetu dosažitelný (tzn. adresovatelný).

Díky NAT překladači jsou IP adresy účastníků v LAN skryty za společnou veřejnou IP adresou routeru.

#### **Pro příchozí volání**

Je-li na routeru pro telefon aktivní funkce port forwarding nebo je-li zřízena DMZ, není pro příchozí volání nutné provádět žádná zvláštní nastavení.

Jestliže tomu tak není, je pro zajištění dosažitelnosti telefonu nutné vytvořit záznam v routovací tabulce NAT překladače (v routeru). Ten se vytvoří během registrace telefonu ke službě SIP. Z bezpečnostních důvodů se tento záznam v určitých časových intervalech (session timeout) maže. Telefon proto musí svoji registraci v určitých časových intervalech (viz **[NAT refresh time](#page-51-0)**, [str. 51\)](#page-51-0) potvrdit, aby mohl zůstat záznam v routovací tabulce zachován.

#### **Pro odchozí volání**

Telefon potřebuje svou veřejnou adresu, aby mohl přijímat hlasová data telefonického partnera.

K dispozici jsou dvě možnosti:

◆ Telefon se dotáže na veřejnou adresu STUN serveru v internetu (Simple Transversal of UDP over NAT). STUN lze použít pouze u tzv. asymetrických NAT a neblokujících firewallů.

◆ Telefon směřuje požadavek na navázání spojení nikoli na SIP proxy, ale na Outbound proxy na internetu, který datovým paketům přiděluje veřejnou adresu.

Aby bylo možné NAT/firewall na routeru obejít, jsou STUN server a Outbound proxy používány alternativně.

**STUN enabled**

Klikněte na **Yes**, jestliže má váš telefon používat STUN, jakmile je na příslušném routeru použitý asymetrický NAT.

<span id="page-51-1"></span>**STUN server**

Zadejte (plně kvalifikované) DNS jméno nebo IP adresu STUN serveru na internetu.

Jestliže jste v poli **STUN enabled** zvolili **Yes**, musíte zde zadat **STUN server**.

**STUN port**

Zadejte číslo komunikačního portu na STUN serveru. Standardní port je 3478.

<span id="page-51-3"></span><span id="page-51-0"></span>**NAT refresh time**

Zadejte, v jakých časových intervalech má telefon aktualizovat svůj záznam v routovací tabulce NAT překladače. Časový interval zadejte v sekundách tak, aby byl o něco menší než session timeout NAT překladače.

Hodnotu přednastavenou pro **NAT refresh time** nemusíte zpravidla měnit.

<span id="page-51-2"></span>**Outbound proxy mode**

Zadejte, kdy se má použít Outbound proxy.

**Always**

Všechna z telefonu odesílaná signalizační a hlasová data budou odeslána na Outbound proxy.

#### **Auto**

Z telefonu odesílaná data budou na Outbound proxy odeslána pouze v případě, že je telefon připojen k routeru se symetrickým NAT nebo blokujícím firewallem. Jestliže se telefon nachází za asymetrickým NAT, použije se STUN server.

#### **Web konfigurátor**

Jestliže jste nastavili **STUN enabled** = **No** nebo jste nezadali žádný STUN server, vždy se použije Outbound proxy. **Never**

Outbound proxy není používán.

Jestliže v poli **Outbound proxy** nezadáte nic, chová se telefon bez ohledu na zvolený režim vždy jako u volby **Never**.

#### <span id="page-52-0"></span>**Outbound proxy**

Zadejte (přesné) DNS jméno nebo IP adresu Outbound proxy vašeho poskytovatele.

#### **Upozornění:**

U mnohých provozovatelů je Outbound proxy identický se SIP proxy.

**Outbound proxy port**

Zadejte číslo komunikačního portu, který používá Outbound proxy. Standardní port je 5060.

#### **Oblast: Voice codecs**

Přes parametr v oblasti **Voice codecs** můžete ovlivnit kvalitu připojení VoIP. Kromě použitých hlasových kodeků můžete zapnout/vypnout "Potlačení ticha" (Silence Suppression) eina určit stupeň zesílení hlasu a sluchátka (**VoIP Volume**) festlegen.

Telefon podporuje různé hlasové kodeky umožňující digitalizaci (kódování a dekódování) hlasových dat. Hlasový kodek použitý během telefonního spojení ovlivňuje rozhodující měrou hlasovou kvalitu, například v závislosti na čase nutném pro kódování/dekódování (hlasové zpoždění). Volba hlasového kodeku je kompromisem mezi hlasovou kvalitou a nutnou šířkou přenosového pásma.

Obě strany telefonního spojení (strana volajícího/odesílatele a strana příjemce) musí používat stejný hlasový kodek. Tento hlasový kodek je sjednán během navazování spojení mezi odesílatelem a příjemcem.

Určete hlasové kodeky, které má váš telefon během navazování VoIP spojení navrhovat.

Můžete volit z následující telefonem podporovaných hlasových kodeků: **G729**

Průměrná hlasová kvalita. Nutná šířka pásma je menší nebo rovna 8 kbit/s na jedno hlasové spojení.

Pro další ušetření pásma a přenosové kapacity můžete na připojeních VoIP, která používají kodek **G729**, potlačit přenos hlasových paketů v pauzách při hovoru ("Potlačení ticha", možnost **Enable Annex B for G729**). Váš telefonický partner poté namísto ruchu pozadí ve Vašem okolí uslyší syntetický šum vytvářený u příjemce.

**Nezapomeňte prosím:** "Potlačení ticha" znamená mezi jiným zhoršení hlasové kvality.

**G711 a law / G711 µ law** 

Velmi dobrá hlasová kvalita (srovnatelná s ISDN). Nutná šířka pásma je 64 kbit/s na jedno hlasové spojení.

#### **G726**

Dobrá hlasová kvalita (horší než u G.711, ale lepší než u G.729). Telefon podporuje kodek G.726 s přenosovou rychlostí 32 kbit/s na jedno hlasové spojení.

¤ Určete v parametru **VoIP Volume** stupe<sup>ň</sup> zesílení hlasitosti mluvítka a sluchátka. U mnohých poskytovatelů VoIP lze, že hlasitost mluvítka/sluchátka je příliš nízká nebo vysoká. Ovládání hlasitosti přes přenosnou část potom nestačí. Přes parametr **VoIP Volume** můžete hlasitost přednastavit. Určíte, jestli má být oblast hlasitosti nastavitelná na přenosné části zvýšena nebo snížena. Na výběr máte toto:

#### **Low**

Hlasitost mluvítka/sluchátka je příliš nízká. Když tuto možnost zapnete, hlasitost se zvýší o 6 dB.

#### **Normal**

Hlasitost mluvítka/sluchátka nemusí být zvýšena/snížena.

#### **High**

Hlasitost mluvítka/sluchátka je příliš vysoká. Když tuto možnost zapnete, hlasitost se sníží o 6 dB.

- ▶ V políčku Enable Annex B for G729 zadejte, jestli má být při použití kodeku **G729** potlačen přenos datových paketů v pauzách při hovoru (**Yes**).
- ▶ Převezměte ty hlasové kodeky, které má váš telefon při odchozích voláních nabízet, do seznamu **Selected codecs**. Klikněte v seznamu **Available codecs** na hlasový kodek, který chcete převzít (pomocí Shift resp. Ctrl můžete označit více záznamů). Klikněte na tlačítko **<Add**.
- ▶ Přesuňte hlasové kodeky, které telefon nemá používat, do seznamu **Available codecs**.

Za tím účelem zvolte hlasové kodeky ze seznamu **Available codecs** (viz výše) a klikněte na tlačítko **Remove>**.

▶ Seřaďte hlasové kodeky v seznamu **Selected codecs** podle toho, v jakém pořadí je má telefon protistraně při navazování spojení nabízet. Použijte k tomu tlačítka **Up** a **Down**.

Během navazování VoIP spojení navrhne telefon protistraně nejprve 1. hlasový kodek v seznamu **Selected codecs**. Jestliže protistrana tento hlasový kodek neakceptuje (například protože jej nepodporuje), nabídne telefon 2. hlasový kodek atd.

Jestliže protistrana neakceptuje žádný z hlasových kodeků ze seznamu **Selected codecs**, spojení se **nenaváže**. Na přenosné části se zobrazí příslušné hlášení.

#### **Upozornění:**

- Kodeky byste měli deaktivovat (přesunout do seznamu **Available codecs**) pouze v případě, že k tomu máte zvláštní důvod. Čím více kodeků je deaktivovaných, tím vyšší je nebezpečí, že nebude možné navázat spojení z důvodu neúspěšného vyjednávání o použití kodeku.
- U příchozích volání jsou vždy povoleny všechny podporované hlasové kodeky.

#### **Uložení nastavení do telefonu**

¤ Klikněte na tlačítko **Set** k uložení změn.

Chcete-li provedené změny stornovat, klikněte na tlačítko **Cancel**. Stránka se nahraje znovu s daty, která jsou uložená v telefonu.

**Nezapomeňte prosím:** Jestliže delší dobu neprovedete žádné zadání, spojení s web konfigurátorem se přeruší. Neuložená zadání budou ztracena. Zadání případně průběžně ukládejte. V zadání resp. změnách můžete po uložení pokračovat.

## **Nastavení signalizace DTMF**

Signalizace DTMF je vyžadována pro dotaz a řízení některých síťových záznamníků přes číselné kódy.

Určete pro VoIP, které signály DTMF mají být odeslány: jako slyšitelné informace v hlasovém kanálu nebo jako tzv. hlášení .SIP info".

Informujte se u svého VoIP poskytovatele, který typ přenosu DTMF podporuje.

- ▶ Otevřete webovou stránku **Settings** ¢ **Telephony** ¢ **DTMF**.
- ¤ V poli **RTP Mode** určete, zda se mají DTMF tóny akusticky (v hlasových paketech) přenášet. Jestliže ano, aktivujte **Audio**, v opačném případě aktivujte **no DTMF via RTP**.
- ¤ V poli **Via SIP Info** určete, zda se mají DTMF signály přenášet jako kód. Aktivujte **Yes** nebo **No**.
- ¤ Následně klikněte na tlačítko **Set** k uložení změn.

## <span id="page-54-2"></span><span id="page-54-0"></span>**Určení pravidel volby**

Můžete pro telefon určit specifická pravidla volby.

▶ Otevřete webovou stránku **Settings** ¢ **Telephony** ¢ **Dialing Plans**.

#### **Area Code Prediallingnastavení**

Při voláních VoIP musíte obecně vždy volit i místní předvolbu - i při místních voláních.

Při místních hovorech si můžete obtěžující zadávání místní předvolby ušetřit zapnutím funkce **Area Code Predialling**. Při voláních VoIP se pak zanesená místní předvolba přednastaví před všechna čísla, která nezačínají na 0 – také při volbě čísel z telefonního seznamu a dalších seznamů.

- ¤ V poli **Area Code** zadejte místní předvolbu, například 089.
- ¤ Klikněte na volbu **Yes** po **Predial area code for local calls through VoIP** pro zapnutí funkce.

Když kliknete na **No**, musíte místní předvolbu zadávat i při místních .<br>hovorech. Čísla v telefonním seznamu musejí pro volbu přes VoIP vždy obsahovat místní předvolbu.

¤ Klikněte na tlačítko **Set** k uložení nastavení.

**Nezapomeňte prosím**, že při zapnuté volbě se místní předvolba nastaví před všechna telefonní čísla, která nezačínají na 0 a jsou volena přes VoIP. To platí zvláště pro čísla Memoboxu [\(str. 32\)](#page-32-0) a při vypnutí možnosti **Emergency calls always via fixed line** (viz níže) pro čísla tísňového volání.

#### **Změna nastavení pro volbu čísel tísňového volání**

Ve stavu při dodání je telefon nastaven tak, aby čísla tísňového volání byla vždy volena přes pevnou síť – nezávisle na tom, jaký typ spojení zvolíte. Pevná síť vždy podporuje čísla tísňového volání (například vytvoření spojení s **místní** policií).

V telefonu jsou při dodání čísla tísňového volání již přednastavena. Jsou na této webové stránce zobrazena, ale nemůžete je změnit.

Můžete zadat jedno další číslo tísňového volání.

Nastavení, kdy jsou čísla tísňového volání vždy volena přes pevnou síť, můžete vypnout.

#### **Pozor:**

Když možnost **Emergency calls always via fixed line** vypnete, ujistěte se, že poskytovatel VoIP čísla tísňového volání podporuje.

- ¤ V poli **User-editable number** zadejte telefonní číslo jako další číslo tísňového volání.
- ¤ Klikněte na **No** po **Emergency calls always via fixed line**, když se vytvoří spojení přes typ spojení, který jste při volbě zadali (například tlačítkem vyzvednutí, **dlouze** nebo **krátce** stiskněte). Kliknete-li na možnost **Yes**, telefon při volbě čísla tísňového volání spojení vždy vytvoří přes pevnou síť (standardní nastavení).
- ¤ Klikněte na tlačítko **Set** k uložení nastavení.

#### **Upozornění:**

Změna čísla tísňového volání v telefonu [viz str. 40.](#page-40-0)

#### <span id="page-54-3"></span><span id="page-54-1"></span>**Určení serveru pro aktualizace programového vybavení (firmware) a spuštění aktualizace**

V případě potřeby můžete do telefonu stahovat aktualizace programového vybavení (firmware) základny. Aktualizace můžete stahovat přímo z internetu nebo z počítače ve své místní síti.

Prostřednictvím web konfigurátoru můžete určit, odkud se má programového vybavení (firmware) stahovat.

▶ Otevřete stránku **Settings** ¢ **Miscellaneous**.

#### **Stažení aktualizace programového vybavení (firmware) přímo z internetu**

Při dodání je již zadán server, na kterém společnost Siemens poskytuje nové verze programového vybavení (firmware) pro vaši základnu. URL internetového serveru se zobrazí v poli **Data server**.

Programové vybavení (firmware) se stáhne z internetu, když před touto aktualizací do pole **User defined firmware file** nezadáte žádný místní soubor.

#### **Upozornění:**

- Během aktualizace z internetu se prověří, zda je k dispozici **novější** verze programového vybavení (firmware). Jestliže tomu tak není, aktualizační proces se ukončí.
- URL pro internetový server byste neměli měnit, protože tato adresa je používána i ke stažení informací poskytovatele z internetu. Jestliže jste zadali jinou URL, můžete znovu aktivovat standardní URL provedením resetu (obnovení továrního nastavení) základny [\(str. 39\)](#page-39-0).

#### **Provedení aktualizace programového vybavení (firmware) lokálně**

**Předpoklad:** na lokálním počítači běží web server (například Apache).

- ▶ Nejprve stáhněte požadovanou verzi z internetu do lokálního počítače.
- ▶ Do pole User defined firmware file zadeite IP adresu počítače v místní síti a úplnou cestu a název souboru s programovým vybavením (firmware) na počítači. Příklad: 192.168.2.105/C450IP/ Firmware\_Datei.bin.
- ¤ Klikněte na tlačítko **Set** k uložení změn.

Toto nastavení se automaticky použije při **následující** aktualizaci programového vybavení (firmware). URL internetového serveru zůstává uloženo a při dalších aktualizacích se opět použije. Chcete-li pro další aktualizaci opět použít lokální počítač, musíte opět zadat IP adresu a název souboru.

#### **Upozornění:**

- Aktualizace prostřednictvím počítače ve vaší síti LAN může mít význam, jestliže chcete z důvodu výskytu chyby nahrát programové vybavení (firmware) stejné verze nebo jestliže chcete z bezpečnostních důvodů nejprve programové vybavení (firmware) vyzkoušet na počítači.
- Dojde-li během aktualizace programového vybavení (firmware) z lokálního počítače k chybě, stáhne se nejnovější verze programového vybavení (firmware) automaticky z internetu.

#### **Spuštění aktualizace programového vybavení (firmware)**

#### **Předpoklady:**

- $\blacklozenge$  Neprobíhá telefonování prostřednictvím pevné sítě ani přes VoIP.
- ◆ Není navázáno žádné interní spojení mezi přihlášenými přenosnými částmi.
- ◆ Z žádné přenosné části není otevřeno menu základny.
- ¤ Klikněte na tlačítko **Update Firmware**.

Programové vybavení (firmware) se aktualizuje. Tento proces může trvat až 3 minuty.

#### **Upozornění:**

Aktualizaci programového vybavení (firmware) můžete spustit také z přenosné části [\(str. 40\).](#page-40-1)

#### <span id="page-56-3"></span><span id="page-56-2"></span>**Zobrazení zapnutí stavových kódů VoIP**

V případě problémů s VoIP spojením si na přenosné části nechte zobrazit stavová hlášení VoIP. Ta vás informují o stavu spojení a obsahují stavový kód, specifický pro každého poskytovatele, který napomůže servisnímu personálu při analýze problému.

#### **Upozornění:**

Tabulku s možnými stavovými kódy a jejich význam najdete v příloze na [str. 60](#page-60-0).

- ¤ Otevřete stránku **Settings** ¢ **Miscellaneous**.
- ¤ Klikněte na volbu **Yes** v sekci **Show VoIP status on handset** pro aktivaci zobrazení stavových hlášení.

Jestliže kliknete na volbu **No**, stavová hlášení VoIP se zobrazovat nebudou.

¤ Klikněte na tlačítko **Set** k uložení změn.

# <span id="page-56-1"></span><span id="page-56-0"></span>**Zjištění stavu pomocí telefonu**

Zobrazí se obecné informace o telefonu.

¤ Klikněte na liště menu na rejstříkovou záložku **Status**.

Zobrazí se následující informace:

#### **IP configuration**

**IP address**

Aktuální IP adresa telefonu v rámci lokální sítě. Přidělení IP adresy [viz](#page-48-5)  [str. 48](#page-48-5).

**MAC address**

Adresa telefonního přístroje.

## **Software**

**Firmware version** 

Verze programového vybavení (firmware) aktuálně nahraného v telefonu. Do telefonu můžete nahrávat aktualizace programového vybavení (firmware) [\(str. 40\)](#page-40-1). Aktualizace programového vybavení (firmware) jsou k dispozici na internetu.

**EEPROM version** 

Verze paměti EEPROM [\(str. 77\)](#page-77-0) vašeho telefonu.

# **Dodatek**

# **Použité symboly a způsoby zápisu**

V tomto návodu k použití se používají určité symboly a způsoby zápisu, které jsou vysvětleny níže.

<sup>門</sup> Zadejte číslice nebo písmena.

**MENU** V dolním řádku displeje se inverzně zobrazují aktuální funkce dialogových tlačítek, které přístroj nabízí. Stisknutím příslušného dialogového tlačítko vyvoláte danou funkci.

- q Stiskněte ovládací tlačítko nahoře nebo dole, například při listování.
- $f / 0$  /  $*_\varphi$  atd. Na přenosné části stiskněte zobrazené tlačítko.
- **Pro externi volani** / **Pro interni volani** (příklad) Zvolte některou z funkcí menu (**Pro externi volani** nebo **Pro interni volani**) ze seznamu a stiskněte **§OK§**.
- **§MENU§**¢**Zvuky** ¢**Melodie vyzvaneni**  (příklad)

**MENU** stiskněte. Tlačítkem ( zvolte **Zvuky** a stiskněte **§OK§**. Tlačítkem (2) zvolte Melodie **vyzvaneni** a stiskněte **§OK§**.

# **Údržba a péče**

▶ Základnu a přenosnou část stíreite **vlhkou** utěrkou (bez rozpouštědel) nebo antistatickou utěrkou.

**Nikdy** nepoužívejte suchou utěrku. Hrozí nebezpečí elektrostatického výboje.

# **Kontakt s kapalinou !**

Jestliže se přenosná část dostala do kontaktu s kapalinou:

- ¤ **<sup>P</sup>řenosnou část vypněte a ihned vyjměte akumulátory.**
- ¤ Kapalinu nechte z přenosné části vykapat.
- ¤ Všechny části opatrně osušte a přenosnou část s otevřenou přihrádkou na akumulátory položte klávesnicí směrem dolů na dobu **nejméně 72 hodin** na suché a teplé místo (**nepokládejte** ji do mikrovlnné trouby, trouby na pečení apod.).
- ¤ **<sup>P</sup>řenosnou část opět zapněte až po úplném vysušení.**

Po úplném vysušení je přístroj v mnoha případech i nadále funkční. Kontakt s kapalinou je však nežádoucí a po jejím vniknutí do přístroje záruka zaniká.

# <span id="page-58-0"></span>**Otázky a odpovědi**

Budete-li se chtít při používání telefonu na cokoli zeptat, jsme vám 24 hodin denně k dispozici na

<www.siemens.com/gigasetcustomercare>. Kromě toho jsou v následující tabulce uvedeny častěji se vyskytující problémy a jejich možná řešení.

#### **Upozornění:**

Pro podporu servisní služby je příp. vhodné, abyste si připravili následující informace:

– Verze programového vybavení (firmware), paměti EEPROM a MAC adresa vašeho telefonu.

Tyto informace můžete zjistit s pomocí web konfigurátoru [\(str. 56\)](#page-56-0). Zjištění a zobrazení MAC adresy na přenosné části je popsáno na [str. 43](#page-43-0).

– VoIP stavový kód [\(str. 60\)](#page-60-1). V případě problémů si nechte na displeji přenosné části zobrazit stavová hlášení VoIP [\(str. 41](#page-41-1), [str. 56\)](#page-56-3). Ta obsahují stavový kód, který napomůže při analýze problému.

#### **Na displeji se nic nezobrazuje.**

- 1. Přenosná část není zapnutá.
	- ¥ **Dlouze** stiskněte tlačítko zavěšení a.
- 2. Akumulátor je vybitý.
	- ¥ Nabijte případně vyměňte akumulátory [\(str. 6\).](#page-6-0)

#### **Přenosná část nereaguje na stisknutí tlačítka.**

Blokování tlačítek je aktivní.

► Stiskněte **dlouze** tlačítko s křížkem **#<sup>-</sup>** [\(str. 19\)](#page-19-0).

#### **Na displeji bliká Zakladna**.

- 1. Přenosná část se nachází mimo dosah základny.
	- ▶ Zkraťte vzdálenost mezi přenosnou částí a základnou.
- 2. Základna není zapnutá.
	- ▶ Zkontrolujte napájecí adaptér základny [\(str. 7\).](#page-7-0)
- 3. Právě probíhá aktualizace programového vybavení (firmware) základny ([str. 40/](#page-40-1) [str. 54](#page-54-1)).
	- ▶ Vyčkejte do ukončení aktualizace.

## **Na displeji bliká Prosim prihlasit.**

Přenosná část není přihlášená.

▶ Přihlaste přenosnou část [\(str. 33\).](#page-33-0)

#### **Přenosná část nezvoní.**

Vyzvánění je vypnuté.

▶ Zapněte vyzvánění [\(str. 37\).](#page-37-0)

#### **Neslyšíte vyzváněcí/oznamovací tón z pevné sítě.**

Byl vyměněn telefonní kabel základny.

▶ Při nákupu kabelu ve specializovaném obchodě se ujistěte o správném obsazení kontaktů konektoru [\(str. 9\)](#page-9-0).

#### **U volání z pevné sítě se telefonní číslo volajícího i při aktivní funkci CLIP** [\(str. 17\)](#page-17-0) **nezobrazuje**.

Není zapnutý přenos telefonního čísla.

¥ **Volající** by měl požádat svého provozovatele sítě o zapnutí služby přenosu telefonního čísla (CLI).

#### **Při zadávání slyšíte chybový tón** (sestupná řada tónů).

Akce se nezdařila, zadání bylo chybné.

▶ Opakujte postup. Sledujte displej, případně nahlédněte do návodu k použití.

#### **Nemáte spojení s routerem a telefonu je přidělena pevná IP adresa.**

- Zkontrolujte v routeru, zda již není IP adresa používána jiným zařízením v síti LAN nebo zda leží IP adresa v rozsahu IP adres, který je v routeru rezervován pro dynamické přidělování.
- Změňte případně IP adresu telefonu [\(str. 42\)](#page-42-0).

#### **Zavolali jste partnerovi přes VoIP, ale neslyšíte ho**.

Váš telefon je připojen k routeru s NAT/ firewallem.

- ▶ Vaše nastavení pro STUN server resp. Outbound proxy jsou neúplná nebo chybná. Zkontrolujte tato nastavení [\(str. 51](#page-51-1), [str. 52\)](#page-52-0).
- ▶ Není zadán Outbound proxy resp. je aktivní režim Outbound proxy **Never** [\(str. 51\)](#page-51-2) a váš telefon je připojen k routeru se symetrickým NAT resp. blokujícím firewallem.
- $\blacktriangleright$  Máte na routeru zapnutý port forwarding ale vašemu telefonu není přidělena pevná IP adresa.

**Nemůžete telefonovat přes VoIP.** Na displeji se zobrazí **Sluzba není dostupná!**.

▶ Nejdříve několik minut vyčkejte. Často se jedná o krátkodobou událost, která se zakrátko opraví sama.

Když se hlášení zobrazuje nadále, postupujte takto:

- ▶ Zkontrolujte, zda je Ethernet kabel vašeho telefonu řádně připojen k routeru.
- ▶ Zkontrolujte kabelové připojení vašeho routeru k internetové přípojce.
- ▶ Zkontrolujte, jestli je telefon spojený se sítí LAN. Například odešlete z počítače příkaz ping do telefonu (ping  $\overline{u}$  <lokální IP adresa telefonu>). Případně telefonu nemusí být přidělena IP adresa nebo pevně nastavená IP adresa je již přidělená jinému účastníkovi LAN. Zkontrolujte nastavení na routeru, případně musíte zapnout server DHCP.

**Nemůžete telefonovat přes VoIP**. Na displeji se zobrazí **SIP registrace selhala!**.

▶ Neidříve několik minut vyčkejte. Často se jedná o krátkodobou událost, která se zakrátko opraví sama.

Když se hlášení zobrazuje nadále, může to mít tyto příčiny:

- 1. Vaše údaje pro **Uzivatelske jmeno**, **Overeni - Jmeno** a **Overeni - Heslo** mohou být neúplné nebo chybné.
	- ▶ Zkontrolujte údaje. Zkontrolujte především psaní velkých/malých písmen.
- 2. Obecná nastavení pro vašeho provozovatele VoIP jsou neúplné nebo chybné (chybná adresa serveru).
	- ▶ Otevřete web konfigurátor a zkontrolujte nastavení.

#### **Z internetového prohlížeče svého počítače se nemůžete spojit s telefonem**

- ▶ Zkontroluite lokální IP adresu telefonu zadanou při navazování spojení. Tuto IP adresu můžete zjistit na přenosné části [\(str. 42\)](#page-42-0).
- Zkontroluite LAN spojení počítače a telefonu.
- ▶ Zkontrolujte dosažitelnost telefonu. Například odešlete z počítače příkaz ping do telefonu.
- Pokusili jste se o přístup k telefonu prostřednictvím zabezpečené http (https://...). Zkuste to znovu prostřednictvím http://...

#### **Pro volání z internetu nejste dosažitelní**

- ¥ V routovací tabulce vašeho routeru není k dispozici příslušný platný záznam pro váš telefon. Zkontrolujte nastavení **NAT refresh time** [\(str. 51\).](#page-51-3)
- ¥ Váš telefon není zaregistrován ke služb<sup>ě</sup> SIP.
- Zadali jste chybné ID uživatele (identifikace uživatele) resp. chybnou doménu [\(str. 50\)](#page-50-0).

Neprovede se aktualizace programového vybavení (firmware), případně stažení profilu VoIP.

- 1. Zobrazí-li se na displeji **Sluzba neni dostupna!**, může být spojení VoIP obsazeno nebo stažení/aktualizace je již provedeno.
	- ▶ Postup zopakujte později.
- 2. Zobrazí-li se na displeji **Soubor porusen!**, může být programové vybavení (firmware) nebo soubor profilu neplatný.
	- Používejte prosím pouze programové vybavení (firmware) a stažení, která jsou k dispozici na přednastaveném serveru Siemens [\(str. 54\)](#page-54-1) případně na [www.siemens.com/](www.siemens.com/gigasetcustomercare) [gigasetcustomercare.](www.siemens.com/gigasetcustomercare)
- 3. Když je na displeji zobrazeno **Server neni dostupny!**, není stahovací server dosažitelný.
	- ▶ Server není právě dosažitelný. Postup zopakujte později.
	- ▶ Změnili iste přednastavenou adresu serveru [\(str. 54\)](#page-54-1). Opravte adresu. Případně opět nastavte základnu.

#### **Dodatek**

- 4. Zobrazí-li se na displeji **Chyba pri prenosu! XXX**, došlo při přenosu souboru k chybě. Pro XXX se zobrazí chybový kód HTTP.
	- ▶ Proces zopakujte. Pokud k chybě dojde znovu, obraťte se na servis.
- 5. Zobrazí-li se na displeji**Zkontrolujte IP nastaveni!**, telefon nemusí mít spojení na internet.
	- ▶ Zkontrolujte kabelová připojení mezi telefonem a routerem a také mezi routerem a internetem.
	- ▶ Zkontrolujte, jestli je telefon spojený se sítí LAN, tj. je dosažitelný pod svou IP adresou.

## <span id="page-60-1"></span><span id="page-60-0"></span>**VoIP stavové kódy**

Máte-li problémy s VoIP připojeními, zapněte funkci **Stav prenosne casti** ([str. 43,](#page-43-1) [str. 56\)](#page-56-3). Obdržíte VoIP stavový kód, který napomůže při analýze problému. Kód zadejte také při analýze problému servisem.

V následujících tabulkách najdete význam nejdůležitějších stavových kódů a hlášení.

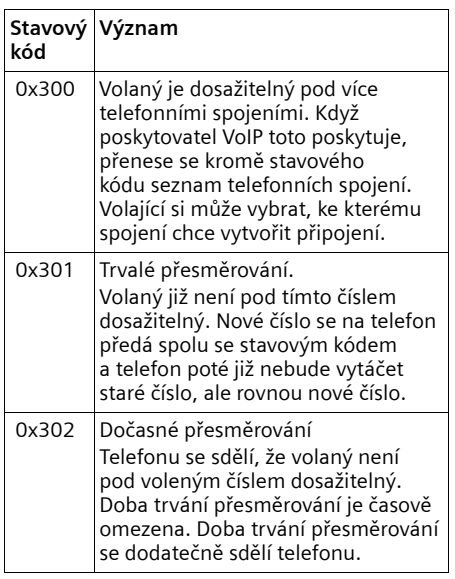

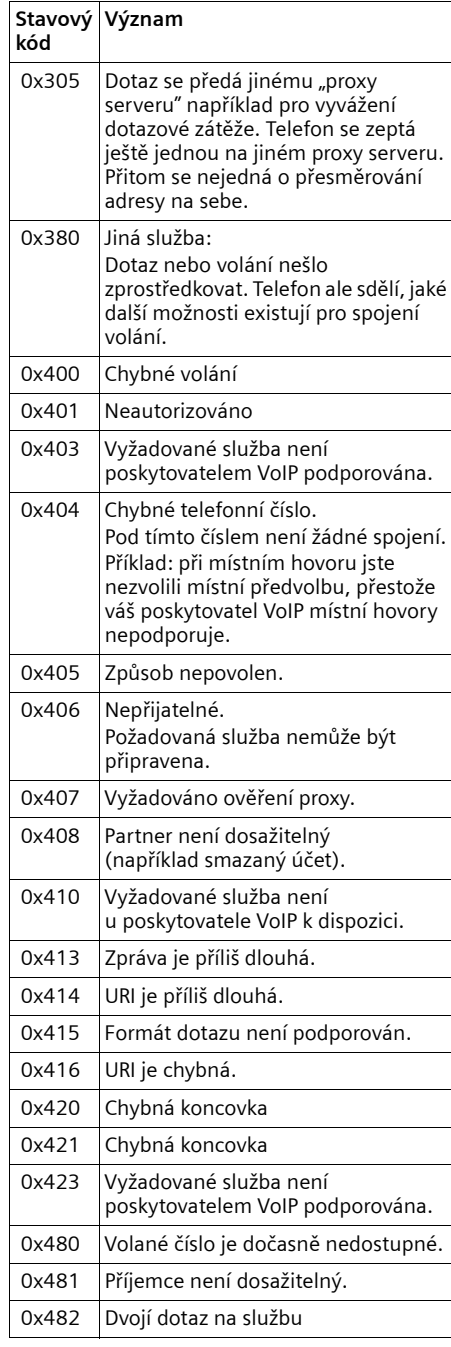

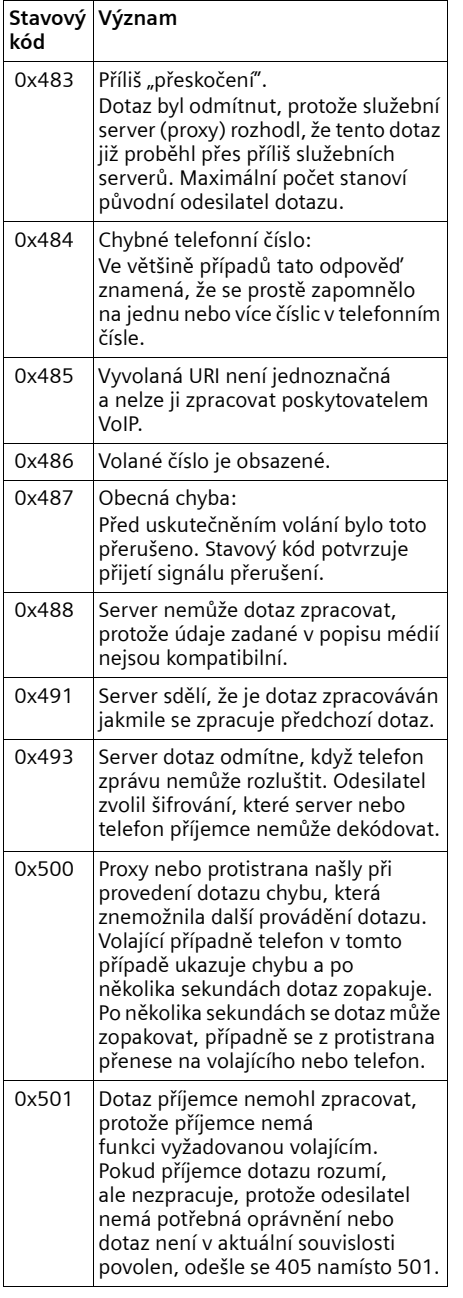

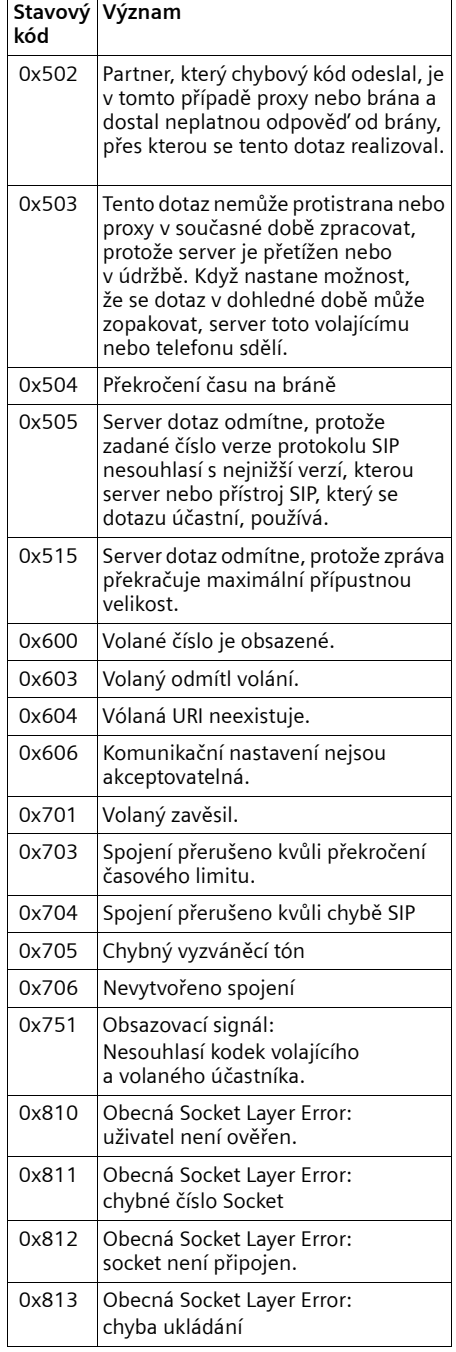

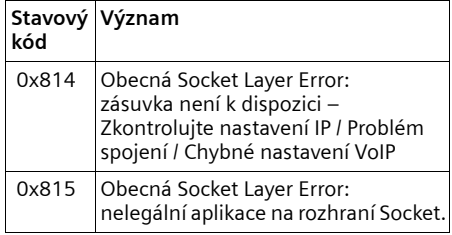

# **Hlasová kvalita a infrastruktura**

Telefon Gigaset C450 IP vám umožní telefonovat přes VoIP v dobré hlasové kvalitě.

Výkon vašeho telefonu při telefonování přes internet – tedy i hlasová kvalita – závisí také na vlastnostech celé infrastruktury.

Výkon ovlivňují mj. i následující komponenty vašeho VoIP poskytovatele:

- $\bullet$  router.
- $\triangle$  DSLAM,
- ◆ DSL přenosová vzdálenost a rychlost,
- $\bullet$  spojovací vzdálenosti internetu,
- ◆ příp. další aplikace, které rovněž využívají přípojku DSL.

Ve VoIP sítích je hlasová kvalita mj. ovlivněna tzv. "kvalitou služby" (Quality of Service - QoS). Jestliže má celá infrastruktura k dispozici QoS, je hlasová kvalita vyšší (méně zpoždění, méně ozvěn, méně praskání atd.).

Jestliže např. router QoS k dispozici nemá, hlasová kvalita se snižuje. Další podrobnosti najdete v odborné literatuře.

#### **Upozornění:**

Pro dobrou hlasovou kvalitu dbejte také na toto:

- Při telefonování přes VoIP se vyhněte jiným internetovým aktivitám (například surfování na internetu).
- Všimněte si, že podle použitého kodeku a vytížení sítě může dojít ke zpožděním hlasu. Nechte proto svého VoIP partnera domluvit. Neskákejte mu do řeči.

# **Dotaz na servisní informace**

Servisní informace telefonu (základna a přenosná část) potřebujete případně pro zákaznický servis.

## **Dotaz na servisní informace**

**Předpoklad:** vedete externí hovor. Spojení trvá od nejméně 8 sekund.

**§MENU§**¢**Sluzby Info** Výběr potvrďte pomocí **§OK§**.

Zobrazí se následující informace:

- **1:** Sériové číslo základny (RFPI)
- **2:** Sériové číslo přenosné části (IPUI)

**3:** Informuje pracovníky servisu o nastaveních základny (šestnáctkový zápis), například o počtu přihlášených přenosných částí, zapnutí opakovače. Poslední 4 číslice udávají počet provozních hodin (hexadecimálně).

**4:** Varianta, verze programového vybavení (firmware) (číslice 3 až 5).

**5:** Číslo telefonu v Gigaset.net. Pod tímto číslem Vám může zavolat pracovník servisu přes internet, aniž byste museli být přihlášeni u poskytovatele VoIP. Může tak testovat online připojení a VoIP telefonii nezávisle na poskytovateli VoIP.

## **Servisní informace přenosné části**

V klidovém stavu přenosné části:

- ▶ Stiskněte **MENU**.
- $* * 0 6 # zadeite.$

O přenosné části se zobrazí následující informace:

- **1:** Sériové číslo (IPUI)
- **2:** Počet provozních hodin
- **3:** Varianta, verze softwaru přenosné části

# **Zákaznický servis (Customer Care)**

Naše podpora na internetu:

[www.siemens.cz/gigaset](http://www.siemens.cz/gigaset)

#### [www.siemens.com/gigasetcustomercare](http://www.siemens.com/gigasetcustomercare)

Zde získáte podporu produktů 24 hodin denně, 7 dní v týdnu. Můžete si zde stáhnout návody k použití a nejnovější aktualizace programového vybavení (jsouli pro daný produkt k dispozici).

Časté dotazy a odpovědi najdete v dodatku k tomuto návodu k použití.

## **Hotline linka: 233 032 727 (1,40 Kc)**

Zde vám je k dispozici kvalifikovaný odborník, který vám podá příslušné informace o produktu a jeho instalaci.

V případě nutné opravy, eventuelně záruční opravy nebo nároku na záruku vám nabídne rychlé a spolehlivé služby naše servisní centrum:

Siemens Phone Services s.r.o., Štěrboholská 44, 102 00, Praha 1.

Záruční podmínky jsou uvedeny na záručním listu, který je součástí dodávky přístroje. Záruka se nevztahuje na poškození vzniklá neodborným zacházením, opotřebováním nebo zásahem třetí osoby. Záruka nezahrnuje spotřební materiály a nepokrývá nedostatky, které jen nepatrně ovlivňují hodnotu nebo použitelnost přístroje.

Mějte prosím připravený doklad o nákupu.

V zemích, v nichž není náš produkt prodáván prostřednictvím autorizovaných prodejců, nejsou nabízeny žádné možnosti výměny či opravy.

S dotazy týkajícími se připojení DSL a VoIP se obracejte na příslušného poskytovatele.

# **Prohlášení o shodě**

Tento přístroj je určen pro analogové telefonní přípojky v České republice.

Specifické zvláštnosti země jsou zohledněny.

Společnost Siemens Home and Office Communication Devices GmbH & Co KG tímto prohlašuje, že tento přístroj je ve shodě se základními požadavky a dalšími příslušnými ustanoveními Nařízení vlády č. 426/2000 Sb a směrnice 1999/5/EC. Je též ve shodě s "Všeobecným oprávněním č.VO-R/10/08.2005-24 k využívání rádiových kmitočtů a k provozování zařízení krátkého dosahu" a "Všeobecným oprávněním č. VO-R/8/08.2005-23 k využívání rádiových kmitočtů a k provozování zařízení bezšňůrové telekomunikace standardu DECT".

Kopii prohlášení o shodě podle směrnice 1999/5/EC naleznete **prostřednictvím následující internetové adresy:** <http://www.siemens.com/gigasetdocs> **nebo prostřednictvím hotline-linky společnosti** (tel.: 23303 2727).

 $C_{6}$  0682

# Záruční list Záruční list

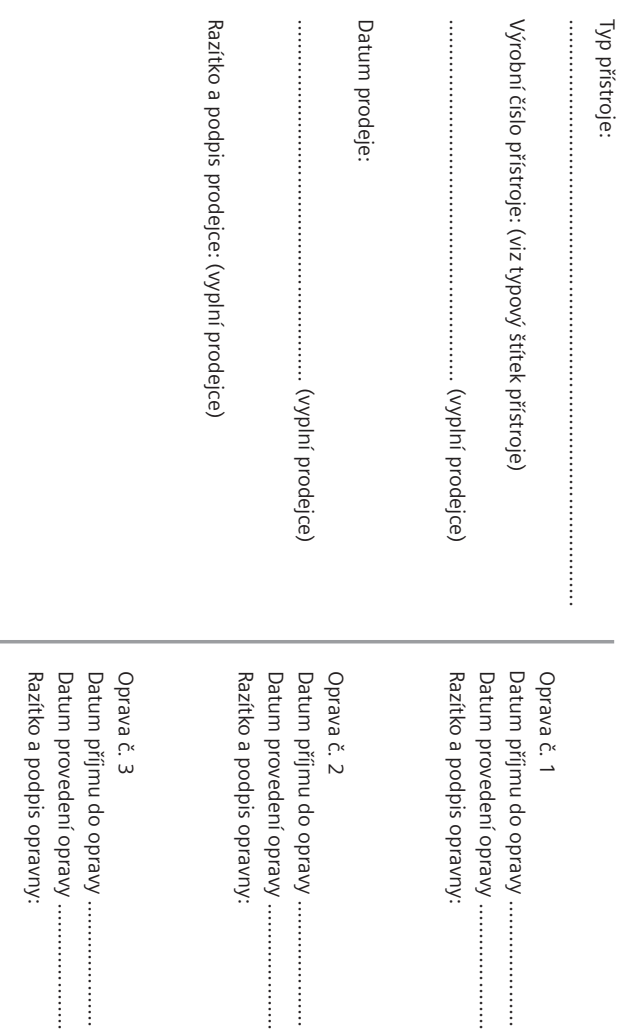

**Záru ční list**

Záruční podmínky - viz zadní strana. Záruční podmínky - viz zadní strana.

- 1) Záruční doba na výrobek činí 24 měsíců a počíná plynout dnem převzetí výrobku kupujícím. Životnost akumulátoru je 6 měsíců od ) Záruční doba na výrobké činí 24 měsíců a počíná počíná půsvzetí vyrobku kupnycktí zvotnost akonou je záružní z vezek vajícího. Po této době se toto posuzuje jako snížení funkčnosti akumulátoru způsobené obvyklým opotřebením. data převzetí výrobku kupujícím. Ztráta kapacity akumulátoru, která se projeví do šesti měsíců od převzetí výrobku, jde k tíži prodá Yajícího. Po této době se toto posuzuje jako snížení funkčnosti akumulátoru způsobené obvyklým opotřebením. data převzetí výrobku kupujícím. Ztráta kapacity akumulátoru, která se projeví do šesti měsíců od převzetí výrobku, jde k tíži prodá-
- 2) Odpovědnost za vady nelze uplatnit: Pokud výrobek nebyl provozován v souladu s návodem k použití, pokud se jedná o chybnou 2) Odpovëdnost za vady nelze uplatnit: Pokud výrobek nebyl provozován v souladu s návodem k použití, pokud se jedná o chybnou agresivním či jinak nevhodném prostředí - nestanoví-li výrobce v návodu k použití jinak, pokud dojde k mechanickému poškození menuti bezpečnostniho kodu vyrobku nejsou vadami, a proto za ně prodávající v rámci poskytované záruky neodpovídá příslušenství. Odblokování bezpečnostního kódu výrobku není servisním úkonem a nevztahuje se na něj záruka. Ztráta nebo zapo pokud byl výrobek připojen na jiné než předepsané napájecí napětí, pokud bylo k výrobku připojeno jiné než výrobcem schválené +49°C - nestanoví-li výrobce v návodu k použití jinak, pokud byl výrobek skladován nebo provozován ve vlhkém, prašném, chemicky výšší moci (např. živelné pohromy), pokud byl výrobek skladován mimo rozmezí teplot - přístroj : -25°C až +55°C, akumulátor: 0°C až instalaci výrobku, pokud došlo k neoprávněnému nebo neodbornému zásahu do výrobku, vniknutí cizích látek do výrobku, působen menuti bezpečnostniho kódu výrobku nejsou vadami, a proto za ně prodávající v rámci poskytované záruky neodpovídá. příslušenství. Odblokování bezpečnostního kódu výrobku není servisním úkonem a nevztahuje se na něj záruka. Ztráta nebo zapo-SOKUd byl výrobek připojen na jině než předepsané napájecí napětí, pokud bylo k výrobku připojeno jiné než výrobcem schválené DJFesivnim či Jinak nevhodném prostředí – nestedí – nestanoví-li vývobce v návodu k použití jinak, pokud dojde k mechanickému poškození. +49°C - nestanovi-li výrobce v návodu k použití jinak, pokud byl výrobek skladován nebo provozován ve vlhkém, prašném, chemicky yyšší moci (např. živelné pohromy), pokud byl výrobek skladován mimo rozmezí teplot - přístroj - 25°C až +55°C, akumulátor: 0°C až Instalaci výrobku, pokud došlo k neoprávněmé podobenová výrobku, vniknutí cizích látek do výrobku, působení prot
- 3) Prodávající rovněž neodpovídá za vady, pro které byla poskytnuta sleva z ceny výrobku. 3) Prodávající rovněž neodpovídá za vady, pro které byla poskytnuta sleva z ceny výrobku.
- 4) Prodávající neručí za zachování individuálních nastavení či údajů uložených kupujícím v reklamovaném výrobku. Prodávající si vyhra-4) Prodávající neručí za zachování individuální hotbrid či údajů uložených kupujícím v reklamovaném výrobku. Prodávající si vyhraa s tovarnim nastavenim zuje právo vrátit reklamovany výrobek ve stavu, který odpovidá stavu při jeho převzeti kupujícím, tj. bez jakýchkoliv dat a s povarnim nastavenim. Zuje práku watu keklamovaný výrobek ve stavy. Který odpovídá stavy při jeho převzetí kupujícím, tj. bez jakýchkolw dat
- 5) Rádně vyplněný záruční list musí obsahovat tyto náležitosti: typ výrobku, výrobní číslo, razitko prodejce, datum prodeje a podpis Y, Badné Syphery, zárchrillist musí obsahovat tyto náleňitosti: typ sýrobku, sýrobní čislo, raztiko prodejce, datum prodeje a podpis opravněného pracovníka oprávněného pracovníka.
- 6) Reklamaci je možné uplatnit u prodejce, dovozce nebo v Prodejním a servisním centru společnosti Siemens Phone Services s.r.o. 5) Reklamaci je možné uplatnit u prodejce, dovozce nebo v Prodejním a servisním centru společností Siemens Phone Services s.r.o. na adrese: Stěrboholská 44, 102 00, Praha 1 ua adrese: Štěrborolskvíd 44, 102 00, Praha 1.
- 7) Hotline a informace o průběhu reklamace: tel. 23303 2727 7) Hotline a informace o průběhu reklamace: tel. 23303 2727

# **Technické údaje**

## **Doporučené akumulátory**

(Stav v době vydání tohoto návodu k použití) Nikl-metal-hydridové (NiMH):

- $\triangle$  Sanyo Twicell 650
- ◆ Sanyo Twicell 700
- $\triangleq$  Sanyo NiMH 800
- ◆ Panasonic 700 mAh "for DECT"
- $\triangleleft$  GP 550mAh
- $\triangle$  GP 700 mAh
- $\triangleleft$  GP 850 mAh
- ◆ Yuasa Technology AAA Phone 600
- ◆ Yuasa Technology AAA Phone 700
- ◆ Yuasa Technology AAA 800
- ◆ VARTA Phone Power AAA 700mAh

Přenosná část se dodává se dvěma schválenými akumulátory.

#### **Doby provozu/doby nabíjení přenosné části**

Uvedené údaje se vztahují k akumulátorům s kapacitou 650 mAh.

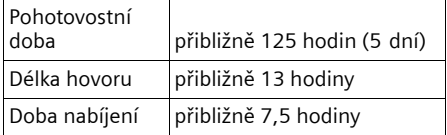

Doba provozu a nabíjení platí pouze při použití doporučených akumulátorů.

## **Příkon základny**

V závislosti na aktuálním stavu přibližně 2,5 W.

## **Všeobecné technické údaje**

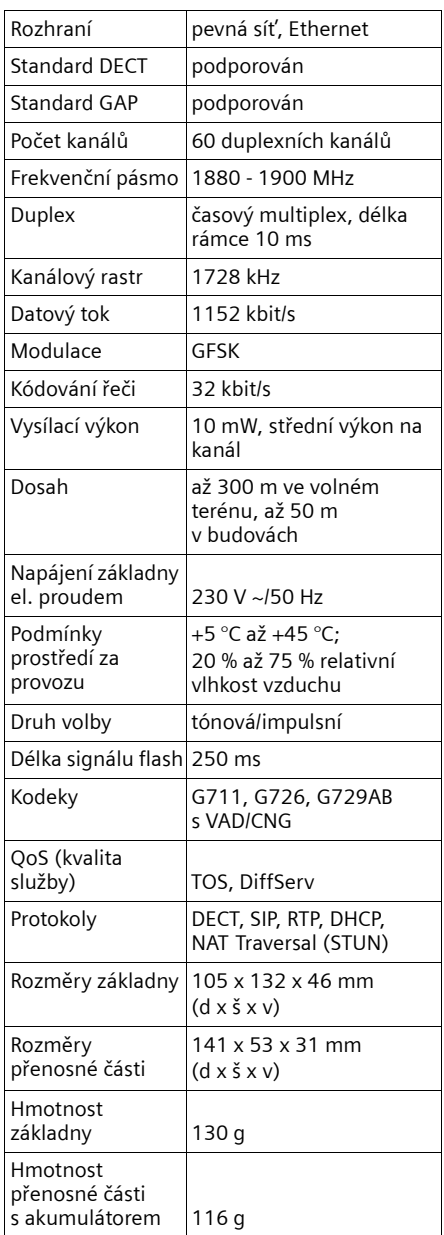

# <span id="page-67-0"></span>**Psaní a zpracování textu**

Při vytváření textu platí následující pravidla:

- $\blacklozenge$  Kurzor se ovládá tlačítky  $\lceil \cdot \rceil$   $\Box$ .
- ◆ Znaky se vkládají vlevo od kurzoru.
- ◆ Tlačítko s křížkem <sub>#</sub> <sup>-</sup> stiskněte krátce pro přechod z režimu "Abc" do "123", z "123" do "abc" a z "abc" do "Abc" (psaní velkých písmen: 1. písmeno velké, všechna ostatní malá). Tlačítko s křížkem # stiskněte **před** zadáním písmena.
- $\triangleq$  Tlačítko s křížkem  $\#$ <sup>-o</sup> třikrát stiskněte: zobrazuje řádek s nabídkou znaků, které jsou tlačítku s křížkem přiřazeny.
- ◆ Při zpracování záznamů v telefonním seznamu se první písmeno automaticky napíše velké, následují malá písmena.

# **Zpracování textu**

Jestliže stisknete některé tlačítko **dlouze**, znaky příslušného tlačítka se zobrazí v dolním řádku displeje a postupně se označují. Po uvolnění tlačítka se označený znak vloží do zadávacího pole. Zadávání zvláštních znaků viz [str. 67](#page-67-1).

Informace o nastaveném režimu psaní velkých nebo malých písmen nebo číslic se krátce zobrazí na displeji při vlastním přepínání režimů: v dolním řádku displeje se zobrazuje "abc -> Abc", "Abc -> 123" nebo "123 -> abc".

## **Pořadí záznamů v telefonním seznamu**

Záznamy v telefonním seznamu se obecně řadí abecedně. Mezery a číslice přitom mají přednost. Pořadí řazení je následující:

- 1. mezera (zde je zobrazena symbolem  $\Box$ )
- 2. číslice (0–9)
- 3. písmena (podle abecedy)
- 4. ostatní znaky

Chcete-li obejít abecední řazení záznamů v telefonním seznamu, vložte před jméno mezeru nebo číslici. Takové záznamy se posunou na začátek telefonního seznamu. Jména, před která zadáte hvězdičku (např. "\*Alena"), se v telefonním seznamu zařadí na konec.

## <span id="page-67-1"></span>**Zadávání zvláštních znaků**

Standardní písmo

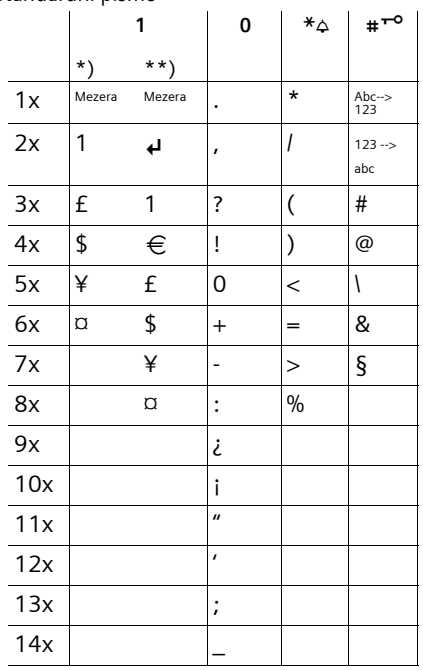

\*) Telefonní a ostatní seznamy

\*\*) Při psaní SMS zprávy

# **Gigaset C450 IP – volně šiřitelný software**

Programové vybavení (firmware) telefonu Gigaset C450 IP obsahuje mimo jiné, volně šiřitelný software uvolněný dle licence GNU Lesser General Public License. Tento volně šiřitelný software byl vyvinutý třetími osobami a je chráněn autorskými právy. Na následující stranách najdete licenční texty v originálním znění v anglickém jazyce.

Software je poskytován zdarma. Tento volně šiřitelný software jste oprávněni používat v souladu s výše uvedenými licenčními podmínkami. V případě, že jsou tyto licenční podmínky v rozporu se softwarovými licenčními podmínkami společnosti Siemens Home and Office Communication Devices GmbH & Co. KG, platí pro volně šiřitelný software přednostně licenční podmínky uvedené výše.

Licence GNU Lesser General Public License (LGPL) je dodána spolu s tímto výrobkem. Tyto licenční podmínky si můžete rovněž stáhnout z internetu:

◆ Licenci LGPL najdete na internetové adrese:

[h](http://www.gnu.org/copyleft/lesser.html)ttp://www.gnu.org/copyleft/ lesser.html

u **Zdrojový kód volně šiřitelného softwaru spolu s dovětkem k autorským právům** najdete v současnosti na internetové adrese: [http://www.siemens.com/developer/](http://www.siemens.com/developer/c450ip) c450ip

Další informace a internetové odkazy na zdrojový kód volně šiřitelného softwaru najdete na stránkách online podpory na adrese:

<www.siemens.com/gigasetcustomercare>

Jestliže nebyl zdrojový kód spolu s dovětkem k autorským právům dodán již s výrobkem, můžete si je u společnosti Siemens vyžádat (účtovány poplatky za přepravu a kopírování). Vaši žádost prosím zašlete do 3 let od koupě tohoto výrobku elektronickou poštou nebo faxem na níže uvedenou adresu resp. faxové číslo. Uveďte prosím přesný typ přístroje a číslo verze v přístroji nainstalovaného softwaru.

Kleinteileversand Com Bocholt

E-mail: kleinteileversand.com@siemens.com

Fax: 02871 / 91 30 29

Použití volně šiřitelného softwaru obsaženého v tomto výrobku, které přesahuje rámec programového procesu definovaného společností Siemens, se děje na vlastní riziko - tzn. bez možnosti uplatnění nároků na plnění záruky ze strany Siemens Home and Office Communication Devices GmbH & Co. KG. Součástí licence GNU LGPL jsou pokyny upravující záruční odpovědnost autorů nebo jiných vlastníků práv ke volně šiřitelného softwaru.

Vůči společnosti Siemens Home and Office Communication Devices GmbH & Co. KG nejste oprávněni uplatnit nárok na plnění záruky v případě, že závada výrobku byla nebo by mohla být způsobena tím, že jste provedli změny v programech nebo jejich konfiguracích. Dále nejste vůči společnosti Siemens Home and Office Communication Devices GmbH & Co. KG oprávněni uplatnit nárok na plnění záruky v případě, že volně šiřitelný software porušuje ochranná práva třetích osob.

Společnost Siemens neposkytuje technickou podporu k softwaru vč. v něm obsaženého volně šiřitelného softwaru, jestliže v nich byly provedeny změny.

#### **GNU LESSER GENERAL PUBLIC LICENSE**

Version 2.1, February 1999

Copyright (C) 1991, 1999 Free Software Foundation, Inc., 59 Temple Place, Suite 330, Boston, MA 02111-1307 USA Everyone is permitted to copy and distribute verbatim copies of this license document, but

changing it is not allowed. [This is the first released version of the Lesser

GPL. It also counts as the successor of the GNU Library Public License, version 2, hence the version number 2.1.]

#### **Preamble**

The licenses for most software are designed to take away your freedom to share and change it. By contrast, the GNU General Public Licenses are intended to guarantee your freedom to share and change free software--to make sure the software is free for all its users.

This license, the Lesser General Public License, applies to some specially designated software packages--typically libraries--of the Free Software Foundation and other authors who decide to use it. You can use it too, but we suggest you first think carefully about whether this license or the ordinary General Public License is the better strategy to use in any particular case, based on the explanations below.

When we speak of free software, we are referring to freedom of use, not price. Our General Public Licenses are designed to make sure that you have the freedom to distribute copies of free software (and charge for this service if you wish); that you receive source code or can get it if you want it; that you can change the software and use pieces of it in new free programs; and that you are informed that you can do these things.

To protect your rights, we need to make restrictions that forbid distributors to deny you these rights or to ask you to surrender these rights. These restrictions translate to certain responsibilities for you if you distribute copies of the library or if you modify it.

For example, if you distribute copies of the library, whether gratis or for a fee, you must give the recipients all the rights that we gave you. You must make sure that they, too, receive or can get the source code. If you link other code with the library, you must provide complete object files to the recipients, so that they can relink them with the library after making changes to the library and recompiling

it. And you must show them these terms so they know their rights.

We protect your rights with a two-step method: (1) we copyright the library, and (2) we offer you this license, which gives you legal permission to copy, distribute and/or modify the library.

To protect each distributor, we want to make it very clear that there is no warranty for the free library. Also, if the library is modified by someone else and passed on, the recipients should know that what they have is not the original version, so that the original author's reputation will not be affected by problems that might be introduced by others.

Finally, software patents pose a constant threat to the existence of any free program. We wish to make sure that a company cannot effectively restrict the users of a free program by obtaining a restrictive license from a patent holder. Therefore, we insist that any patent license obtained for a version of the library must be consistent with the full freedom of use specified in this license.

Most GNU software, including some libraries, is covered by the ordinary GNU General Public License. This license, the GNU Lesser General Public License, applies to certain designated libraries, and is quite different from the ordinary General Public License. We use this license for certain libraries in order to permit linking those libraries into non-free programs. When a program is linked with a library. whether statically or using a shared library, the combination of the two is legally speaking a combined work, a derivative of the original library. The ordinary General Public License therefore permits such linking only if the entire combination fits its criteria of freedom. The Lesser General Public License permits more lax criteria for linking other code with the library. We call this license the "Lesser" General Public License because it does Less to protect the user's freedom than the ordinary General Public License. It also provides other free software developers Less of an advantage over competing non-free programs. These disadvantages are the reason we use the ordinary General Public License for many libraries. However, the Lesser license provides advantages in certain special circumstances. For example, on rare occasions, there may be a special need to encourage the widest possible use of a certain library, so that it becomes a defacto standard. To achieve this, non-free programs must be allowed to use the library. A more frequent case is that a free library does

#### **Dodatek**

the same job as widely used non-free libraries. In this case, there is little to gain by limiting the free library to free software only, so we use the Lesser General Public License.

In other cases, permission to use a particular library in non-free programs enables a greater number of people to use a large body of free software. For example, permission to use the GNU C Library in non-free programs enables many more people to use the whole GNU operating system, as well as its variant, the GNU/Linux operating system.

Although the Lesser General Public License is Less protective of the users' freedom, it does ensure that the user of a program that is linked with the Library has the freedom and the wherewithal to run that program using a modified version of the Library.

The precise terms and conditions for copying, distribution and modification follow. Pay close attention to the difference between a "work based on the library" and a "work that uses the library". The former contains code derived from the library, whereas the latter must be combined with the library in order to run.

#### **GNU LESSER GENERAL PUBLIC LICENSE TERMS AND CONDITIONS FOR COPYING, DISTRIBUTION AND MODIFICATION**

**0.** This License Agreement applies to any software library or other program which contains a notice placed by the copyright holder or other authorized party saying it may be distributed under the terms of this Lesser General Public License (also called "this License"). Each licensee is addressed as "you". A "library" means a collection of software functions and/or data prepared so as to be conveniently linked with application programs (which use some of those functions and data) to form executables.

The "Library", below, refers to any such software library or work which has been distributed under these terms. A "work based on the Library" means either the Library or any derivative work under copyright law: that is to say, a work containing the Library or a portion of it, either verbatim or with modifications and/ or translated straightforwardly into another language. (Hereinafter, translation is included without limitation in the term "modification".) "Source code" for a work means the preferred form of the work for making modifications to it. For a library, complete source code means all the source code for all modules it contains, plus any associated interface definition files, plus

the scripts used to control compilation and installation of the library.

Activities other than copying, distribution and modification are not covered by this License; they are outside its scope. The act of running a program using the Library is not restricted, and output from such a program is covered only if its contents constitute a work based on the Library (independent of the use of the Library in a tool for writing it). Whether that is true depends on what the Library does and what the program that uses the Library does.

**1.** You may copy and distribute verbatim copies of the Library's complete source code as you receive it, in any medium, provided that you conspicuously and appropriately publish on each copy an appropriate copyright notice and disclaimer of warranty; keep intact all the notices that refer to this License and to the absence of any warranty; and distribute a copy of this License along with the Library. You may charge a fee for the physical act of transferring a copy, and you may at your option offer warranty protection in exchange for a fee.

**2.** You may modify your copy or copies of the Library or any portion of it, thus forming a work based on the Library, and copy and distribute such modifications or work under the terms of Section 1 above, provided that you also meet all of these conditions:

a) The modified work must itself be a software library.

b) You must cause the files modified to carry prominent notices stating that you changed the files and the date of any change.

c) You must cause the whole of the work to be licensed at no charge to all third parties under the terms of this License.

d) If a facility in the modified Library refers to a function or a table of data to be supplied by an application program that uses the facility, other than as an argument passed when the facility is invoked, then you must make a good faith effort to ensure that, in the event an application does not supply such function or table, the facility still operates, and performs whatever part of its purpose remains meaningful.

(For example, a function in a library to compute square roots has a purpose that is entirely welldefined independent of the application. Therefore, Subsection 2d requires that any application-supplied function or table used by this function must be optional: if the application does not supply it, the square root function must still compute square roots.)

These requirements apply to the modified work as a whole. If identifiable sections of that work are not derived from the Library, and can be reasonably considered independent and separate works in themselves, then this License, and its terms, do not apply to those sections when you distribute them as separate works. But when you distribute the same sections as part of a whole which is a work based on the Library, the distribution of the whole must be on the terms of this License whose permissions for other licensees extend to the entire whole, and thus to each and every part regardless of who wrote it.

Thus, it is not the intent of this section to claim rights or contest your rights to work written entirely by you; rather, the intent is to exercise the right to control the distribution of derivative or collective works based on the Library. In addition, mere aggregation of another work not based on the Library with the Library (or with a work based on the Library) on a volume of a storage or distribution medium does not bring the other work under the scope of this License.

**3.** You may opt to apply the terms of the ordinary GNU General Public License instead of this License to a given copy of the Library. To do this, you must alter all the notices that refer to this License, so that they refer to the ordinary GNU General Public License, version 2, instead of to this License. (If a newer version than version 2 of the ordinary GNU General Public License has appeared, then you can specify that version instead if you wish.) Do not make any other change in these notices.

Once this change is made in a given copy, it is irreversible for that copy, so the ordinary GNU General Public License applies to all subsequent copies and derivative works made from that copy.

This option is useful when you wish to copy part of the code of the Library into a program that is not a library.

**4.** You may copy and distribute the Library (or a portion or derivative of it, under Section 2) in object code or executable form under the terms of Sections 1 and 2 above provided that you accompany it with the complete corresponding machine-readable source code, which must be distributed under the terms of Sections 1 and 2 above on a medium customarily used for software interchange.

If distribution of object code is made by offering access to copy from a designated place, then offering equivalent access to copy the source code from the same place satisfies the

requirement to distribute the source code, even though third parties are not compelled to copy the source along with the object code.

**5.** A program that contains no derivative of any portion of the Library, but is designed to work with the Library by being compiled or linked with it, is called a "work that uses the Library". Such a work, in isolation, is not a derivative work of the Library, and therefore falls outside the scope of this License.

However, linking a "work that uses the Library" with the Library creates an executable that is a derivative of the Library (because it contains portions of the Library), rather than a "work that uses the library". The executable is therefore covered by this License.

Section 6 states terms for distribution of such executables.

When a "work that uses the Library" uses material from a header file that is part of the Library, the object code for the work may be a derivative work of the Library even though the source code is not.

Whether this is true is especially significant if the work can be linked without the Library, or if the work is itself a library. The threshold for this to be true is not precisely defined by law. If such an object file uses only numerical parameters, data structure layouts and accessors, and small macros and small inline functions (ten lines or less in length), then the use of the object file is unrestricted, regardless of whether it is legally a derivative work. (Executables containing this object code plus portions of the Library will still fall under Section 6.)

Otherwise, if the work is a derivative of the Library, you may distribute the object code for the work under the terms of Section 6. Any executables containing that work also fall under Section 6, whether or not they are linked directly with the Library itself.

**6.** As an exception to the Sections above, you may also combine or link a "work that uses the Library" with the Library to produce a work containing portions of the Library, and distribute that work under terms of your choice, provided that the terms permit modification of the work for the customer's own use and reverse engineering for debugging such modifications.

You must give prominent notice with each copy of the work that the Library is used in it and that the Library and its use are covered by this License. You must supply a copy of this License. If the work during execution displays copyright notices, you must include the copyright notice
#### **Dodatek**

for the Library among them, as well as a reference directing the user to the copy of this License. Also, you must do one of these things: a) Accompany the work with the complete corresponding machine-readable source code for the Library including whatever changes were used in the work (which must be distributed under Sections 1 and 2 above); and, if the work is an executable linked with the Library, with the complete machine-readable "work that uses the Library", as object code and/ or source code, so that the user can modify the Library and then relink to produce a modified executable containing the modified Library. (It is understood that the user who changes the contents of definitions files in the Library will not necessarily be able to recompile the application to use the modified definitions.) b) Use a suitable shared library mechanism for linking with the Library. A suitable mechanism is one that (1) uses at run time a copy of the library already present on the user's computer system, rather than copying library functions into the executable, and (2) will operate properly with a modified version of the library, if the user installs one, as long as the modified version is interface-compatible with the version that the work was made with.

c) Accompany the work with a written offer valid for at least three years, to give the same user the materials specified in Subsection 6a, above, for a charge no more than the cost of performing this distribution.

d) If distribution of the work is made by offering access to copy from a designated place, offer equivalent access to copy the above specified materials from the same place.

e) Verify that the user has already received a copy of these materials or that you have already sent this user a copy.

For an executable, the required form of the "work that uses the Library" must include any data and utility programs needed for reproducing the executable from it. However, as a special exception, the materials to be distributed need not include anything that is normally distributed (in either source or binary form) with the major components (compiler, kernel, and so on) of the operating system on which the executable runs, unless that component itself accompanies the executable. It may happen that this requirement contradicts the license restrictions of other proprietary libraries that do not normally accompany the operating system. Such a contradiction means you cannot use both them and the Library together in an executable that you distribute.

**7.** You may place library facilities that are a work based on the Library side-by-side in a single library together with other library facilities not covered by this License, and distribute such a combined library, provided that the separate distribution of the work based on the Library and of the other library facilities is otherwise permitted, and provided that you do these two things:

a) Accompany the combined library with a copy of the same work based on the Library, uncombined with any other library facilities. This must be distributed under the terms of the Sections above.

b) Give prominent notice with the combined library of the fact that part of it is a work based on the Library, and explaining where to find the accompanying uncombined form of the same work.

**8.** You may not copy, modify, sublicense, link with, or distribute the Library except as expressly provided under this License. Any attempt otherwise to copy, modify, sublicense, link with, or distribute the Library is void, and will automatically terminate your rights under this License. However, parties who have received copies, or rights, from you under this License will not have their licenses terminated so long as such parties remain in full compliance.

**9.** You are not required to accept this License, since you have not signed it. However, nothing else grants you permission to modify or distribute the Library or its derivative works. These actions are prohibited by law if you do not accept this License. Therefore, by modifying or distributing the Library (or any work based on the Library), you indicate your acceptance of this License to do so, and all its terms and conditions for copying, distributing or modifying the Library or works based on it. **10.** Each time you redistribute the Library (or any work based on the Library), the recipient automatically receives a license from the original licensor to copy, distribute, link with or modify the Library subject to these terms and conditions. You may not impose any further restrictions on the recipients' exercise of the rights granted herein.

You are not responsible for enforcing compliance by third parties with this License. **11.** If, as a consequence of a court judgment or allegation of patent infringement or for any other reason (not limited to patent issues), conditions are imposed on you (whether by court order, agreement or otherwise) that contradict the conditions of this License, they

do not excuse you from the conditions of this License. If you cannot distribute so as to satisfy simultaneously your obligations under this License and any other pertinent obligations, then as a consequence you may not distribute the Library at all. For example, if a patent license would not permit royalty-free redistribution of the Library by all those who receive copies directly or indirectly through you, then the only way you could satisfy both it and this License would be to refrain entirely from distribution of the Library.

If any portion of this section is held invalid or unenforceable under any particular circumstance, the balance of the section is intended to apply, and the section as a whole is intended to apply in other circumstances. It is not the purpose of this section to induce you to infringe any patents or other property right claims or to contest validity of any such claims; this section has the sole purpose of protecting the integrity of the free software distribution system which is implemented by public license practices. Many people have made generous contributions to the wide range of software distributed through that system in reliance on consistent application of that system; it is up to the author/donor to decide if he or she is willing to distribute software through any other system and a licensee cannot impose that choice.

This section is intended to make thoroughly clear what is believed to be a consequence of the rest of this License.

**12.** If the distribution and/or use of the Library is restricted in certain countries either by patents or by copyrighted interfaces, the original copyright holder who places the Library under this License may add an explicit geographical distribution limitation excluding those countries, so that distribution is permitted only in or among countries not thus excluded. In such case, this License incorporates the limitation as if written in the body of this License.

**13.** The Free Software Foundation may publish revised and/or new versions of the Lesser General Public License from time to time. Such new versions will be similar in spirit to the present version, but may differ in detail to address new problems or concerns.

Each version is given a distinguishing version number. If the Library specifies a version number of this License which applies to it and "any later version", you have the option of following the terms and conditions either of that version or of any later version published by the Free Software Foundation. If the Library does not specify a license version number, you may choose any version ever published by the Free Software Foundation.

**14.** If you wish to incorporate parts of the Library into other free programs whose distribution conditions are incompatible with these, write to the author to ask for permission. For software which is copyrighted by the Free Software Foundation, write to the Free Software Foundation; we sometimes make exceptions for this. Our decision will be guided by the two goals of preserving the free status of all derivatives of our free software and of promoting the sharing and reuse of software generally.

#### **NO WARRANTY**

**15.** BECAUSE THE LIBRARY IS LICENSED FREE OF CHARGE, THERE IS NO WARRANTY FOR THE LIBRARY, TO THE EXTENT PERMITTED BY APPLICABLE LAW.

EXCEPT WHEN OTHERWISE STATED IN WRITING THE COPYRIGHT HOLDERS AND/OR OTHER PARTIES PROVIDE THE LIBRARY "AS IS" WITHOUT WARRANTY OF ANY KIND, EITHER EXPRESSED OR IMPLIED, INCLUDING, BUT NOT LIMITED TO, THE IMPLIED WARRANTIES OF MERCHANTABILITY AND FITNESS FOR A PARTICULAR PURPOSE. THE ENTIRE RISK AS TO THE QUALITY AND PERFORMANCE OF THE LIBRARY IS WITH YOU. SHOULD THE LIBRARY PROVE DEFECTIVE, YOU ASSUME THE COST OF ALL NECESSARY SERVICING, REPAIR OR CORRECTION.

**16.** IN NO EVENT UNLESS REQUIRED BY APPLICABLE LAW OR AGREED TO IN WRITING WILL ANY COPYRIGHT HOLDER, OR ANY OTHER PARTY WHO MAY MODIFY AND/OR REDISTRIBUTE THE LIBRARY AS PERMITTED ABOVE, BE LIABLE TO YOU FOR DAMAGES, INCLUDING ANY GENERAL, SPECIAL, INCIDENTAL OR CONSEQUENTIAL DAMAGES ARISING OUT OF THE USE OR INABILITY TO USE THE LIBRARY (INCLUDING BUT NOT LIMITED TO LOSS OF DATA OR DATA BEING RENDERED INACCURATE OR LOSSES SUSTAINED BY YOU OR THIRD PARTIES OR A FAILURE OF THE LIBRARY TO OPERATE WITH ANY OTHER SOFTWARE), EVEN IF SUCH HOLDER OR OTHER PARTY HAS BEEN ADVISED OF THE POSSIBILITY OF SUCH **DAMAGES** 

**END OF TERMS AND CONDITIONS**

#### **How to Apply These Terms to Your New Libraries**

If you develop a new library, and you want it to be of the greatest possible use to the public, we

#### **Dodatek**

recommend making it free software that everyone can redistribute and change. You can do so by permitting redistribution under these terms (or, alternatively, under the terms of the ordinary General Public License).

To apply these terms, attach the following notices to the library. It is safest to attach them to the start of each source file to most effectively convey the exclusion of warranty; and each file should have at least the "copyright" line and a pointer to where the full notice is found.

<one line to give the library's name and a brief idea of what it does.>

Copyright (C) <year> <name of author> This library is free software; you can redistribute it and/or modify it under the terms of the GNU Lesser General Public License as published by the Free Software Foundation; either version 2.1 of the License, or (at your option) any later version.

This library is distributed in the hope that it will be useful, but WITHOUT ANY WARRANTY; without even the implied warranty of MERCHANTABILITY or FITNESS FOR A PARTICULAR PURPOSE. See the GNU Lesser General Public License for more details.

You should have received a copy of the GNU Lesser General Public License along with this library; if not, write to the Free Software Foundation, Inc., 59 Temple Place, Suite 330, Boston, MA 02111-1307 USA

Also add information on how to contact you by electronic and paper mail.

You should also get your employer (if you work as a programmer) or your school, if any, to sign a "copyright disclaimer" for the library, if necessary. Here is a sample; alter the names:

Yoyodyne, Inc., hereby disclaims all copyright interest in the library `Frob' (a library for tweaking knobs) written by James Random Hacker. <signature of Ty Coon>, 1 April 1990 Ty Coon, President of Vice

# <span id="page-75-0"></span>**Příslušenství**

#### **Přenosné části Gigaset**

Udělejte si ze svého telefonu bezdrátovou telefonní ústřednu:

#### **Přenosná část Gigaset C45**

- ◆ podsvícený barevný displej (4096 barev)
- různé spořiče obrazovky (screensavery)
- $\blacklozenge$  podsvícená klávesnice
- $\triangleq$  hlasité (handsfree) telefonování
- u polyfonní vyzváněcí melodie
- ◆ telefonní seznam na 100 záznamů
- ◆ SMS (předpoklad: je aktivní funkce CLIP)
- $\triangle$  budík
- $\bullet$  zdířka pro headset

<www.siemens.com/gigaset>

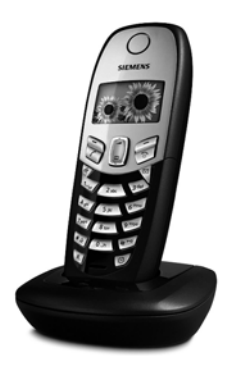

Veškeré příslušenství a akumulátory jsou k dostání ve specializovaných prodejnách.

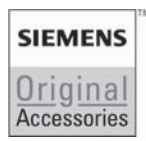

Používejte pouze originální příslušenství. Vyvarujete se tak možných poškození zdraví a majetku a zajistíte dodržování všech relevantních předpisů.

### **A**

#### <span id="page-76-4"></span>**ADSL**

<span id="page-76-7"></span>Asymmetric Digital Subscriber Line Speciální forma **[DSL](#page-77-0)**.

#### <span id="page-76-6"></span><span id="page-76-5"></span><span id="page-76-2"></span>**ALG**

Application Layer Gateway

NAT řídicí mechanismus routeru.

Mnoho routerů s integrovaným NAT překladačem používá ALG. ALG umožňuje průchod datových paketů VoIP spojení a doplňuje je o veřejnou IP adresu zabezpečené privátní sítě.

ALG routeru by měla být vypnutá, jestliže VoIP poskytovatel nabízí STUN server resp. Outbound proxy.

Viz také: **[Firewall](#page-77-1)**, **[NAT](#page-80-0)**, **[Outbound](#page-80-1)  [proxy](#page-80-1)**, **[STUN](#page-83-0)**.

<span id="page-76-8"></span>**Autentifikace**

Omezení přístupu do sítě resp. ke službě prostřednictvím přihlášení s ID a heslem.

**Automatické zpětné volání**

Viz **Zpě[tné volání, jestliže je](#page-84-0)  [obsazeno](#page-84-0)**.

### **B**

<span id="page-76-9"></span><span id="page-76-3"></span>**Bloková volba**

Nejprve zadáte celé telefonní číslo a příp. ho opravíte. Poté zvednete sluchátko nebo stiskněte tlačítko hlasitého telefonování, telefonní číslo se navolí.

### **C**

<span id="page-76-12"></span><span id="page-76-10"></span>**CF** Call Forwarding Viz **Př[epojení volání](#page-81-0)**.

## **Č**

#### <span id="page-76-14"></span>**Číslo portu**

Označuje určitou aplikaci **Úč[astník](#page-83-1)  [sít](#page-83-1)ěs**. Číslo portu je v závislosti na nastavení v **[LAN](#page-80-2)** stanoveno trvale nebo je přiděleno při každém přístupu.

Kombinace **[IP adresa](#page-79-0)**/ číslo **[Port](#page-81-1)** identifikuje příjemce resp. odesílatele datového paketu v rámci jedné sítě.

<span id="page-76-13"></span><span id="page-76-11"></span>**CW**

Call Waiting

Viz **Upozorně[ní na druhé volání](#page-83-2)**.

### **D**

<span id="page-76-19"></span><span id="page-76-16"></span><span id="page-76-0"></span>**DHCP**

Dynamic Host Configuration Protocol Internetový protokol, který řídí automatické přidělování **[IP adresa](#page-79-0)n Úč[astník sít](#page-83-1)ě**. Protokol je v datové síti poskytován serverem. DHCP serverem může být například router.

DHCP klient je součástí telefonu. Router, jehož součástí je DHCP server, může telefonu automaticky přidělit IP adresu z pevně stanoveného rozsahu adres. Díky tomuto dynamickému přidělování se může o jednu IP adresu dělit více **Úč[astník sít](#page-83-1)ě**, avšak nikoli současně, ale střídavým použitím. U některých routerů můžete určit, že se IP adresa telefonu nikdy nemění.

<span id="page-76-15"></span>**DMZ (Demilitarized Zone)**

DMZ označuje oblast sítě, která se nachází vně firewallu.

DMZ (demilitarizovaná zóna) je vlastně zřízena mezi zabezpečenou sítí (například sítí LAN) a nezabezpečenou sítí (například internetem). DMZ dovoluje neomezený přístup z internetu pouze jedné nebo několika síťovým komponentám, zatímco ostatní síťové komponenty zůstávají za firewallem.

#### <span id="page-76-18"></span><span id="page-76-17"></span><span id="page-76-1"></span>**DNS**

Domain Name System

Hierarchický systém, který umožňuje přidělování **[IP adresa](#page-79-0)n [Doménové](#page-77-2)  [jméno](#page-77-2)n**, která jsou snadněji zapamatovatelná. Toto přidělování musí být spravováno v každé síti (W)LAN lokálním DNS serverem. Lokální DNS server zjišťuje IP adresu příp. dotazem u nadřazených DNS

serverů a ostatních lokálních DNS serverů na internetu.

Můžete zadat IP adresu primárního/ sekundárního DNS serveru.

#### Viz také: **[DynDNS](#page-77-3)**.

<span id="page-77-9"></span><span id="page-77-2"></span>**Doménové jméno**

Označení jednoho (několika) webového serveru na internetu (například Siemens-Home). Doménové jméno je prostřednictvím DNS přiděleno příslušné IP adrese.

#### <span id="page-77-10"></span><span id="page-77-6"></span>**DSCP**

Differentiated Service Code Point

#### Viz **[Quality of Service \(QoS\)](#page-82-0)**.

<span id="page-77-11"></span><span id="page-77-7"></span><span id="page-77-0"></span>**DSL**

Digital Subscriber Line

Technologie přenosu dat, která umožňuje přístup na internet rychlostí například **1,5 [Mbps](#page-80-3)** prostřednictvím běžného telefonního vedení. Předpoklady: DSL modem a příslušná nabídka poskytovatele internetu.

<span id="page-77-12"></span><span id="page-77-8"></span>**DSLAM**

Digital Subscriber Line Access Multiplexer DSLAM je přístupový multiplexor (rozvaděč), do kterého se sbíhají připojovací vedení účastníků.

#### <span id="page-77-5"></span>**DTMF**

Dual Tone Multi Frequency Jiné označení pro tónovou volbu.

### <span id="page-77-14"></span><span id="page-77-4"></span>**Dynamická IP adresa**

Dynamická IP adresa je síťové komponentě automaticky přidělována prostřednictvím **[DHCP](#page-76-0)**. Dynamická IP adresa síťové komponenty se může při každém přihlášení nebo v určitém intervalu měnit.

#### Viz také: **[Pevná IP adresa](#page-81-2)**

#### <span id="page-77-15"></span><span id="page-77-13"></span><span id="page-77-3"></span>**DynDNS**

#### Dynamic DNS

Přidělování doménových jmen a IP adres je realizováno přes **[DNS](#page-76-1)**. U **[Dynamická IP adresan](#page-77-4)** doplňuje tuto službu tzv. DynamicDNS. Ten umožňuje použití síťové komponenty s dynamickou IP adresou jako **[Server](#page-82-1)** na **[Internet](#page-79-1)**.

DynDNS zajišťuje, aby mohla být daná služba na internetu vždy nalezena pod stejným **[Doménové jménon](#page-77-2)** nezávisle na aktuální IP adrese.

### **E**

**ECT**

<span id="page-77-16"></span>Explicit Call Transfer

Účastník A volá účastníkovi B. Přidrží spojení a volá účastníkovi C. Namísto toho, aby spojil všechny účastníky do jednoho konferenčního hovoru, zprostředkuje nyní A hovor mezi účastníky B a C a zavěsí.

#### **EEPROM**

Electrically eraseable programmable read only memory

Paměť telefonu obsahující pevná data (například tovární a zákaznicky specifická nastavení přístroje) a automaticky uložená data (například záznamy v seznamu volajících).

### **F**

<span id="page-77-17"></span><span id="page-77-1"></span>**Firewall**

Pomocí firewallu můžete svou datovou síť ochránit před neoprávněnými přístupy. Přitom je možné kombinovat různá opatření a techniky (hardwarové a/nebo softwarové) pro zajištění kontroly datového toku mezi zabezpečenou privátní sítí a nezabezpečenou sítí (například internetem).

#### Viz také: **[NAT](#page-80-0)**.

#### <span id="page-77-18"></span>**Firmware**

Software přístroje, ve kterém jsou uloženy základní informace nutné pro funkci daného přístroje. Pro provedení oprav chyb nebo aktualizace softwaru přístroje je do paměti přístroje možné nahrát novou verzi programového vybavení (firmware) (update firmwaru).

<span id="page-77-19"></span>**Flatrate - paušál**

Druh vyúčtování připojení k **[Internet](#page-79-1)**. Poskytovatel internetového připojení si za poskytnuté služby účtuje měsíčně

paušální poplatek. Za délku a počet připojení nejsou účtovány žádné další poplatky.

<span id="page-78-3"></span>**Fragmentace**

Příliš velké datové pakety jsou před vlastním přenosem rozděleny do dílčích paketů (fragmentů). U příjemce jsou pakety opět zkompletovány (defragmentovány).

### **G**

**G.711 a law, G.711 µ law**

Standard pro **[Kodek](#page-79-2)**.

G.711 poskytuje velmi dobrou hlasovou kvalitu, srovnatelnou s pevnou sítí ISDN. Protože je komprimace malá, je na jedno hlasové spojení nutná šířka pásma cca 64 kbit/s, zpoždění v důsledku kódování/ dekódování je však pouze cca 0,125 ms.

"a law" označuje evropský, "µ law" severoamerický/japonský standard.

#### **G.726**

Standard pro **[Kodek](#page-79-2)**.

G.726 poskytuje dobrou hlasovou kvalitu. Je menší než u kodeku **G.711**, avšak lepší než u kodeku **G.729**.

#### **G.729A/B**

#### Standard pro **[Kodek](#page-79-2)**.

Hlasová kvalita je u kodeku G.729A/B spíše malá. Díky velké komprimaci je na jedno hlasové spojení nutná šířka pásma pouze cca 8 kbit/s, zpoždění je však cca 15 ms.

#### <span id="page-78-4"></span><span id="page-78-0"></span>**Gateway - brána**

Vzájemně spojuje dvě různé **[Sí](#page-83-3)ťe**, například router jako internetová brána.

Pro telefonní hovory z **[VoIP](#page-84-1)** do telefonní sítě musí být brána spojena s IP sítí a telefonní sítí (gateway/VoIP poskytovatel). Příp. přepojuje volání z VoIP do telefonní sítě.

<span id="page-78-5"></span><span id="page-78-2"></span>**Gateway provider** Viz **[SIP poskytovatel](#page-82-2)**.

<span id="page-78-6"></span>**Globální IP adresa**

#### Viz **[IP adresa](#page-79-0)**.

#### <span id="page-78-8"></span>**GSM**

<span id="page-78-7"></span>Global System for Mobile Communication Původně evropský standard pro mobilní sítě. V současnosti je možné GSM označit jako celosvětový standard. V USA a Japonsku jsou však dosud častěji podporovány standardy národní.

### **H**

<span id="page-78-9"></span>**Headset**

Kombinace mikrofonu a sluchátka. Headset (náhlavní sada) umožňuje pohodlné telefonování, při kterém vám zůstávají obě ruce volné. Nabízené headsety je možné k příslušné přenosné částí připojit kabelem.

#### **Hlasový kodek**

#### Viz **[Kodek](#page-79-2)**.

<span id="page-78-10"></span>**HTTP proxy**

Server, jehož prostřednictvím **Úč[astník](#page-83-1)  [sít](#page-83-1)ě** realizují svůj internetový provoz.

#### <span id="page-78-11"></span>**Hub**

Spojuje v jedné **[Infrastrukturní sí](#page-79-3)ť** více **Úč[astník sít](#page-83-1)ě**. Všechna data, která jsou do hubu odeslána jedním účastníkem sítě, jsou předávána dál všem účastníkům sítě.

#### Viz také: **[Gateway - brána](#page-78-0)**, **[Router](#page-82-3)**.

### **I**

<span id="page-78-12"></span><span id="page-78-1"></span>**Identifikace uživatele**

Jméno/číselná kombinace pro přístup například k vašemu VoIP účtu.

#### <span id="page-78-14"></span><span id="page-78-13"></span>**IEEE**

Institute of Electrical and Electronics Engineers Mezinárodní grémium pro normalizaci v oboru elektroniky a elektrotechniky, zejména pro standardizaci technologie LAN, přenosových protokolů, rychlosti datových přenosů a kabeláže.

<span id="page-79-5"></span><span id="page-79-3"></span>**Infrastrukturní síť** Datová síť s centrální strukturou: Všichni **Úč[astník sít](#page-83-1)ě** komunikují přes centrální **[Router](#page-82-3)**.

#### <span id="page-79-6"></span><span id="page-79-1"></span>**Internet**

Globální **[WAN](#page-84-2)**. Pro výměnu dat je definována řada protokolů, které jsou shrnuty pod názvem TCP/IP.

#### Každý **Úč[astník sít](#page-83-1)ě** je identifikovatelný přes **[IP adresa](#page-79-0)**. Přiřazení **[Doménové jméno](#page-77-2)** k **[IP](#page-79-0)  [adresa](#page-79-0)** přebírá **[DNS](#page-76-1)**.

Důležitými službami na internetu jsou world wide web (www), e-mail, přenos souborů a diskusní fóra.

#### <span id="page-79-7"></span>**IP (Internet Protocol)**

TCP/IP internetový přenosový protokol. IP odpovídá za adresování účastníků **[Sí](#page-83-3)ťs** podle **[IP adresan](#page-79-0)** a přenáší data od odesílatele k příjemci. Přitom IP určuje trasu (routing) datových paketů.

#### <span id="page-79-8"></span><span id="page-79-0"></span>**IP adresa**

Unikátní adresa síťové komponenty v rámci datové sítě na bázi TCP/IP protokolů (například LAN, internet). V internetu se namísto IP adres přidělují doménová jména. **[DNS](#page-76-1)** přiděluje doménovému jménu příslušnou IP adresu.

<span id="page-79-9"></span>IP adresa se skládá ze čtyř částí (desítková čísla mezi 0 a 255), které jsou vzájemně odděleny tečkou (například 230.94.233.2).

IP adresa se skládá s čísla sítě a čísla **Úč[astník sít](#page-83-1)ěs** (například telefon). V závislosti na **[Maska podsít](#page-80-4)ě** tvoří úvodní jedna, dvě nebo tři části IP adresy číslo sítě, zbytek IP adresy adresuje síťovou komponentu. V jedné síti musí být číslo sítě všech komponent identické.

IP adresy mohou být přidělovány automaticky prostřednictvím DHCP (dynamické IP adresy) nebo ručně (pevné IP adresy).

Viz také: **[DHCP](#page-76-0)**.

<span id="page-79-10"></span>**IP pool (rozsah)**

Rozsah IP adres, které může DHCP server používat pro přidělování IP adres.

### **K**

<span id="page-79-11"></span><span id="page-79-4"></span>**Klient**

Aplikace, která požaduje službu ze serveru.

<span id="page-79-12"></span><span id="page-79-2"></span>**Kodek**

Kodér/dekodér

Kodek označuje postup, jakým se digitalizuje a komprimuje analogový hlas před odesláním přes internet a jakým se digitální data hlasových paketů dekódují, tzn. překládají na analogový hlas při příjmu. Existují různé kodeky, které se liší mj. stupněm komprimace.

Obě strany telefonního spojení (strana volajícího/odesílatele a strana příjemce) musí používat stejný kodek. Tento kodek je sjednán během navazování spojení mezi odesílatelem a příjemcem.

Volba kodeku je kompromisem mezi hlasovou kvalitou, přenosovou rychlostí a nutnou šířkou přenosového pásma. Vysoký stupeň komprimace například znamená, že šířka pásma nutná na jedno hlasové spojení je malá. Zároveň však znamená, že doba potřebná pro komprimaci/ dekomprimaci dat je větší, což zvyšuje průběžnou dobu dat sítí a tím pádem negativně ovlivňuje hlasovou kvalitu. Požadovaná doba zvyšuje zpoždění mezi promluvou odesílatele a doručením řečeného příjemci.

### **L**

#### <span id="page-80-7"></span><span id="page-80-6"></span><span id="page-80-2"></span>**LAN**

Local Area Network

Datová síť s omezeným prostorovým rozsahem. LAN může být bezdrátová (WLAN) a/nebo kabelová.

**Local SIP Port**

#### Viz **[SIP-Port / Local SIP Port](#page-82-4)**.

<span id="page-80-8"></span>**Lokální IP adresa**

<span id="page-80-5"></span>Lokální nebo privátní IP adresa je adresa síťové komponenty v lokální síti (LAN). Může být libovolně přidělena provozovatelem sítě. Zařízení, jejichž prostřednictvím je zajištěn přechod z lokální sítě do internetu (brána nebo router), mají jednu privátní a jednu veřejnou IP adresu.

Viz také **[IP adresa](#page-79-0)**.

### **M**

<span id="page-80-14"></span><span id="page-80-9"></span>**MAC adresa** 

Media Access Control Address

Hardwarová adresa, díky které může být každé síťové zařízení (například síťová karta, switch, telefon) celosvětově jednoznačně identifikováno. Skládá se z 6 částí (šestnáctková čísla), které jsou vzájemně odděleny "-" (například 00-90-65-44-00-3A).

Mac adresu přiděluje výrobce a není ji možné změnit.

#### <span id="page-80-10"></span><span id="page-80-4"></span>**Maska podsítě**

**[IP adresa](#page-79-0)n** se skládají z pevného čísla sítě a variabilního čísla účastníka. Číslo sítě je identické pro všechny **Úč[astník](#page-83-1)  [sít](#page-83-1)ě**. Jak velký je podíl čísla sítě, je určeno v masce podsítě. U masky podsítě 255.255.255.0 jsou například první tři části IP adresy číslem sítě a poslední část číslem účastníka.

#### <span id="page-80-16"></span><span id="page-80-13"></span><span id="page-80-3"></span>**Mbps**

Million bits per second

Jednotka přenosové rychlosti v datové síti.

<span id="page-80-19"></span><span id="page-80-15"></span>**Melodie při čekání** Music on hold

> Hudba přehrávaná během **Zpě[tný](#page-84-3)  [dotaz](#page-84-3)** nebo při **Stř[ídání](#page-83-4)**. Čekající účastník slyší během přidržení hovoru melodii při čekání.

#### <span id="page-80-17"></span><span id="page-80-11"></span>**MRU**

Maximum Receive Unit

Definuje maximální objem uživatelských dat v jednom datovém paketu.

#### <span id="page-80-18"></span><span id="page-80-12"></span>**MTU**

Maximum Transmission Unit Definuje maximální délku datového paketu, který je možné prostřednictvím datové sítě přenést najednou.

### **N**

#### <span id="page-80-21"></span><span id="page-80-20"></span><span id="page-80-0"></span>**NAT**

Network Address Translation

Metoda překládání z (privátních) **[IP adresa](#page-79-0)n** na jednu nebo více (veřejných) IP adres. Díky NAT překladači mohou být IP adresy **Úč[astník sít](#page-83-1)ěn** (například VoIP telefonie) v jedné **[LAN](#page-80-2)** skryty za společnou IP adresou **[Routers](#page-82-3)** na **[Internet](#page-79-1)**.

VoIP telefony za NAT routerem nejsou (díky privátní IP adrese) pro VoIP server dosažitelné. NAT je možné "obejít" (alternativně) v routeru použitím **[ALG](#page-76-2)**, im VoIP-Telefon **[STUN](#page-83-0)** nebo poskytovatele VoIP **[Outbound proxy](#page-80-1)**.

Máte-li k dispozici Outbound proxy, musíte odpovídajícím způsobem upravit nastavení VoIP vašeho telefonu.

### **O**

<span id="page-80-22"></span><span id="page-80-1"></span>**Outbound proxy**

Alternativní NAT řídicí mechanismus ke STUN, ALG.

Outbound proxy servery používá VoIP poskytovatel v prostřední firewall/NAT alternativně k **[SIP proxy server](#page-82-5)**. Řídí datový provoz firewallem.

Outbound proxy a STUN server by neměly být používány současně.

Viz také: **[STUN](#page-83-0)** a **[NAT](#page-80-0)**.

### **P**

<span id="page-81-4"></span><span id="page-81-2"></span>**Pevná IP adresa**

Pevná IP adresa se síťové komponentě přiděluje ručně během konfigurace datové sítě. Narozdíl od **[Dynamická IP](#page-77-4)  [adresa](#page-77-4)** se pevná IP adresa nemění.

#### <span id="page-81-7"></span>**PIN**

<span id="page-81-6"></span>Personal Identification Number

Osobní identifikační číslo slouží jako ochrana před neoprávněným použitím. Je-li ochrana prostřednictvím PIN aktivní, je při přístupu do chráněné oblasti nutné zadat příslušnou číselnou kombinaci.

Konfigurační data základny můžete chránit systémovým kódem PIN (čtyřmístná číselná kombinace).

<span id="page-81-8"></span>**Plně duplexní přenos**

Režim datového přenosu, ve kterém je možné data současně odesílat i přijímat.

#### <span id="page-81-9"></span>**Podsíť**

Segmenty **[Sí](#page-83-3)ťs**.

#### <span id="page-81-10"></span><span id="page-81-1"></span>**Port**

Prostřednictvím portu dochází k výměně dat mezi dvěma aplikacemi v **[Sí](#page-83-3)ť**.

#### <span id="page-81-11"></span>**Port forwarding**

Internetová brána (například váš router) předává datové pakety z **[Internet](#page-79-1)**, které jsou směrovány na určitý **[Port](#page-81-1)**, dál na tento port. Servery v **[LAN](#page-80-2)** tak mohou na internetu poskytovat služby, aniž by vyžadovali veřejnou IP adresu.

#### <span id="page-81-12"></span>**Poskytovatel internetu**

Umožňuje za poplatek přístup k internetu.

<span id="page-81-15"></span>**Přenosová rychlost**

Rychlost, jakou jsou data v **[WAN](#page-84-2)** bzw. **[LAN](#page-80-2)** přenášena. Rychlost se měří v datových jednotkách za jednotku času (Mbit/s).

#### <span id="page-81-16"></span><span id="page-81-3"></span>**Přenosový protokol**

Řídi přenos dat mezi dvěma komunikačními partnery (aplikacemi). Viz také: **[UDP](#page-83-5)**, **[TCP](#page-83-6)**, **[TLS](#page-83-7)**.

#### <span id="page-81-17"></span><span id="page-81-0"></span>**Přepojení volání**

Automatické přepojení volání na jiné telefonní číslo. Existují tři druhy přepojení volání:

- přepojení okamžité (CFU, Call Forwarding Unconditional)
- přepojení, jestliže je obsazeno (CFB, Call Forwarding Busy)
- přepojení, jestliže se nikdo nehlásí (CFNR, Call Forwarding No Reply)

#### <span id="page-81-18"></span>**Příprava volby**

#### Viz **[Bloková volba](#page-76-3)**.

<span id="page-81-5"></span>**Privátní IP adresa**

#### Viz **Veř[ejná IP adresa](#page-84-4)**.

<span id="page-81-13"></span>**Protokol**

Popis úmluv pro komunikaci v dané **[Sí](#page-83-3)ť**. Obsahuje pravidla týkající se navazování, správy a ukončování spojení, formátů dat, časových průběhů a eventuálního zacházení s chybami.

#### <span id="page-81-14"></span>**Proxy/Proxy server**

Počítačový program, který v počítačové síti řídí výměnu dat mezi **[Klient](#page-79-4)** a **[Server](#page-82-1)**. Jestliže telefon odešle dotaz na VoIP server, chová se proxy vůči telefonu jako server a vůči serveru jako klient. Proxy je adresována přes **[IP](#page-79-0)  [adresa](#page-79-0)**/**[Doménové jménon](#page-77-2)** a **[Port](#page-81-1)**.

### **Q**

<span id="page-82-8"></span><span id="page-82-6"></span><span id="page-82-0"></span>**Quality of Service (QoS)** Kvalita služby

Označuje kvalitu služby v komunikačních sítích. Rozlišujeme různé třídy kvality.

QoS ovlivňuje tok datových paketů na internetu, například priorizací datových paketů, rezervací šířky pásma a optimalizací paketů.

Ve VoIP sítích ovlivňuje QoS hlasovou kvalitu. Jestliže má celá infrastruktura (router, síťový server atd.) k dispozici QoS, je hlasová kvalita vyšší, tzn. méně zpoždění, méně ozvěn, méně praskání.

### **R**

<span id="page-82-10"></span><span id="page-82-9"></span>**RAM**

Random Access Memory

Paměť, pro kterou máte oprávnění ke čtení a ukládání. V RAM se ukládají například melodie a loga, která prostřednictvím web konfigurátoru nahráváte do telefonu.

#### <span id="page-82-12"></span>**Registrar**

Registrar server spravuje aktuální IP adresy **Úč[astník sít](#page-83-1)ě**. Po přihlášení u VoIP poskytovatele se vaše aktuální IP adresa uloží na registrar serveru. Tak jste dosažitelní i na cestách.

#### <span id="page-82-13"></span><span id="page-82-11"></span>**ROM**

Read Only Memory

Paměť pouze pro čtení.

#### <span id="page-82-14"></span><span id="page-82-3"></span>**Router**

Nejrychlejší trasou předává dál datové pakety v rámci jedné sítě a mezi různými sítěmi. Může spojovat **[Sí](#page-83-8)ť [Ethernete](#page-83-8)** a WLAN. Může být **[Gateway](#page-78-0)  [- brána](#page-78-0)** do internetu.

#### <span id="page-82-15"></span>**Routing**

Routing (směrování) je předávání datových paketů jinému účastníkovi sítě. Na cestě k příjemci jsou datové pakety odesílány z jednoho uzlu sítě k dalšímu, až jsou doručeny do cíle.

Bez tohoto předávání datových paketů by nebylo vytvoření sítě jako internet možné. Routing spojuje jednotlivé sítě do tohoto globálního systému.

Router je součástí tohoto systému; předává datové pakety jak v rámci lokální sítě, tak z jedné sítě do další. Předávání dat z jedné sítě do druhé probíhá na základě společného protokolu.

#### <span id="page-82-16"></span>**RTP**

Realtime Transport Protocol

Celosvětový standard pro přenos audiovizuálních dat. Často je používán v kombinaci s UDP. RTP pakety jsou potom vkládány do UDP paketů.

#### <span id="page-82-17"></span>**RTP port**

(Lokální) **[Port](#page-81-1)**, jehož prostřednictvím jsou při VoIP odesílány a přijímány hlasové datové pakety.

### **S**

<span id="page-82-18"></span><span id="page-82-1"></span>**Server**

Poskytuje ostatním **Úč[astník sít](#page-83-1)ěn** (**[Klient](#page-79-4)s**) příslušné služby. Tento pojem může označovat počítač nebo aplikaci. Server je adresován přes **[IP adresa](#page-79-0)**/ **[Doménové jméno](#page-77-2)n** a **[Port](#page-81-1)**.

<span id="page-82-19"></span>**SIP (Session Initiation Protocol)** Signalizační protokol nezávislý na hlasové komunikaci. Je používán při navazování a ukončování volání. Dále je možné definovat parametry hlasového přenosu.

#### <span id="page-82-20"></span>**SIP adresa**

Viz **[URI](#page-83-9)**.

<span id="page-82-21"></span><span id="page-82-2"></span>**SIP poskytovatel** Viz **[VoIP poskytovatel](#page-84-5)**.

<span id="page-82-22"></span><span id="page-82-5"></span>**SIP proxy server**

IP adresa gateway serveru vašeho VoIP poskytovatele.

#### <span id="page-82-7"></span><span id="page-82-4"></span>**SIP-Port / Local SIP Port**

(Lokální) **[Port](#page-81-1)**, jehož prostřednictvím jsou při VoIP odesílány a přijímány SIP signalizační data.

#### <span id="page-83-14"></span><span id="page-83-3"></span>**Síť**

Spojení více zařízení. Zařízení mohou být vzájemně spojena různými druhy vedení nebo bezdrátově.

Sítě je možné rozlišovat i podle dosahu a struktury:

- Dosah: Lokální sítě (**[LAN](#page-80-2)**) nebo dálkové sítě (**[WAN](#page-84-2)**)
- Struktura: **[Infrastrukturní sí](#page-79-3)ť** nebo ad-hod síť

#### <span id="page-83-10"></span><span id="page-83-8"></span>**Síť Ethernet**

Kabelová **[LAN](#page-80-2)**.

#### <span id="page-83-11"></span>**Statická IP adresa**

#### Viz **[Pevná IP adresa](#page-81-2)**.

<span id="page-83-16"></span><span id="page-83-4"></span>**Střídání**

Střídání dovoluje přepínat mezi dvěma telefonickými partnery nebo mezi konferencí a jednotlivým partnerem tam a zpět, aniž může příslušný čekající účastník poslouchat aktivní hovor.

#### <span id="page-83-17"></span><span id="page-83-0"></span>**STUN**

<span id="page-83-15"></span>Simple Transversal of UDP over NAT NAT řídicí mechanismus.

STUN je datový protokol pro VoIP telefonii. STUN nahrazuje privátní IP adresu v datových paketech VoIP telefonu veřejnou adresou zabezpečené privátní sítě. Pro řízení datového přenosu je dále nutný STUN server na internetu. STUN není možné použít pro symetrický NAT.

#### Viz také: **[ALG](#page-76-2)**, **[Firewall](#page-77-1)**, **[NAT](#page-80-0)**, **[Outbound proxy](#page-80-1)**.

<span id="page-83-12"></span>**Symetrický NAT**

Symetrický NAT přiděluje stejným interním IP adresám a číslům portů různé externí IP adresy a čísla portů v závislosti na externí cílové adrese.

### <span id="page-83-13"></span>**Š**

<span id="page-83-18"></span>**Širokopásmový přístup na internet** Viz **[DSL](#page-77-0)**.

### **T**

#### <span id="page-83-21"></span><span id="page-83-19"></span><span id="page-83-6"></span>**TCP**

Transmission Control Protocol

**Př[enosový protokol](#page-81-3)**. Zabezpečený přenosový protokol: mezi odesílatelem a příjemcem je za účelem přenosu dat navázáno, monitorováno a ukončeno příslušné spojení.

#### <span id="page-83-22"></span><span id="page-83-20"></span><span id="page-83-7"></span>**TLS**

Transport Layer Security

Protokol k šifrování datového přenosu na internetu. TLS je nadřazený **Př[enosový protokol](#page-81-3)**.

### **U**

<span id="page-83-1"></span>**Účastník sítě**

Zařízení a počítače, které jsou vzájemně spojené sítí, například server, počítače a telefony.

#### <span id="page-83-27"></span><span id="page-83-23"></span><span id="page-83-5"></span>**UDP**

User Datagram Protocol

**Př[enosový protokol](#page-81-3)**. Narozdíl od **[TCP](#page-83-6)** je **[UDP](#page-83-5)** protokolem nezabezpečeným. UDP nenavazuje žádné pevné spojení. Datové pakety (tzv. datagramy) jsou odesílány jako broadcast. Příjemce je sám odpovědný za to, že data obdrží. Odesílatel o příjmu dat neobdrží žádnou zprávu.

<span id="page-83-25"></span><span id="page-83-2"></span>**Upozornění na druhé volání**

= CW (Call Waiting - čekající volání). Služba poskytovaná VoIP poskytovatelem. Signální tón oznamuje během hovoru další příchozí volání. Druhé volání můžete přijmout nebo odmítnout. Tuto funkci můžete zapnout/vypnout.

#### <span id="page-83-26"></span><span id="page-83-24"></span><span id="page-83-9"></span>**URI**

Uniform Resource Identifier Řetězec znaků, který slouží k identifikaci zdrojů (resources) (například příjemce elektronické pošty, http://siemens.com, soubory).

V internetu jsou URI používány pro jednotné označování zdrojů. URI jsou označovány také jako SIP adresa.

V telefonu je URI možné zadat jako číslo. Navolením URI můžete zavolat některému účastníkovi na internetu, který je vybaven pro VoIP.

#### <span id="page-84-9"></span><span id="page-84-8"></span>**URL**

Universal Resource Locator

Celosvětově unikátní adresa domény v internetu.

URL je poddruhem **[URI](#page-83-9)**. URL identifikují zdroje na základě jejich umístění (angl. location) na **[Internet](#page-79-1)**. Tento pojem je často používán synonymně s URI (podmíněno historicky).

#### <span id="page-84-10"></span>**User ID**

Viz **[Identifikace uživatele](#page-78-1)**.

### **V**

<span id="page-84-11"></span><span id="page-84-4"></span>**Veřejná IP adresa**

<span id="page-84-6"></span>Veřejná IP adresa je adresa síťové komponenty na internetu. Přiděluje ji poskytovatel internetu. Zařízení, jejichž prostřednictvím je zajištěn přechod z lokální sítě do internetu (brána nebo router), mají jednu veřejnou a jednu lokální IP adresu.

Viz také: **[IP adresa](#page-79-0)**, **[NAT](#page-80-0)**

#### <span id="page-84-13"></span><span id="page-84-12"></span><span id="page-84-1"></span>**VoIP**

Voice over Internet Protocol

Telefonáty již nejsou navazovány a přenášeny prostřednictvím telefonní sítě, ale přes **[Internet](#page-79-1)** (resp. jiné IP sítě).

#### <span id="page-84-14"></span><span id="page-84-5"></span>**VoIP poskytovatel**

VoIP, SIP nebo **[Gateway provider](#page-78-2)** je poskytovatel na internetu, který nabízí **[Gateway - brána](#page-78-0)** pro internetovou telefonii. Protože telefon pracuje se standardem SIP, musí váš poskytovatel standard SIP podporovat.

Poskytovatel přenáší hovory z VoIP do telefonní sítě (analogové, ISDN a mobilní) a naopak.

### **W**

<span id="page-84-16"></span><span id="page-84-15"></span><span id="page-84-2"></span>**WAN** Wide Area Network Síť, která není prostorově omezená (například **[Internet](#page-79-1)**).

### **Z**

<span id="page-84-7"></span>**Zobrazené jméno**

Služba poskytovaná vaším VoIP poskytovatelem. Můžete zadat libovolné jméno, které se zobrazí vašemu telefonickému partnerovi namísto vašeho telefonního čísla.

- <span id="page-84-17"></span><span id="page-84-0"></span>**Zpětné volání, jestliže je obsazeno** = CCBS (Completition of calls to busy subscriber). Jestliže volající uslyší obsazovací tón, může zapnout funkci zpětného volání. Po uvolnění cílové telefonní přípojky obdrží volající upozornění. Jakmile volající opět zvedne sluchátko, automaticky se naváže spojení.
- <span id="page-84-18"></span>**Zpětné volání, jestliže se nikdo nehlásí** = CCNR (Completition of calls no reply). Jestliže se volaný účastník nehlásí, může si volající vyžádat automatické zpětné volání. Jakmile cílový účastník poprvé ukončí některé spojení a jeho telefonní přípojka je opět volná, obdrží volající upozornění. Tato služba musí být podporována telefonní ústřednou poskytovatele telefonických služeb. Požadavek na zpětné volání se po cca 2 hodinách (v závislosti na VoIP poskytovateli) automaticky smaže.
- <span id="page-84-19"></span><span id="page-84-3"></span>**Zpětný dotaz**

Vedete hovor. Zpětným dotazem hovor krátce přerušíte, abyste mohli navázat druhé spojení s jiným účastníkem. Jestliže spojení s tímto účastníkem opět ihned ukončíte, provedli jste zpětný dotaz. Jestliže mezi prvním a druhým účastníkem přepínáte tam a zpět, hovoříme o **Stř[ídání](#page-83-4)**.

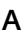

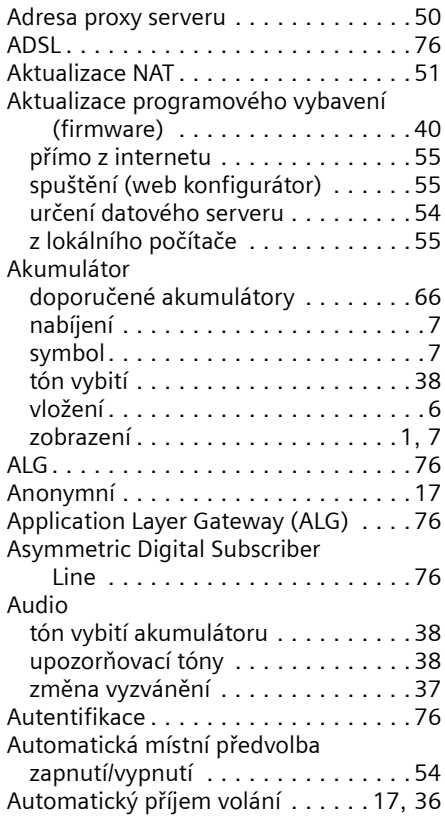

### **B**

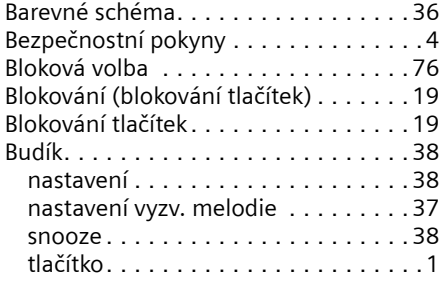

# **C**

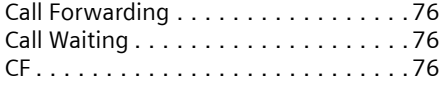

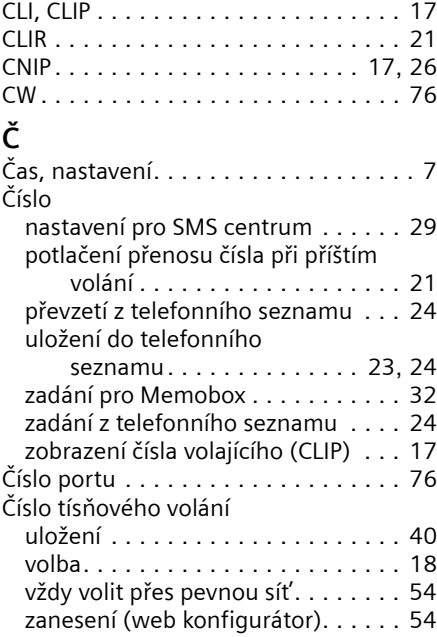

### **D**

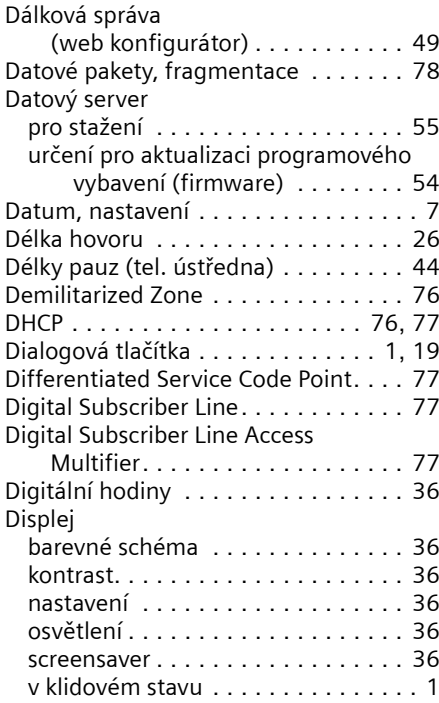

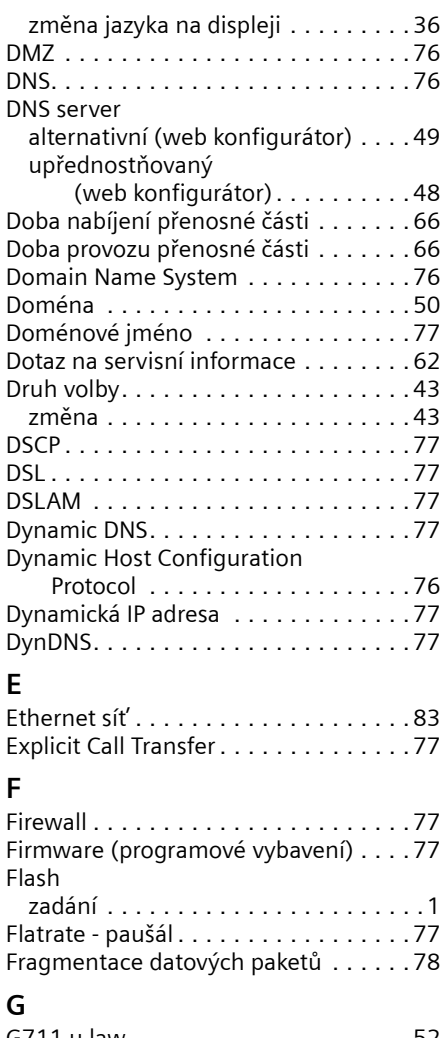

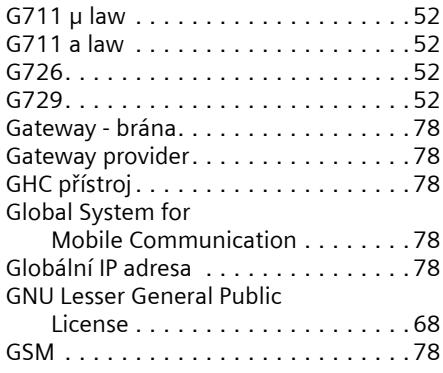

### **H**

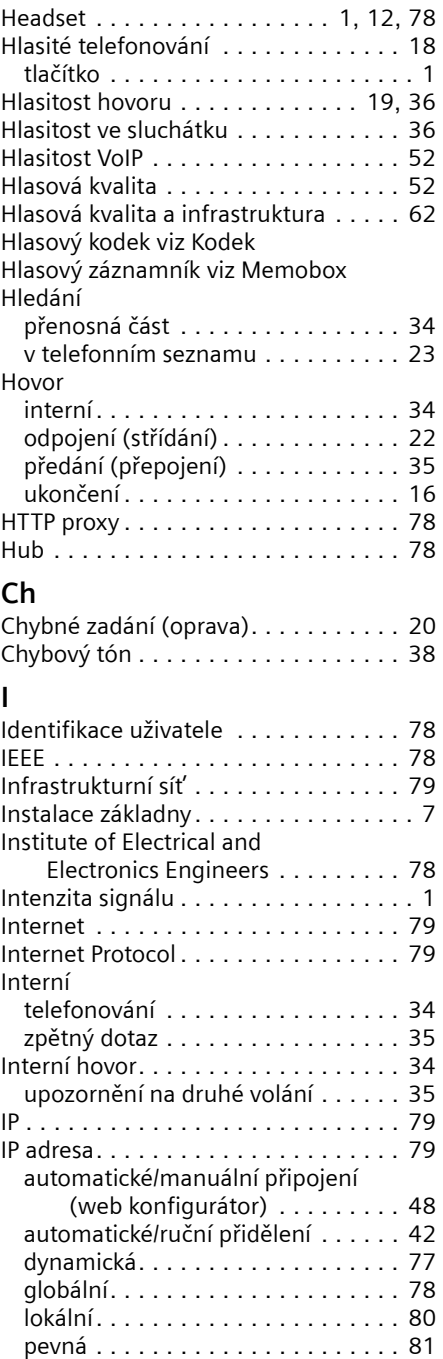

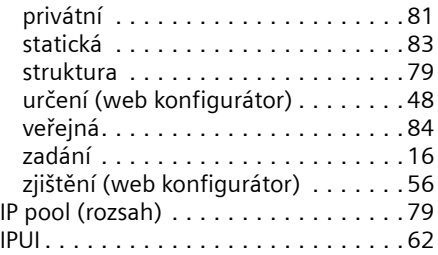

### **J**

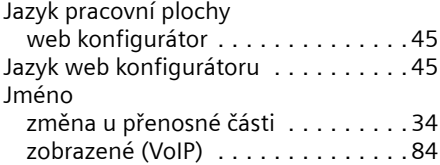

### **K**

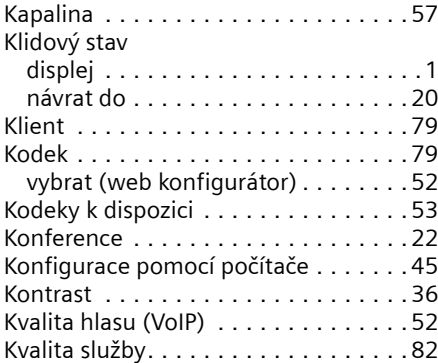

### **L**

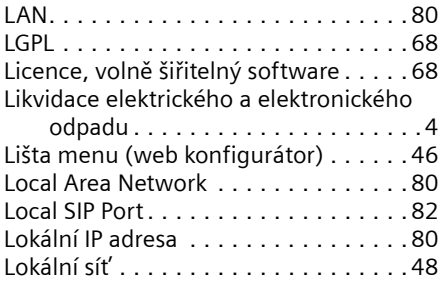

### **M**

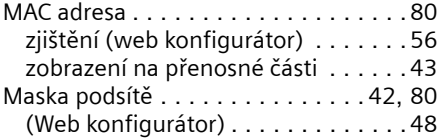

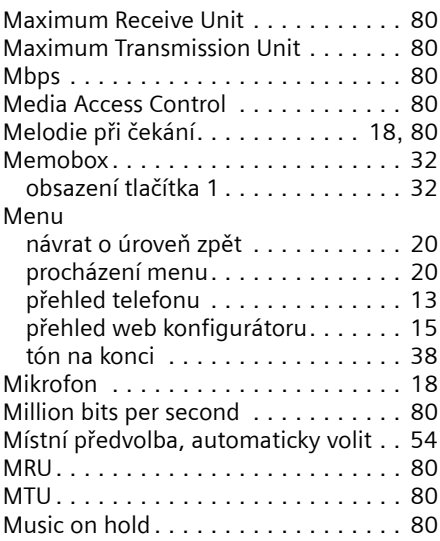

### **N**

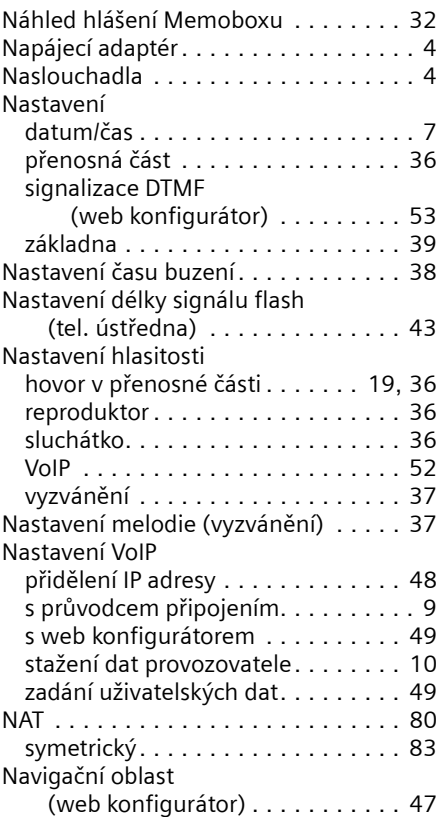

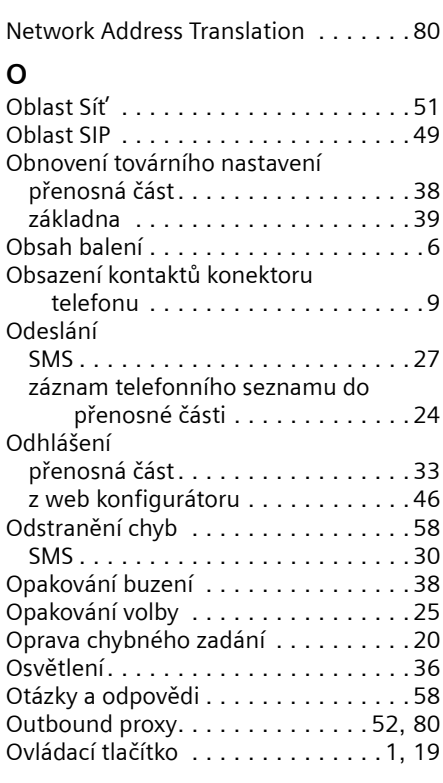

### **P**

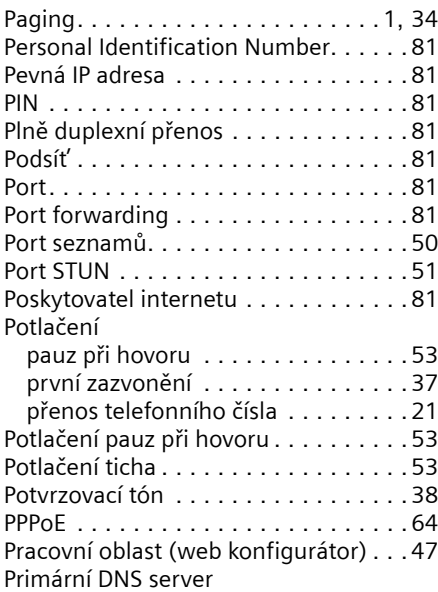

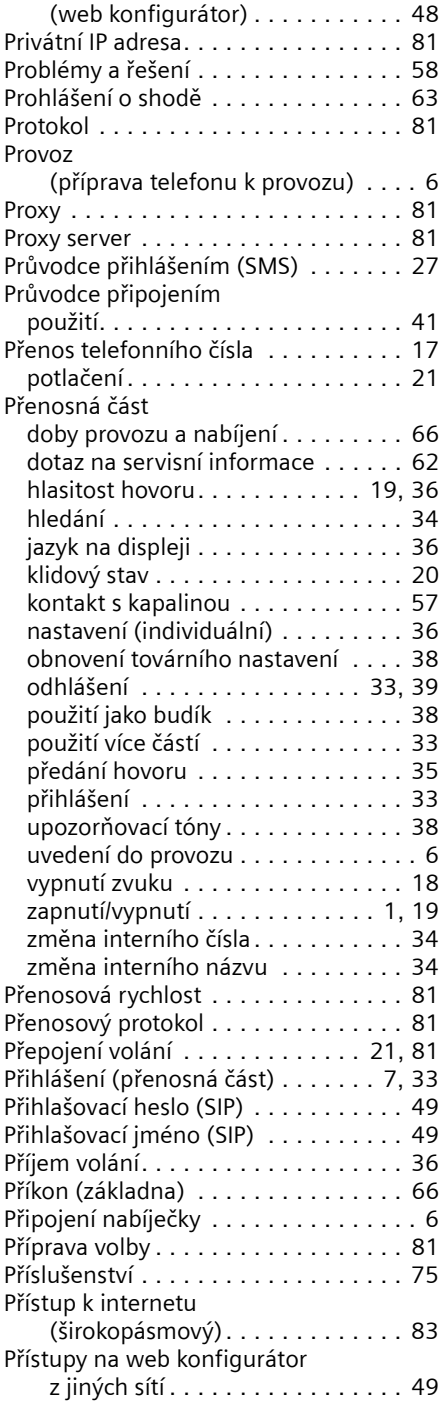

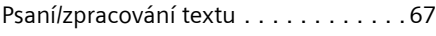

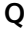

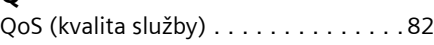

### **R**

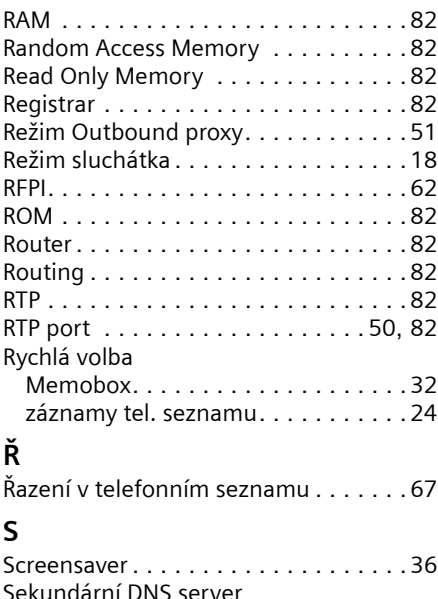

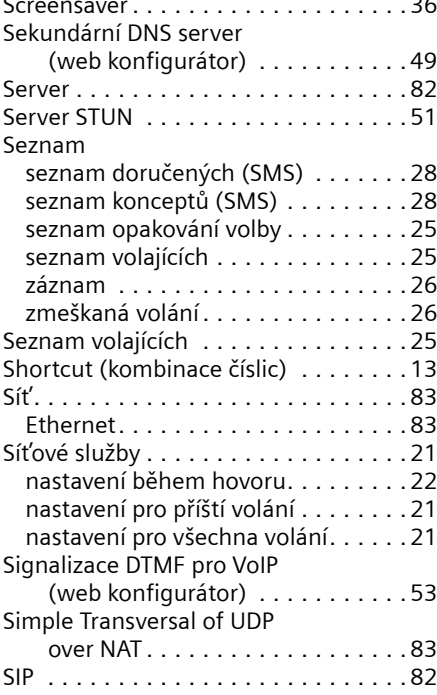

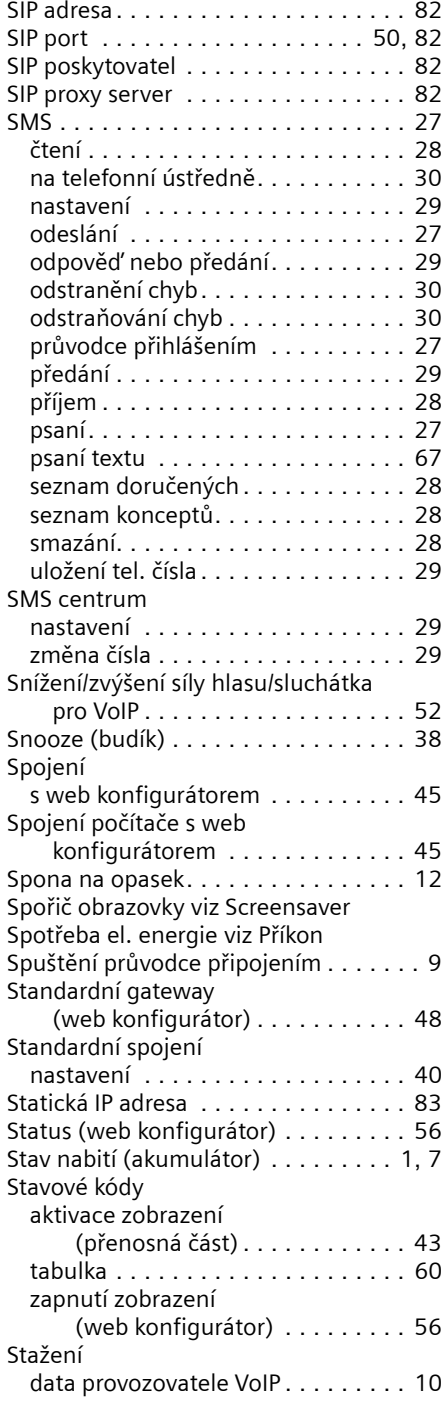

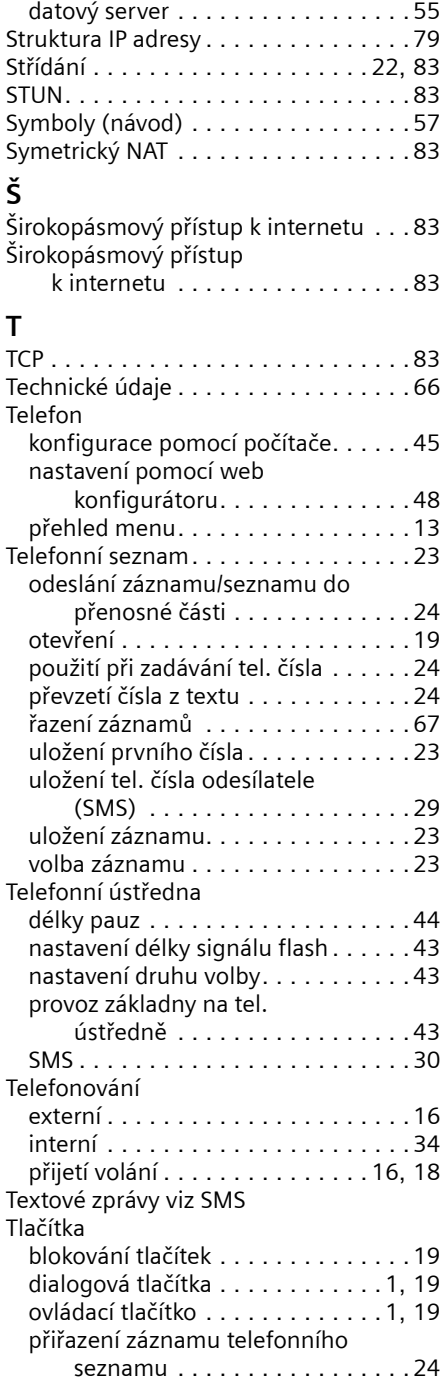

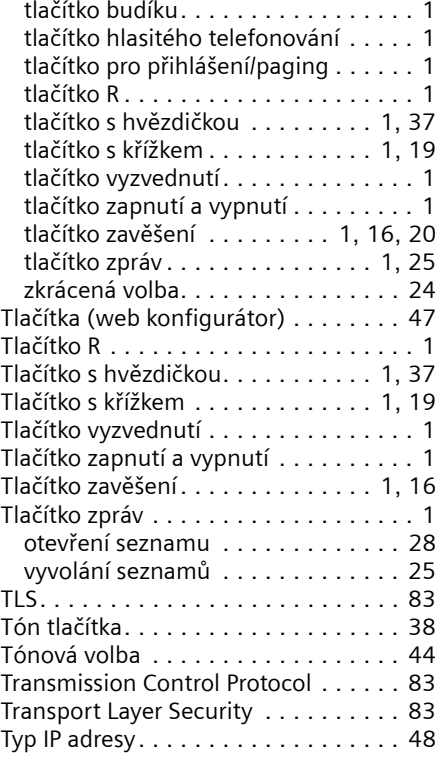

### **U**

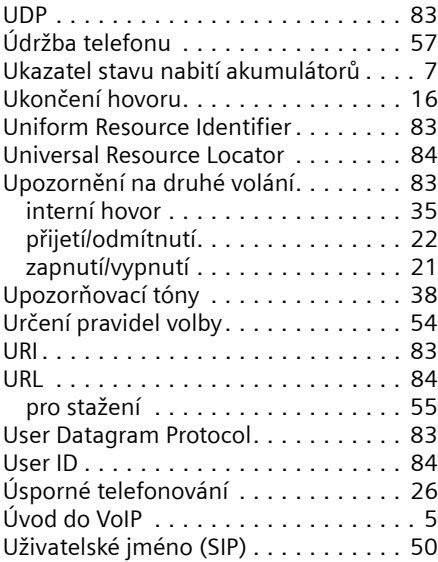

#### **V**

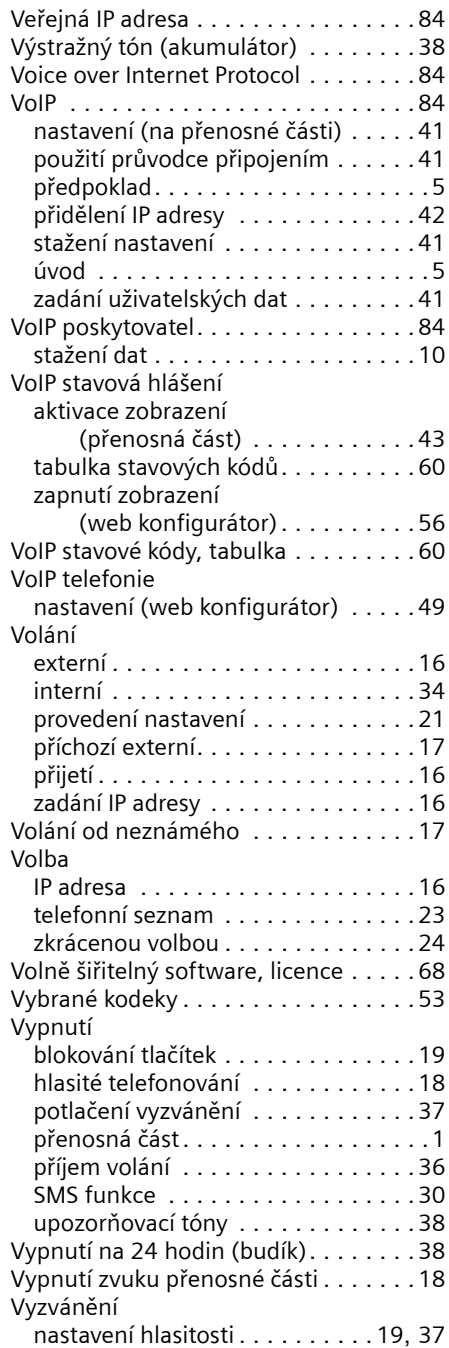

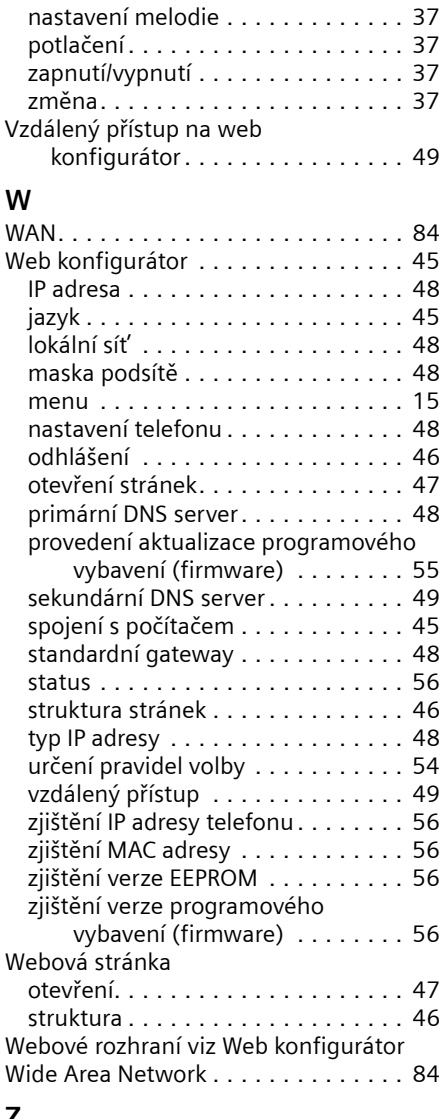

### **Z**

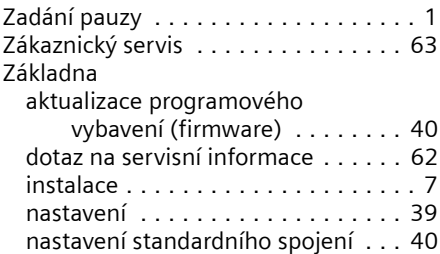

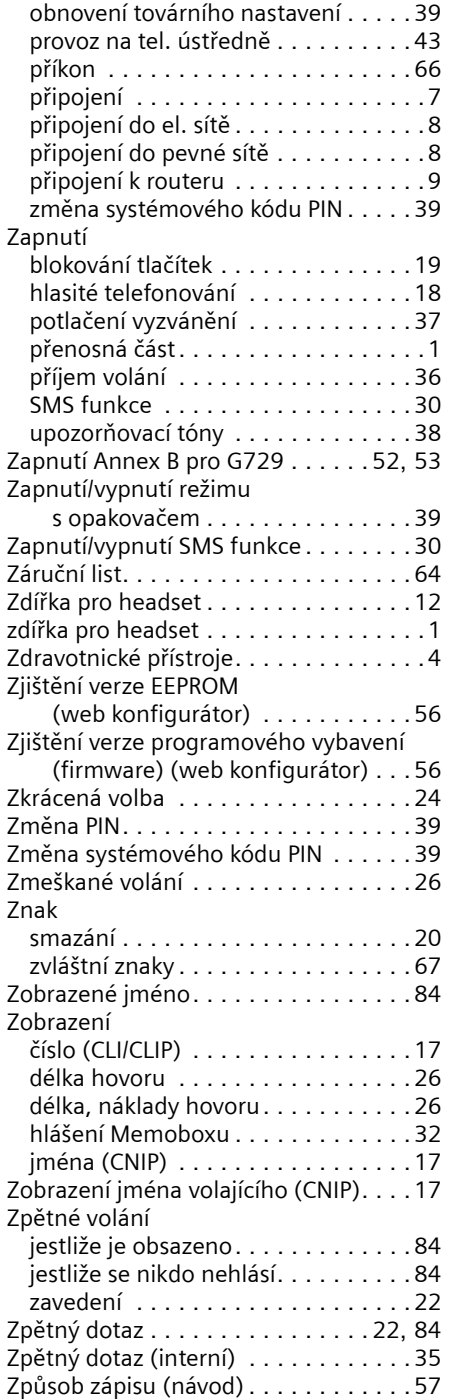

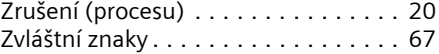

# **Montáž nabíječky na stěnu**

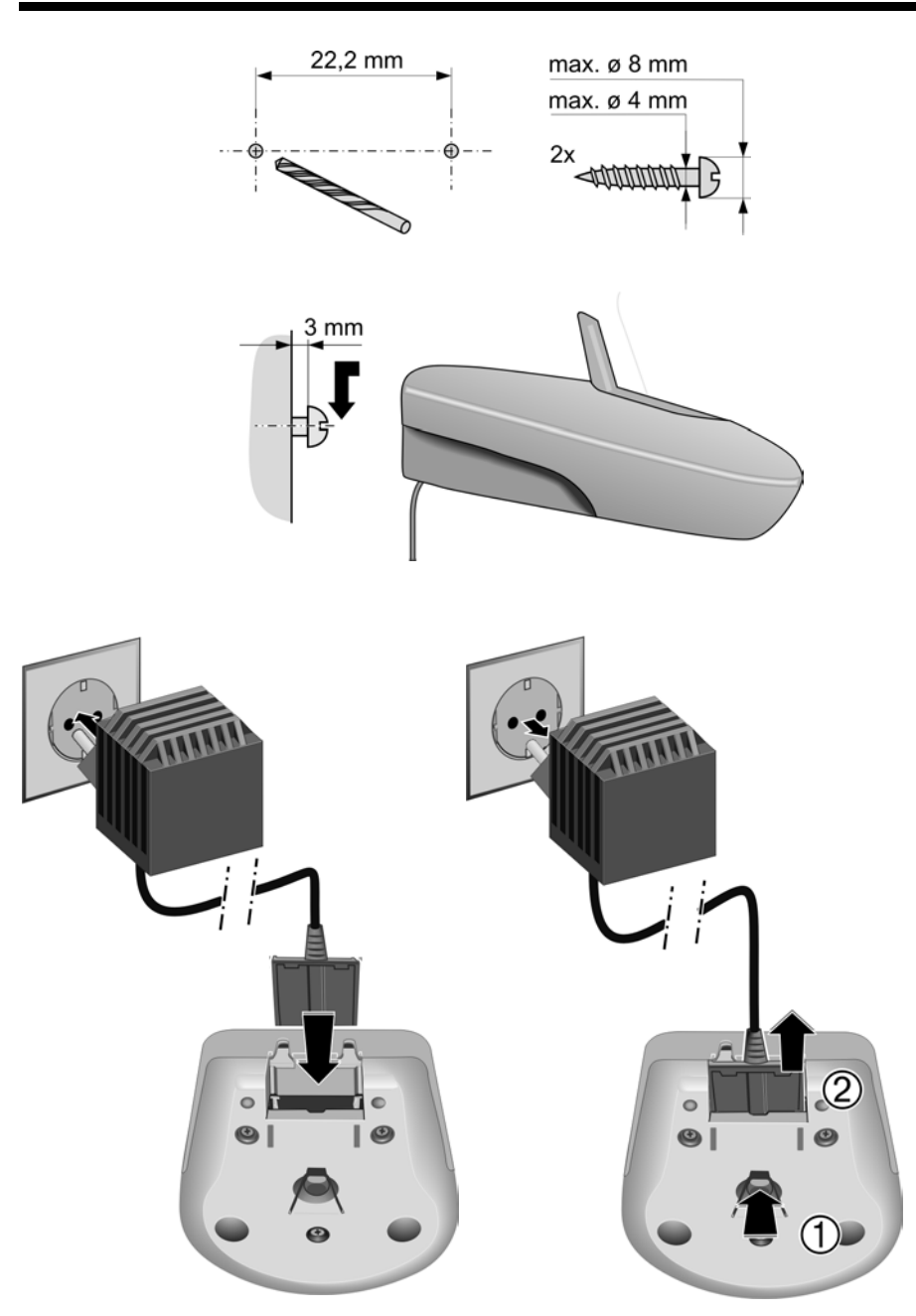

# **Montáž základny na stěnu**

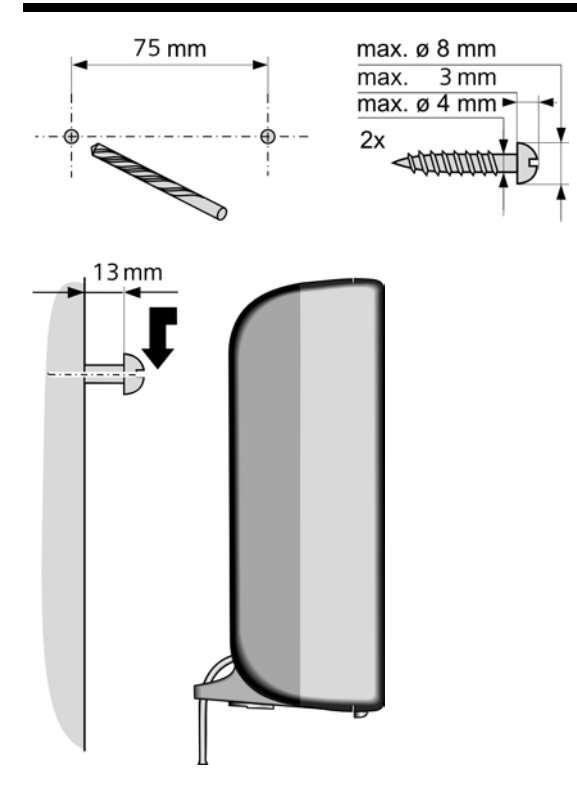